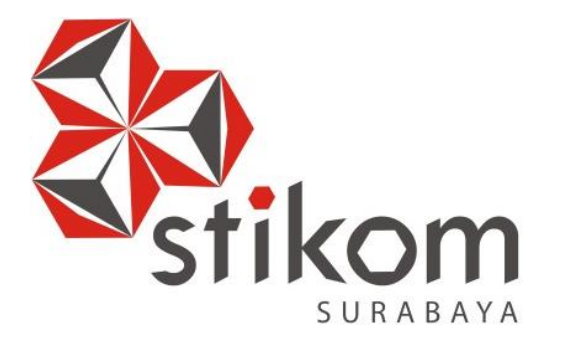

# **RANCANG BANGUN WEBSITE PROFIL PERUSAHAAN DENGAN FITUR CLIENT ZONE UNTUK PENAGIHAN PADA PT.LENTERALESTARI BUANARAYA**

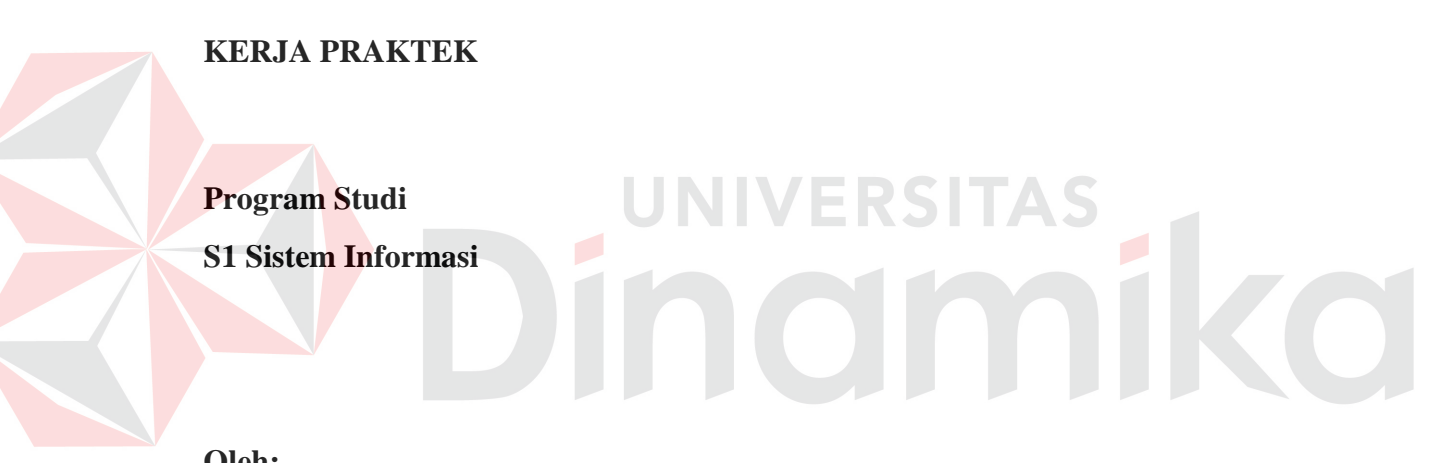

**Oleh:** 

**RANDY HODIANTO 12410100001**

**FAKULTAS TEKNOLOGI DAN INFORMATIKA INSTITUT BISNIS DAN INFORMATIKA STIKOM SURABAYA 2015**

# **LEMBAR PENGESAHAN**

# **RANCANG BANGUN WEBSITE PROFIL PERUSAHAAN DENGAN FITUR CLIENT ZONE UNTUK PENAGIHAN PADA PT. LENTERALESTARI BUANARAYA**

Laporan Kerja Praktek oleh

# **RANDY HODIANTO**

# **NIM : 12.41010.0001**

Telah diperiksa, diuji dan disetujui

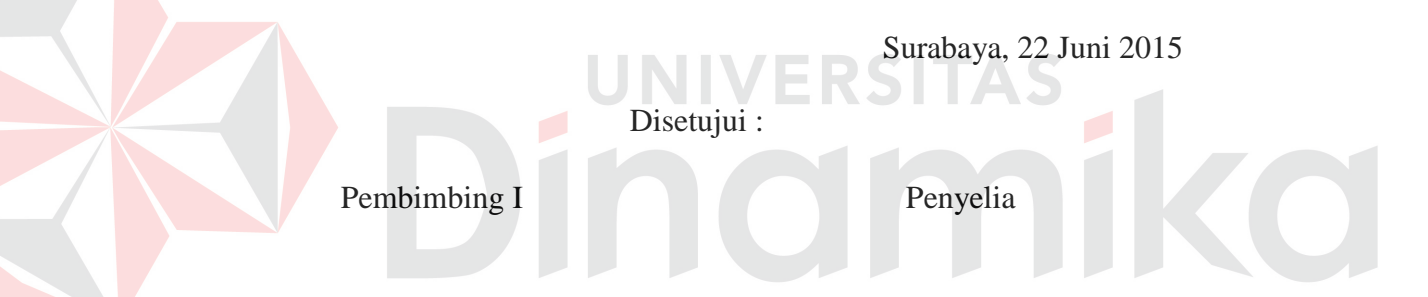

Tan Amelia, S.Kom., M.MT. NIDN 0728017602

Johan Indraloka Marketing Director

Mengetahui,

Ketua Program Studi

S1 Sistem Informasi

Vivine Nurcahyawati, M.Kom NIDN 0723018101

### **PERNYATAAN**

Dengan ini saya menyatakan dengan benar, bahwa Laporan Kerja Praktik ini adalah asli karya saya, bukan plagiat baik sebagian maupun apalagi keseluruhan. Karya atau pendapat orang lain yang ada dalam Laporan Kerja Praktik ini adalah semata hanya rujukan yang dicantumkan dalam Daftar Pustaka saya. Apabila dikemudian hari ditemukan adanya tindakan plagiat pada Laporan Kerja Praktik ini, maka saya bersedia untuk dilakukan pencabutan terhadap gelar kesarjanaan yang telah diberikan kepada saya

Surabaya, Juni 2015

Randy Hodianto

#### **ABSTRAK**

Selama ini proses pemasaran dan penagihan di dalam PT. Lenteralestari Buanaraya masih mengalami permasalahan karena dilakukan secara manual. Pemasaran dilakukan oleh sales-sales yang telah direkrut oleh perusahaan dengan cara door-to-door sehingga banyak tempat yang memiliki kompetensi untuk menjadi rekan perusahaan terlewati. Dengan keterbatasan tersebut, perusahaan merasakan kebutuhan akan suatu alat efektif yang dapat digunakan untuk meningkatkan pemasaran dan pelayanan terhadap pelanggan.

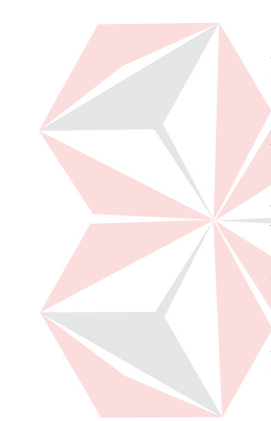

Selain masalah pemasaran, masalah yang timbul yaitu proses penagihan yang kompleks namun dijalankan secara manual sehingga perusahaan sering sekali melakukan kesalahan pada saat pembuatan tagihan maupun pada saat proses pemberian tagihan kepada customer. Untuk mengatasi permasalahan tersebut, website profil perusahaan yang telah dibuat diberi suatu fitur baru yaitu Client Zone yang berfungsi untuk proses berjalannya penagihan.

Dengan diterapkannya website profil perusahaan dengan fitur Client Zone untuk penagihan pada PT.Lenteralestari Buanaraya diharapkan perusahaan dapat mengurangi jumlah kesalahan yang dilakukan oleh perusahaan, dan dapat meningkatkan pelayanan.

Kata kunci : Website, Company Profile, Client Zone, Penagihan

## **KATA PENGANTAR**

Puji syukur kehadirat Tuhan Yang Maha Esa, karena berkat dan rahmat penulis dapat menyelesaikan Laporan Kerja Praktik yang berjudul "Rancang Bangun Website Profil Perusahaan dengan Fitur Client Zone untuk Penagihan pada PT. Lenteralestari Buanaraya" ini dapat diselesaikan.

Laporan Kerja Praktik ini disusun dalam rangka penulisan laporan untuk memperoleh gelar Sarjana Komputer pada Program Studi S1 Sistem Informasi Stikom Surabaya

Melalui kesempatan yang sangat berharga ini Penulis menyampaikan ucapan terima kasih yang sebesar-besarnya kepada semua pihak yang telah membantu penyelesaian Laporan Kerja Praktik ini, terutama kepada yang terhormat :

- 1. Ibu Tan Amelia, S.Kom., M.MT. selaku Dosen pembimbing
- 2. Bapak Johan Indraloka selaku Pimpinan PT. Lenteralestari Buanaraya
- 3. Semua pihak yang tidak da pat disebutkan satu persatu dalam kesempatan ini, yang telah memberikan bantuan moral dan materiil dalam proses penyelesaian laporan ini.

Semoga Tuhan Yang Maha Esa memberikan imbalan yang setimpal atas segala bantuan yang telah diberikan.

Surabaya, Juni 2015

Penulis

# **DAFTAR ISI**

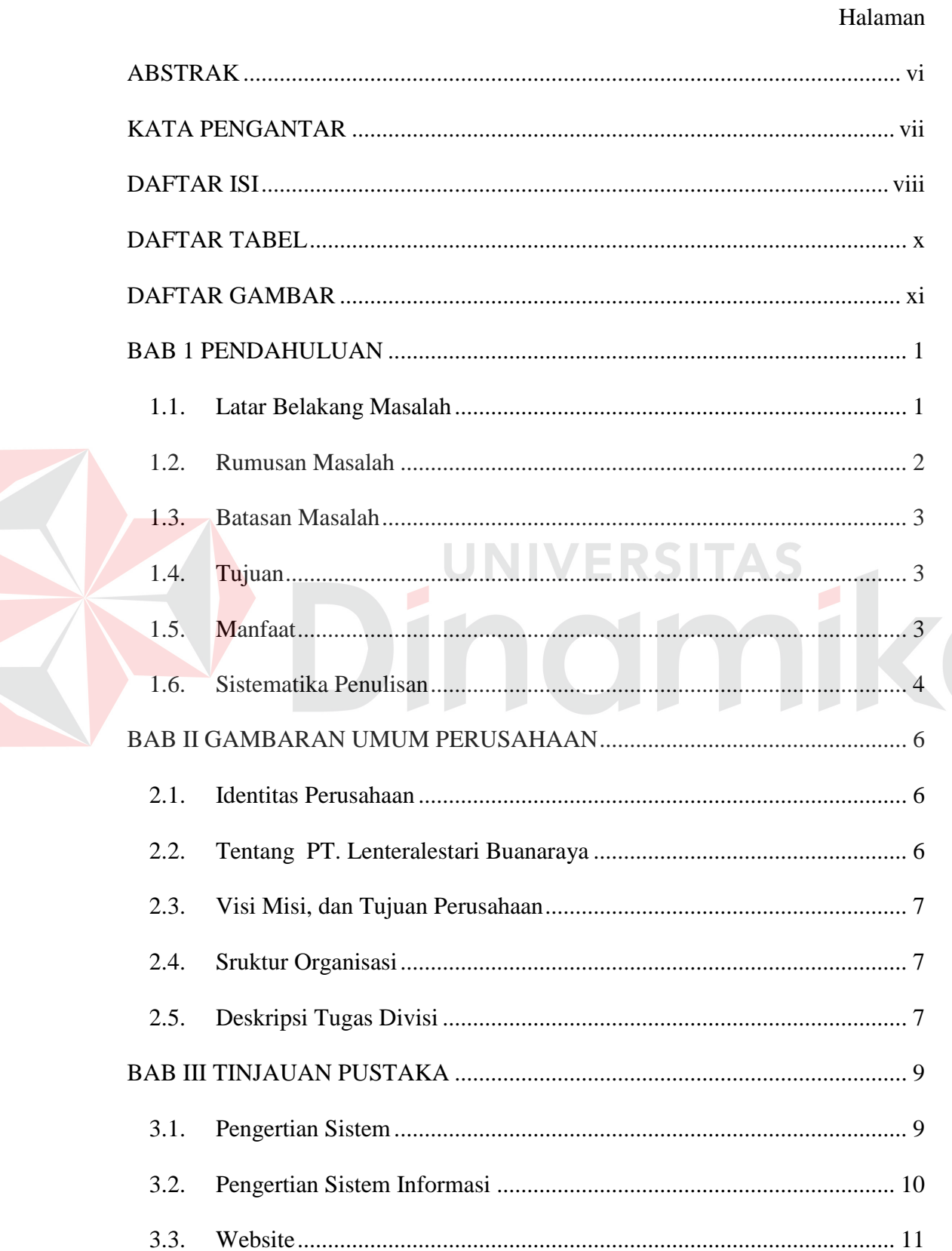

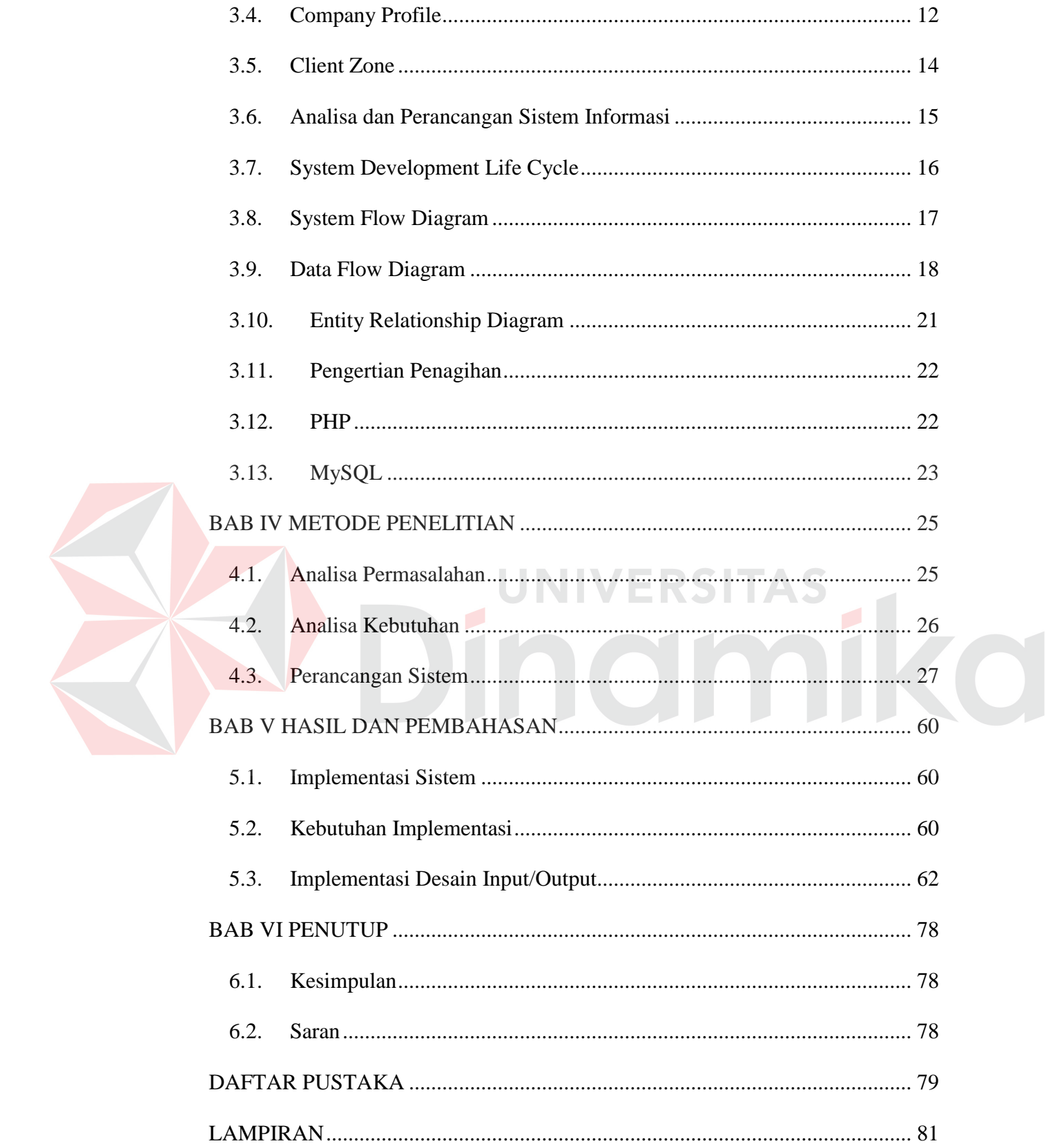

# **DAFTAR TABEL**

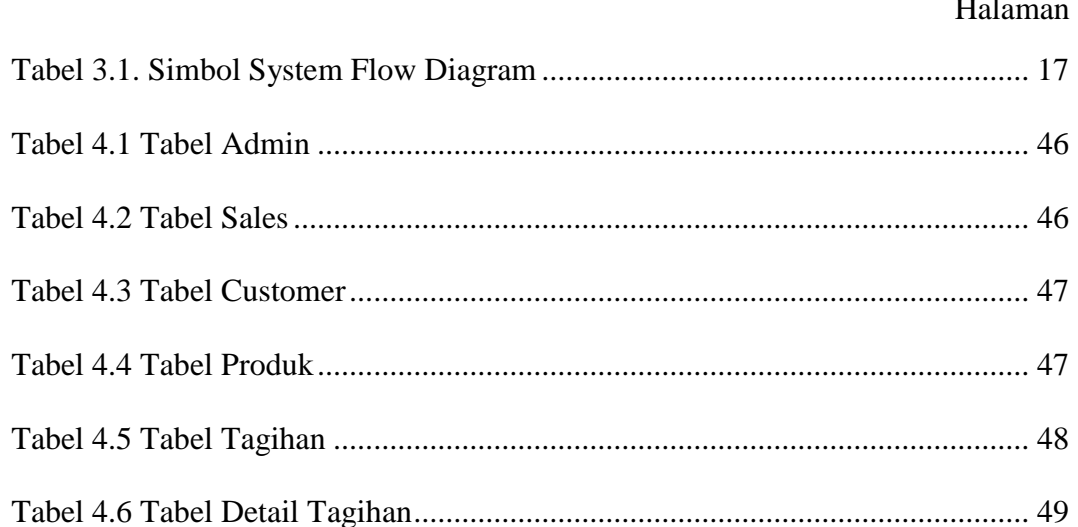

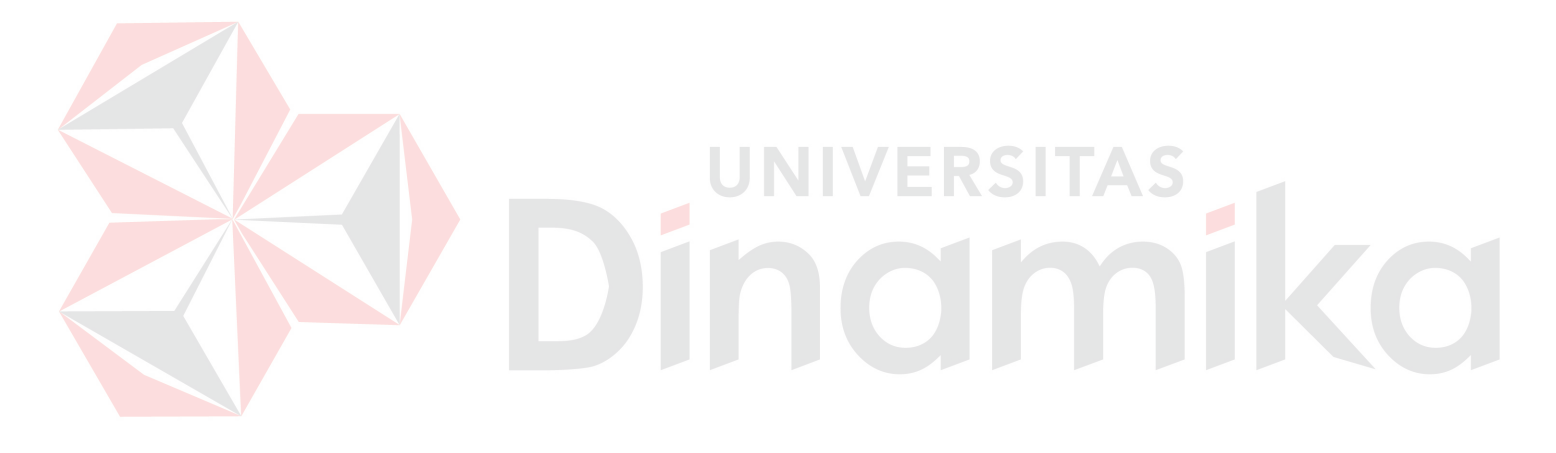

# **DAFTAR GAMBAR**

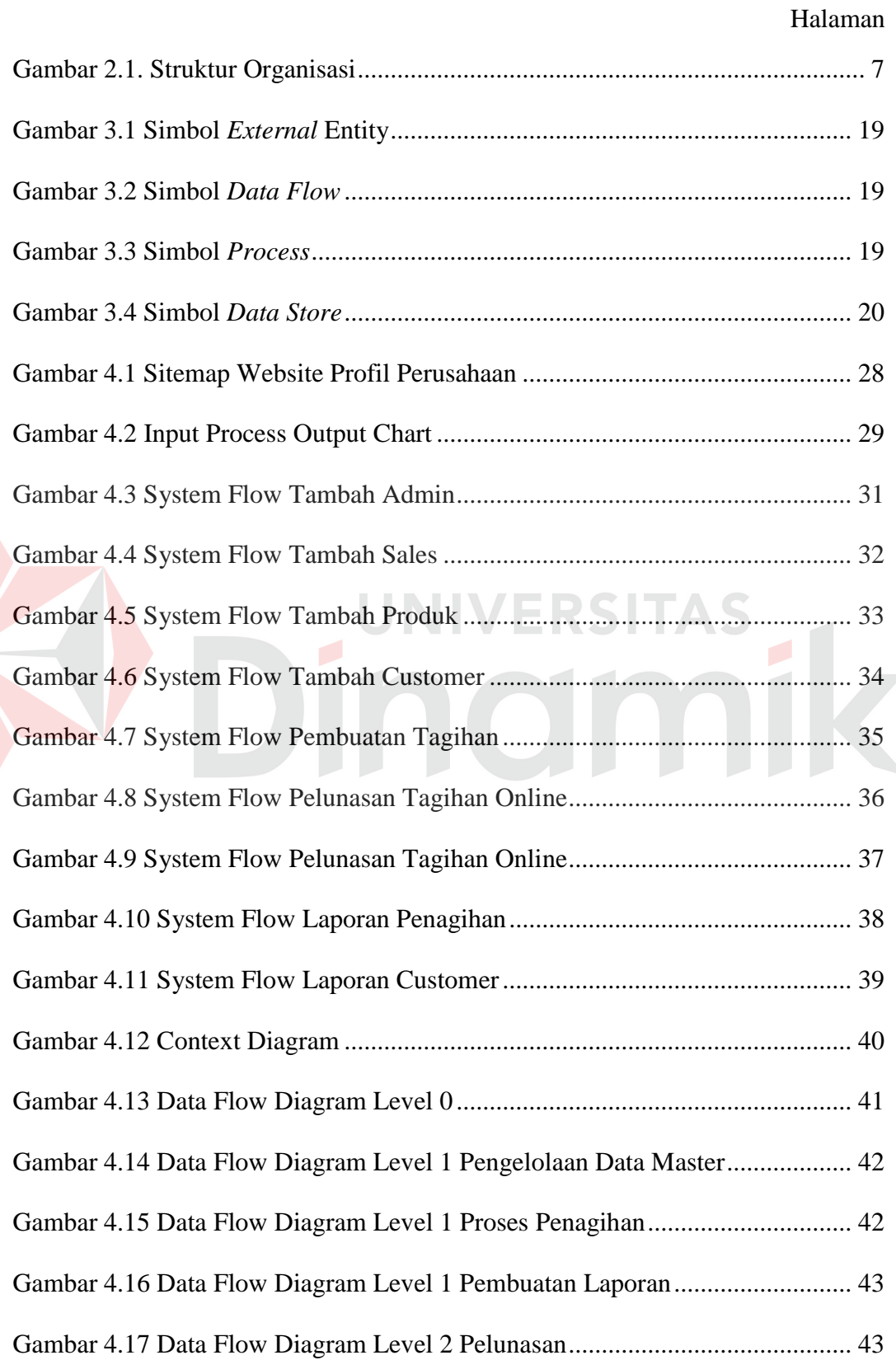

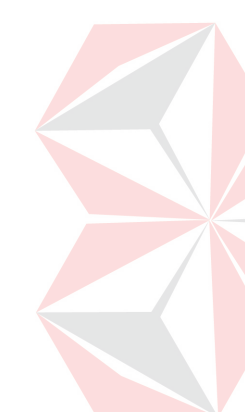

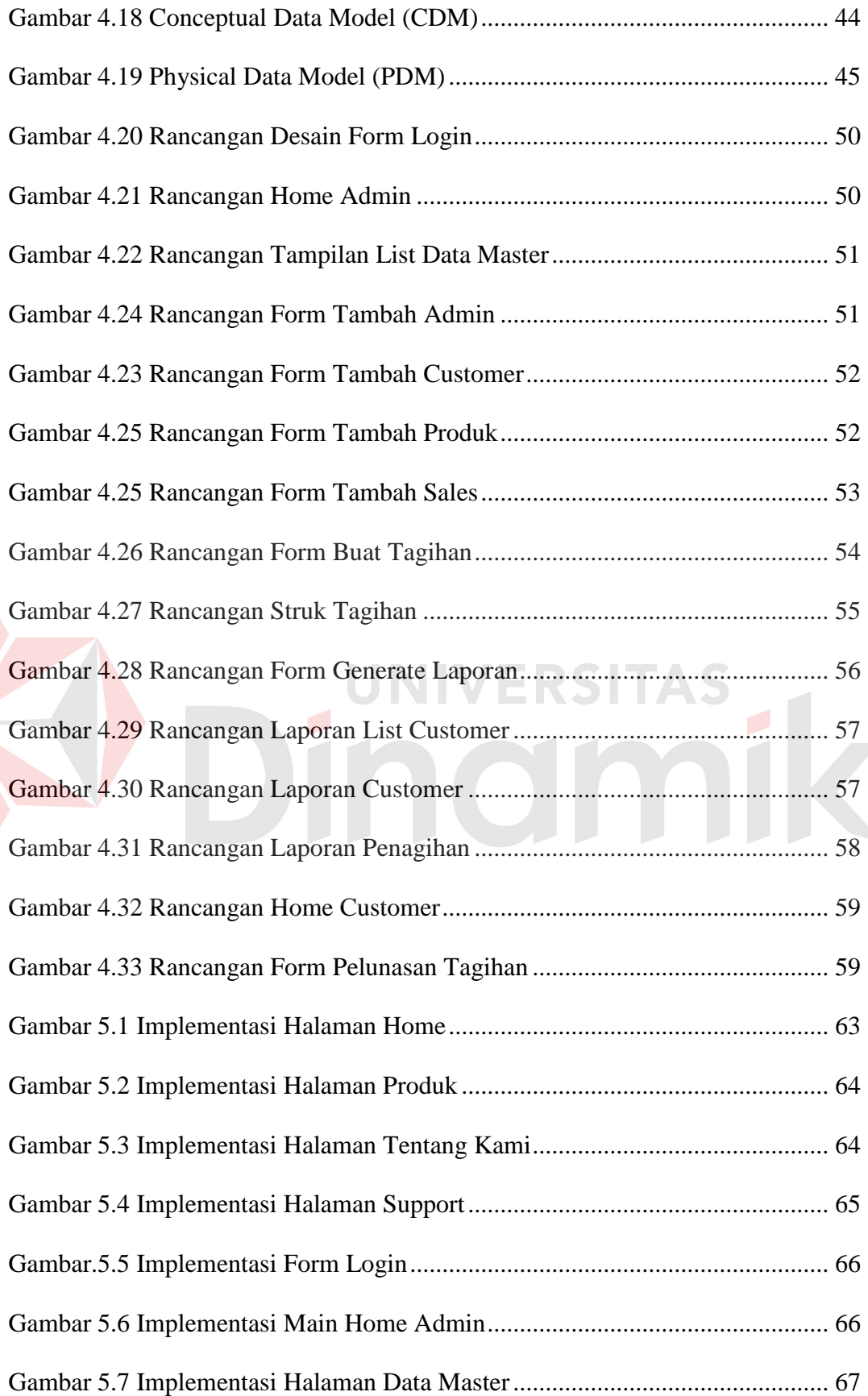

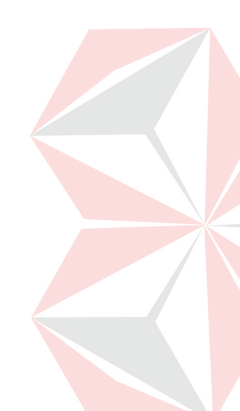

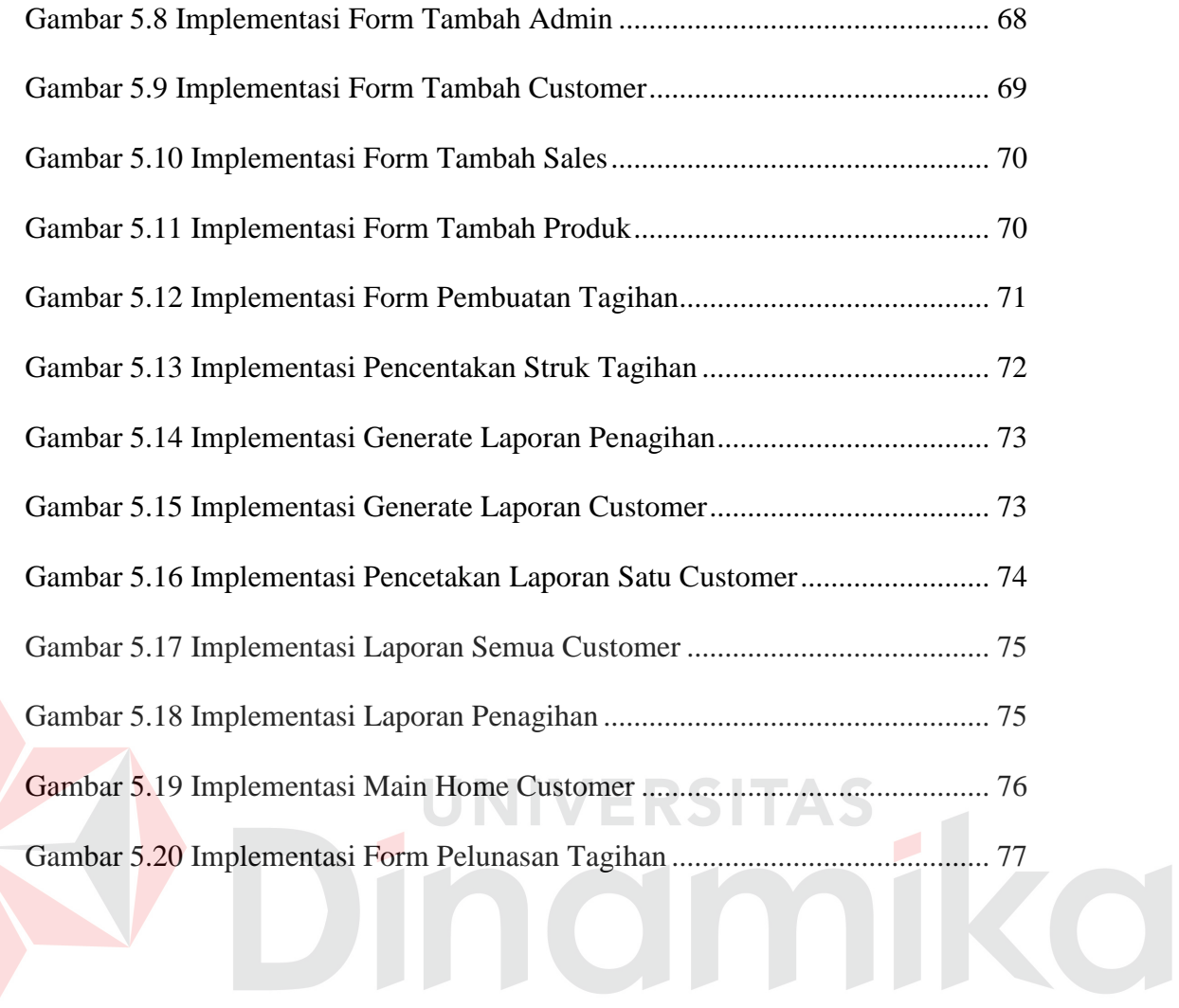

#### **BAB 1**

#### **PENDAHULUAN**

#### **1.1. Latar Belakang Masalah**

Kemajuan teknologi yang sangat pesat tentunya sangat membantu dalam pengolaan informasi. Hampir setiap kegiatan manusia saat ini memerlukan informasi untuk mendukung dalam kegiatan pengambilan keputusan. Seiring dengan perkembangan teknologi yang pesat ini sudah banyak sekali perusahaan yang memulai untuk menerapakan teknologi dan terus mengembangkan teknologi tersebut untuk dapat menang dalam dunia persaingan.

Pada era teknologi ini, tentunya peran sistem informasi dan internet banyak digunakan untuk menunjang kebutuhan – kebutuhan perusahaan agar dapat bersaing. Tetapi Sistem Informasi itu sendiri tentunya butuh bantuan fasilitas dan sumber daya manusia yang baik untuk dapat berjalan dengan lancar.

PT. Lenteralestari Buanaraya adalah perusahaan yang bergerak dibidang penjualan produk bahan bangunan. PT. Lenteralestari Buanaraya berdiri secara resmi pada tahun 2013 dan memulai untuk kegiatan produksi dan penjualannya pada tahun 2014. Produk yang menjadi penjualan utama perusahaan ada 2 produk, yaitu batu bata ringan dan panel lantai.

Selama ini, perusahaan melakukan penawaran kepada pelanggan hanya menggunakan sales yang dilakukan secara *door-to-door* sehingga sering sekali tempat-tempat yang dapat memiliki daya tarik untuk menjadi rekan perusahaan terlewati. Permasalahan yang terjadi yaitu masih banyaknya masyarakat yang masih belum mengerti produk milik PT. Lenteralestari Buanaraya, dan perusahaan tidak dapat melakukan pemasaran secara merata meskipun sudah dilakukan pembagian sales. Permasalah lain yang terjadi yaitu ketika masyarakat telah menjadi customer perusahaan, masalah yang terjadi yaitu terjadinya kesalahan dalam proses penagihan karena perhitungan jatuh tempo masih dilakukan secara manual. Kesalahan yang paling sering terjadi yaitu ketika perhitungan tanggal jatuh tempo pembayaran yang dimiliki oleh customer karena setiap customer memiliki perhitungan jatuh tempo yang berbeda-beda disesuaikan dengan kebijakan perusahaan.

Berdasarkan masalah tersebut, maka solusi untuk mempermudah pemberian informasi perusahaan kepada masyarakat dilakukan dengan pembuatan Website profil dengan fitur *Client Zone* untuk membantu customer perusahaan yang telah bergabung dengan perusahaan untuk pengecekan pembayaran dan jatuh tempo tagihan agar tidak terjadi kesalahan pada jumlah pembayaran dan menghindari keterlambatan pembayaran tagihan.

#### **1.2. Rumusan Masalah**

Berdasarkan latar belakang di atas, maka dapat dirumuskan masalah yaitu:

- 1. Bagaimana cara merancang dan membangun website profil perusahaan dengan fitur *Client Zone* untuk penagihan pada PT.Lenteralestari Buanaraya.
- 2. Bagaimana membuat laporan dari pencatatan tagihan sesuai dengan kebutuhan PT Lenteralestari Buanaraya

#### **1.3. Batasan Masalah**

Berdasarkan pada rumusan masalah yang telah dijelaskan di atas, maka ditetapkan batasan masalah yang dibuat yaitu:

- 1. Aplikasi ini dibuat dengan sistem online dengan bahasa pemrograman *PHP* dan database *MySQL*
- 2. Fitur *Client Zone* tidak membahas penjualan produk

#### **1.4. Tujuan**

Sesuai dengan permasalahan yang ada maka tujuan dari pembuatan solusi yaitu merancang dan membangun website profil perusahaan dengan fitur *Client Zone* untuk penagihan pada PT. Lenteralestari Buanaraya dan membuat laporan dari pencatatan tagihan sesuai dengan kebutuhan PT. Lenteralestari Buanaraya.

#### **1.5. Manfaat**

Manfaat dari pembuatan solusi yang diberikan pada PT. Lenteralestari Buanaraya yaitu :

- 1. Jangkauan pemasaran PT. Lenteralestari Buanaraya yang lebih luas
- 2. Memberikan informasi lebih kepada pelanggan yang berminat untuk bekerja sama dengan perusahaan
- 3. Manajer pemasaran PT. Lenteralestari Buanaraya mendapatkan laporan jumlah pelanggan yang telah membayar, jumlah pelanggan yang melebihi jatuh tempo pembayran, jumlah pelanggan yang membayar lebih cepat.
- 4. Meminimalisir kesalahan atau keterlambatan tentang tagihan yang diterima oleh customer

5. Pelanggan PT. Lenteralestari Buanaraya dapat mengetahui informasi tentang tagihan yang mereka miliki pada saat itu, sehingga mengurangi terjadinya keterlambatan pembayaran akibat kesalahan informasi.

#### **1.6. Sistematika Penulisan**

Untuk memberikan gambaran menyeluruh terhadap masalah yang dibahas, maka sistematikan penulisan dibagi kedalam beberapa bab yaitu:

#### BAB I PENDAHULUAN

Pada bab ini menjelaskan tentang latar belakang dari hal-hal yang berhubungan dengan perusahaan, rumusan masalah, batasan masalah, tujuan yang ingin dicapai, manfaat yang diperoleh dengan adanya aplikasi yang telah dibuat, serta sistematika dari penulisan laporan. BAB II GAMBARAN UMUM PERUSAHAAN

Bab ini menjelaskan tentang PT. Lenteralestari Buanaraya, mulai dari sejarah, visi & misi perusahaan, struktur organisasi.

#### BAB III TINJAUAN PUSTAKA

Pada baba ini membahas tentang teori-teori yang dianggap berhubungan dengan kerja praktek yang dilakukan, dimana teoriteori tersebut akan menjadi acuan untuk penyelesaian masalah.

#### BAB IV METODOLOGI PENELITIAN

Bab ini menguraikan tentang langkah-langkah yang digunakan untuk pembuatan sistem yang digunakan untuk penyelesaian masalah yang membahas keseluruhan desain input, proses, dan output dari sistem.

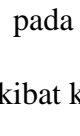

#### BAB V HASIL DAN PEMBAHASAN

Pada bab ini dibahas tentang impelementasi dari perancangan yang telah dilakukan dalam pembuatan website profil perusahaan dengan fitur Client Zone untuk penagihan pada PT. Lenteralestari Buanaraya.

# BAB VI PENUTUP

Pada bab ini dibahas tentang kesimpulan dari pembuatan website profil perusahaan dengan fitur Client Zone untuk penagihan pada PT. Lenteralestari Buanaraya terkait dengan tujuan dan permasalahan, beserta dengan saran – saran yang bermanfaat untuk pengembangan website dan aplikasi pencatatan.

**VIVERSITAS** 

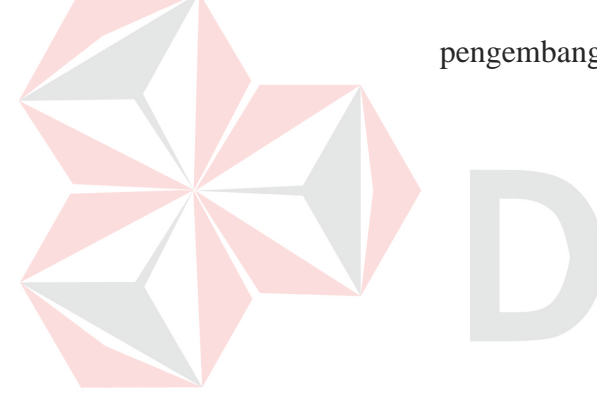

CO

#### **BAB II**

# **GAMBARAN UMUM PERUSAHAAN**

#### **2.1. Identitas Perusahaan**

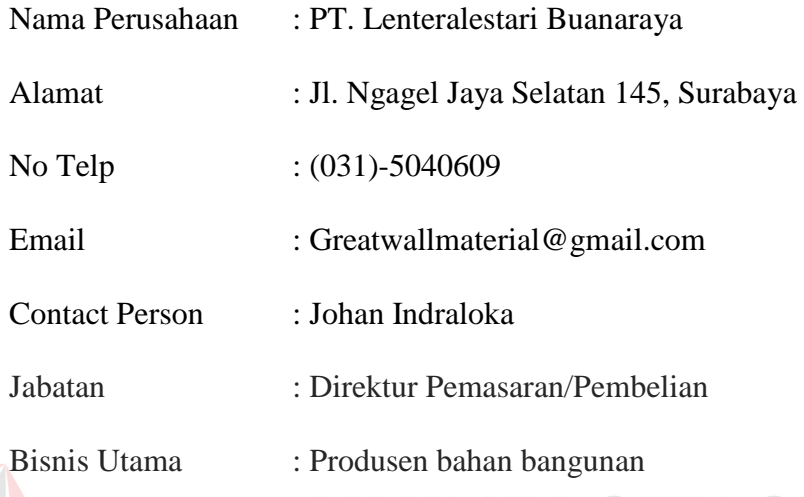

# **2.2. Tentang PT. Lenteralestari Buanaraya**

PT. Lenteralestari Buanaraya merupakan sebuah perusahaan industri yang bergerak di bidang produk bahan bangunan PT. Lenteralestari Buanaraya berdiri secara hukum pada tahun 2013 dan memulai produksi pada tahun 2014. Lokasi PT. Lenteralestari Buanaraya berada di dua tempat, yaitu kantor permasaran di Jalan Ngagel Jaya Selatan 145, Surabaya, Jawa Timur dan lokasi produksi berlokasi di Mojokerto, Jawa Timur.

Saat ini PT. Lenteralestari Buanaraya memiliki berbagai customer di berbagai daerah, mulai dari tempat kantor pemasarannya sendiri yaitu Surabaya, kemudian menyebar ke Sidoarjo, Mojokerto, dan kota lainnya bahkan penjualan PT.Lenteralestari Buanaraya telah mencapai Bali dan Lombok.

#### **2.3. Visi Misi, dan Tujuan Perusahaan**

#### **2.2.1. Visi Perusahaan**

Menjadi perusahaan bata ringan dengan mutu produksi terbaik dibidangnya.

# **2.2.2. Misi Perusahaan**

Ikut Membangun Indonesia

#### **2.4. Sruktur Organisasi**

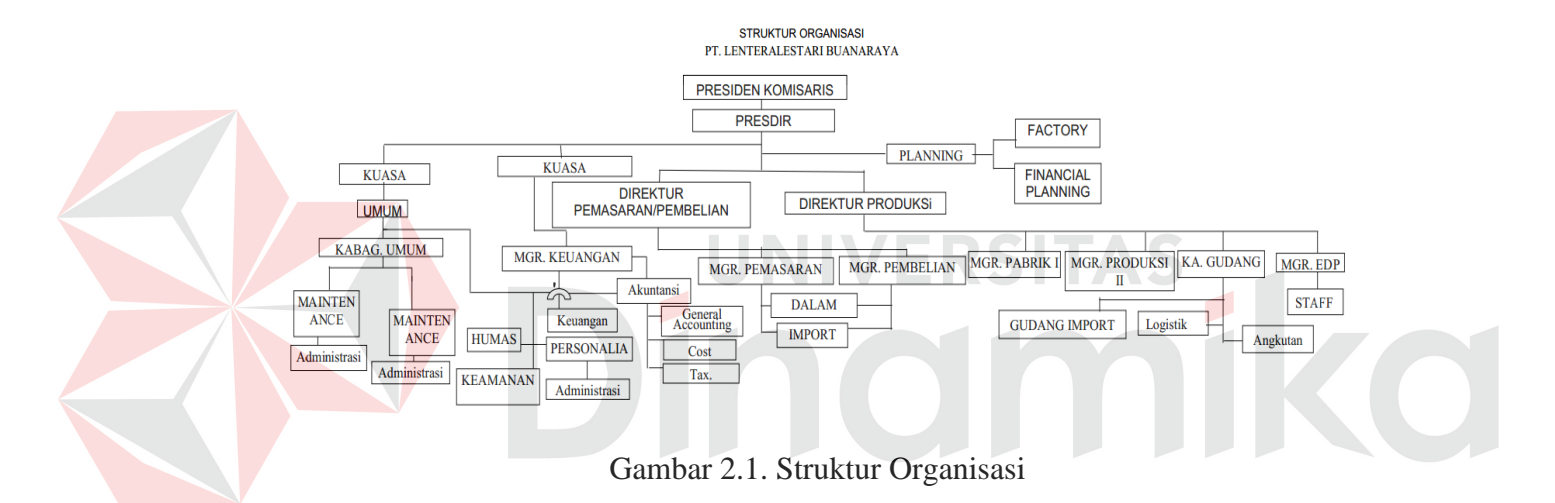

#### **2.5. Deskripsi Tugas Divisi**

PT. Lenteralestari Buanaraya memiliki banyak divisi, seperti Pemasaran/Pembelian, Produksi, Umum, dan Keuangan. Tentunya setiap bagian memiliki peran yang berbeda bagi PT.Lenteralestari Buanaraya. Berikut merupakan deskripsi dari tugas masing – masing bagian:

# **2.5.1. Pemasaran/Pembelian**

Divisi Pemasaran/Pembelian menangani masalah pemasaran produk dari perusahaan, baik dalam negeri maupun luar negeri. Divisi ini merupakan bagian penting dari perusahaan karena tanpa divisi ini perusahaan akan mengalami kesulitan untuk mencari customer baru. Divisi ini tidak hanya menangani masalah pemasaran produk, namun juga pembelian bahan baku untuk produksi, baik bahan baku yang dibeli dalam negeri maupun luar negeri.

# **2.5.2. Produksi**

Divisi ini berfokus pada jalannya pengelolaan bahan baku menjadi barang jadi, dan melakukan pengendalian saat jalannya produksi sehingga semua produk yang dihasilkan sesuai dengan kriteria yang telah ditentukan oleh perusahaan. Setelah produksi selesai dilakukan, divisi ini juga mengurus masalah penyimpanan sisa bahan baku yang ada dan barang jadi. Semua bahan baku / bahan lain yang tersimpan di dalam gudang menjadi tanggung jawab divisi ini.

### **2.5.3. Umum**

Divisi umum juga merupakan divisi yang sangat penting bagian perusahaan. Divisi ini melakukan pengaturan semua yang berjalan di perusahaan, mulai dari pengelolaan sumber daya manusia di dalam perusahaan, limbah yang dihasilkan oleh perusahaan, dan masalah listrik dan air perusahaan.

#### **2.5.4. Keuangan**

Divisi Keuangan mengatur masalah asset yang dimiliki oleh perusahaan, dan melakukan pencatatan semua proses bisnis yang berhubungan dengan akuntansi. Meskipun semua urusan administrasi telah dikelola oleh divisi umum, namun tetap harus menjalankan prosedur melalui keuangan untuk mengeluarkan dana pembayaran.

#### **BAB III**

#### **TINJAUAN PUSTAKA**

#### **3.1. Pengertian Sistem**

Menurut Herlambang & Tanuwijaya (2005:116), Definisi dari sistem dapat dilakukan dengan 2 pendekatan, yaitu pendekatan prosedur dan pendekatan komponen. Definisi sistem dengan pendekatan prosedur yaitu sebagai kumpulan dari beberapa prosedur yang mempunyai tujuan tertentu. Sedangkan dengan pendekatan komponen, sistem didefinisikan sebagai kumplan dari komponen – komponen yang saling berkaitan untuk mencapai tujuan tertentu.

Sistem terdiri dari beberapa elemen yaitu tujuan, masukan, keluaran, proses, mekanisme pengendali, dan umpan balik. Selain itu, sebuah sistem juga berinteraksi dengan lingkungan dan sistem yang lain. Dalam perkembangan yang ada, sistem dibagi menjadi 2 yaitu sistem terbuka dan sistem tertutup .Sistem terbuka merupakan sistem yang dihubungkan dengan arus sumber daya luar dan tidak memiliki elemen pengendali. Sedangkan sistem tertutup tidak mempunyai elemen pengontrol dan dihubungkan pada lingkungan sekitarnya.

Menurut Sukoco (2007), sistem terdiri dari subsistem yang berhubungan dengan prosedur yang membantu pencapaian tujuan. Pada saat prosedur diperlukan untuk melengkapi proses pekerjaan, maka metode berisi tentang aktivitas operasional atau teknis yang menjelaskannya. Beberapa manfaat digunakannya pendekatan sistem adalah :

- 1. Mengoptimalkan hasil dari penggunaan sumber daya yang efisien
- 2. Salah satu alat pengendali biaya
- 3. Untuk mengefisiensikan aktivitas yang dilakukan dalam kantor
- 4. Alat bantu pencapaian tujuan organisasi
- 5. Alat bantu organisasi dalam menerapkan fungsi-fungsinya.

Adapun kerugiannya adalah sebagai beikut :

- 1. Pengoperasian yang kurang fleksibel dan menjadikan sistem tidak berfungsi optimal
- 2. Tuntutan lingkungan untuk mengubah sebuah metode atau prosedur akan menyebabkan perubahan pada metode atau prosedur bagian atau departemen yang lain.
- 3. Perlunya waktu sosialisasi bagi sebuah metode, prosedur, atau sistem baru yang diterapkan perusahaan.
- 4. Kemungkinan terdapat resistensi dari anggota organisasi.

# **3.2. Pengertian Sistem Informasi**

Menurut Ferdinandus, Wowor, & Lumenta (2011), Sistem informasi (SI) adalah kombinasi dan teknologi informasi dan aktivitas orang yang menggunakan teknologi itu untuk mendukung operasi dan manajemen. Dalam arti yang sangat luas, istilah sistem informasi yang sering digunakan merujuk kepada interaksi anatar orang, proses algoritmik, data dan teknologi.

Sistem informasi adalah suatu sistem dalam suatu organisasi yang mempertemukan kebutuhan pengolahan transaksi harian yang mendukung fungsi operasi organisasi yang bersifat manajerial dengan kegiatan strategi dari suatu organisasi untuk dapat menyediakan kepada pihak luar tertentu dengan informasi yang diperlukan untuk pengambilan keputusan. Sistem informasi dalam suatu organisasi dapat dikatakan sebagai suatu sistem yang menyediakan informasi bagi semua tingkatan dalam organisasi tersebut kapan saja diperlukan. Sistem ini meyimpan, mengambil, mengubah, mengolah, dan mengkomunikasikan informasi yang diterima dengan menggunakan sistej informasi atau peralatan lainnya.

Sistem informasi juga berfungsi sebagai alat bantu kompetisi bagi organisasi dalam mengupayakan pencapaian tujuan. Sistem Informasi dituntut tidak hanya mengolah data dari dalam organisasi saja, tetapi juga dapat menyajikan data dari pihak luar yang mampu menambah nilai kampetisi bagi dalam organisasi. Dengan demikian sistem informasi harus memiliki data yang telah terpolakan dan memiliki integritas dalam hal waktu dan tempat. Hal ini dimaksudkan supaya sistem informasi tersebut dapat menyajikan informasi yang tepat bagi pengguna.

#### **3.3. Website**

Menurut Gregorius (2000:30), website adalah kumpulan halaman web yang saling terhubung dan file-filenya saling terkait. Web terdiri dari page atau halaman, dan kumpulan halaman yang dinamakan *homepage*. Setiap halaman yang berada di bawah *homepage* disebut *child page*, yang berisi *link* ke halaman lain dalam web. Setiap informasi yang disediakan di dalam web menggunakan banyak konsep dalam penyampaiannya.

Menurut Coupey (2001:127), website adalah suatu jaringan dari dokumendokumen elektronik yang disebut halaman web, yang isinya dapat berbentuk teks, grafis, dan bahkan format suara dan video. Semua dokumen tersebu terintegrasi dengan *hyperlinks*. *Hyperlinks* memungkinkan user untuk mendapatkan informasi yang diinginkan dari satu halaman ke halaman lain dengan menggunakan link tersebut dengan mudah. *Website* memiliki tiga komponen dasar yaitu:

#### *1. Home Page*

*Home page* merupakan tampilan awal yang muncul saat user melakukan akses ke dalam suatu website. Komponen ini dibuat untuk menciptakan kesan pertama *user* terhadap website yang dikunjunginya.

#### *2. Link*

*Link* merupakan penghubung antar *web page* yang digunakan oleh user untuk beprindah ke halaman *web page* lainnya. Selain memindahkan *user* ke halaman lainnya. *Link* dapat juga berfungsi untuk mengunduh atau menduplikasi data dari website yang kemudian disimpan ke dalam komputer *user*.

#### 3. *Content*

*Content* merupakan bagian dari website, dimana *content* memiliki berbagai bentuk dalam tampilannya. *Content* dapat berupa text, gambar, suara, video, atau link yang menghubungkan *user* ke situs lain.

### **3.4. Company Profile**

Menurut Budiman (2008), *Company Profile* merupakan penjelasan mengenai perusahaan termasuk produknya secara verbal maupun grafik yang mengangkat *corporate value* dan *product value* serta keunggulan perusahaan dibandingkan pesaing berdasarkan kedua value diatas. *Product value* atau nilai produk atau jasa yang dihasilkan oleh perusahaan dapat dicerminkan oleh faktorfaktor marketing mix khususnya 7P, yaitu *Product, Price, Promotion, Placement, People, Process,* dan *Physical Evidence. Corporate value* atau nila-nilai perusahaan tercemin dalam beberapa hal berikut.

#### **3.5.1. Sejarah berdirinya usaha**

Sejarah berdirinya usaha menggambarkan kepada pihak-pihak lain yang berhubungan dengan perusahaan maupun konsumen mengenai dasar atau landasan usaha ini berdiri apakah cukup kuat secara pengalaman dan keutuhan individu yang terlibat di dalamnya.

#### **3.5.2. Visi dan Misi Usaha**

Visi merupakan cita-cita yang ingin dicapai oleh perusahaan dalam jangka waktu panjang atau keinginan perusahaan untuk menjadi suatu hal dalam periode tertentu.

# **3.5.3. Sturktur Organisasi**

Struktur organisasi menjelaskan susunan tanggung jawab pekerjaan dalam perusahaan berikut nama individu yang terkait untuk melaksanakan tanggung jawab tersebut.

# **3.5.4. Kinerja Perusahaan**

Kinerja perusahaan dapat dibedakan menjadi 2, yaitu :

1. Pengelaman Pekerjaan Terdahulu

Pengalaman perusahaan dalam menangani pekerjaan terdahulu dapat dilakukan secara verbal/tulisan maupun visual/grafik dengan menampilkan dokumentasi foto/video hasil pekerjaan tersebut.

# 2. Laporan Keuangan Perusahaan

Laporan keuangan perusahaan diperlukan begantung kepada kebutuhan akan *company profile*. Apabila dibutukan investasi atau kerjasama dengan lembaga keuangan maka laporan keuangan perusahaan diperlukan sebagai data penting dalam pertimbang kerjasama.

#### **3.5. Client Zone**

*Client Zone* merupakan sebuah fitur yang diberikan oleh sebuah perusahaan kepada pelanggan untuk melakukan kegiatan bisnis dengan perusahaan secara online atau berbasis web. Semua kegiatan transaksi bisnis dapat dilakukan oleh pelanggan hanya dengan menggunakan koneksi internet tanpa harus menghubungi perusahaan kecuali jika terjadi kesalahan dalam sistem atau kesalahan dalam melakukan proses transaksi dengan perusahaan. *Client Zone* menyediakan semua fitur mulai dari proses pembelian sebuah barang, konfirmasi pembayaran, dan informasi masalah tagihan.

 Untuk melakukan akses ke dalam *Client Zone* tentunya pelanggan harus memiliki username/password yang bisa dilakukan dengan cara pendaftaran atau ditentukan oleh perusahaan dengan cara menghubungi perusahaan terlebih dahulu. Tentunya jika sistem *Client Zone* perusahaan beberapa masih berjalan manual, lebih baiknya jika pendaftaran pelanggan ditentukan oleh perusahaan sendiri.

Sistem *Client Zone* biasanya sudah berjalan berdasarkan kebijakankebijakan yang telah ditentukan oleh perusahaan. Contoh, perusahaan hanya mengijinkan customer dengan status "DS" untuk melakukan pembelian barang dengan minimal kuantitas berjumlah 1. Sehingga pada saat pelanggan dengan status bukan "DS" akan melakukan pembelian, kuantitas yang tertampil bukanlah satu namun disesuaikan dengan jumlah minimal yang telah diberikan oleh perusahaan pada saat perjanjian. Semua perjanjian tentang kebijakan perusahaan diberikan melalui web (dalam bentuk FAQ), atau dikirim melalui e-mail kepada pelanggan.

Dengan *Client Zone*, tentunya akan membantu perusahaan untuk membuat semua laporan, seperti laporan penjualan, laporan penagihan, dan laporan per pelanggan. Semua laporan tersebut tentunya akan membantu masa depan perusahaan untuk menentukan pengambilan keputusan bagi manajerial perusahaan.

#### **3.6. Analisa dan Perancangan Sistem Informasi**

Menurut Kristanto (2004:27), Analisa Sistem Informasi adalah penggunaan dari Sistem Informasi ke dalam bagian sub sistem untuk mengidentifikasi dan mengevaluasi permasalahan, hambatan, kesempatan yang terjadi serta kebutuhan yang diharapkan sehingga dapat diusulkan perbaikan.

Tahap analisis dilakukan setelah tahap perencanaan sistem dan sebelum tahap perancangan sistem. Tahap analisis merupakan tahap yang kritis dan sangat penting, karena kesalahan dalam tahap ini akan sangat berpengaruh pada tahap selanjutnya. Langkah-langkah untuk menganalisis sistem tersebut adalah :

- 1. Mengidentifikasi masalah
- 2. Memahami kerja sistem yang ada
- 3. Menganalisis sistem
- 4. Membuat laporan hasil analisis

Pada tahap awal, dilakukan identifikasi masalah serta diperlukan adanya analisis yang digunakan untuk menentukan faktor-faktor yang menjadi permasalahan dalam sistem yang telah ada atau digunakan. Data-data yang baik yang berasal dari sumber-sumber internal seperti misalnya laporan-laporan, dokumen,observasi maupun dari sumber-sumber eksternal seperti pemakai sistem,

dikumpulkan sebagai bahan pertimbangan analisis. Setelah semua permasalahan diidentifikasi, dilanjutkan dengan mempelajari dan memahami alur kerja sistem yang ada.

Setelah mempelajari dan memahami sistem yang ada, dilanjutkan dengan menganalisis dan membandingkan sistem yang terbentuk dengan sistem yang digunakan. Dengan adanya perubahan tersebut dilakukan pembuatan laporanlaporan hasil analisis sistem yang ada dan sistem yang akan diterapkan. Perancangan sistem adalah proses menyusun atau mengembangkan sistem informasi yang telah ada atau baru. Dalam tahap ini harus dipastikan bahwa semua persyaratan untuk menghasilkan informasi agar terpenuhi (Hartono, 1999). Perancangan sistem harus mampu memberikan gambaran-gambaran yang jelas dan yang berguna serta lengkap kepada programmer serta ahli-ahli teknik yang terlibat. Hal lain yang perlu diperhatikan yaitu bahwa sistem yang disusun harus dapat berkembang lagi.

Dalam perencanaan dan perancangan suatu sistem, langkah-langkah yang harus dilakukan adalah :

- 1. Pembuatan bagan alur sistem
- 2. Pembuatan bagan berjenjang
- *3. Data Flow Diagram*
- *4. Entity Relationship Diagram*

#### **3.7. System Development Life Cycle**

Menurut Kendall (2003:11), *System Development life Cycle* (*SDLC*) adalah pendekatan melalui beberapa tahap untuk menganalisis dan merancang sistem dimana sistem tersebut telah dikembangkan dengan sangat baik melalui penggunaan siklus kegiatan penganalisis dan pemakai secara spesifik. Langkahlangkah dalam *SDLC* dijalankan secara bertahap, tidak pernah tercapai sebagai satu langkah terpisah. Beberapa aktivitas muncul secara simultan, dan aktivitas tersebut dilakukan berulang-ulang. Ada 7 tahap di dalam *SDLC*, tahap-tahap tersebut adalah:

- 1. Identifikasi masalah,peluang, dan tujuan.
- 2. Menentukan syarat-syarat.
- 3. Menganalisis kebutuhan-kebutuhan sistem
- 4. Merancang sistem yang direkomendasikan
- 5. Mengembangkan dan mendokumentasikan perangkat lunak
- 6. Menguji dan mempertahankan sistem
- 7. Mengimplementasikan dan mengevaluasi sistem

# **3.8. System Flow Diagram**

Menurut Basuki (2003), Sistem flow adalah bagian yang menunjukkan arus pekerjaan secara menyeluruh dari suatu sistem dimana bagan ini menjelaskan urutan prosedur-prosedur yang ada di dalam sistem dan dalam pembuatannya sistem flow sebaiknya ditentukan pada fungsi yang melaksanakan atau bertanggung jawab terhadap sub-sub sistem. *System Flow Diagram* menggunakan simbol sebagaimana terdapat pada tabel 3.1

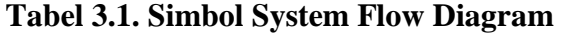

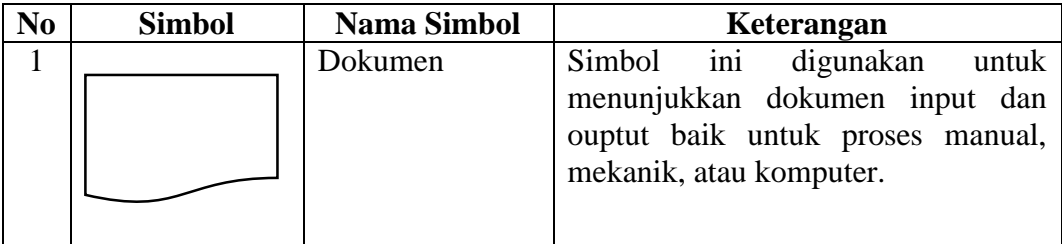

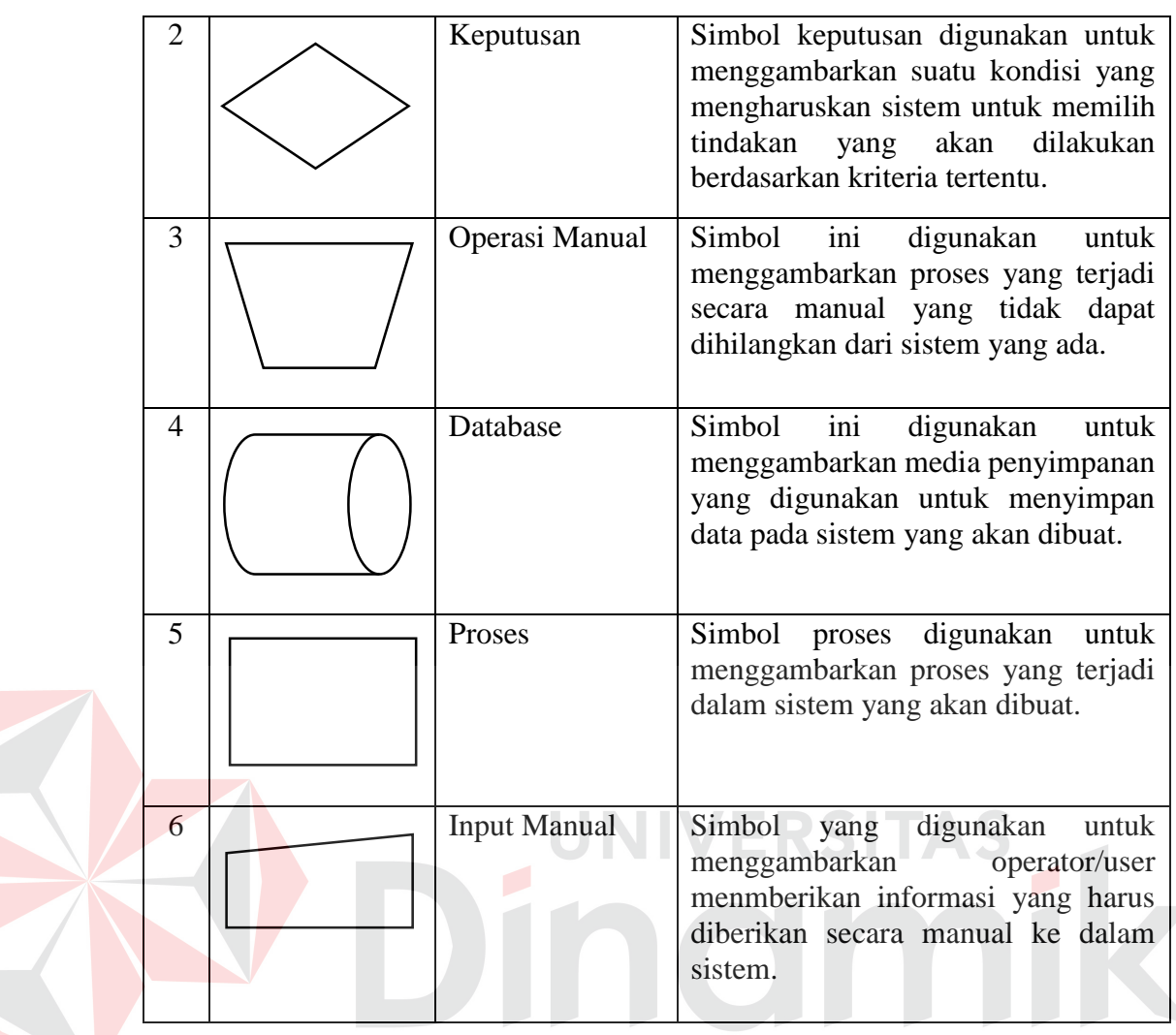

# **3.9. Data Flow Diagram**

Menurut Kendall (2003:241), *Data Flow Diagram* menggambarkan pandangan sejauh mungkin mengenai masukan, proses, dan keluaran sistem, yang berhubungan dengan masukan, proses, dan keluaran dari model sistem yang dibahas. Serangkaian diagram aliran data berlapis juga bisa digunakan untuk merepresentasikan dan menganalisis prosedur-prosedur mendetail dalam sistem. Prosedur-prosedur tersebut yaitu konseptualisasi bagaimana data-data berpindah di dalam organisasi, proses-proses atau transformasi dimana data-data melalui, dan apa keluarannya. Jadi, melalui suatu teknik analisa data terstruktur yang disebut Data Flow Diagram, penganalisis sistem dapat merepresentasi proses-proses data di dalam organisasi. Menurut Kendall (2003:265), dalam memetakan *Data Flow Diagram*, terdapat beberapa simbol yang digunakan antara lain :

# 1. *External Entity*

*External Entity* atau entitas eksternal merupakan orang, kelompok, departemen, atau sistem lain di luar sistem yang dibuat dapat menerima atau memberikan data atau informasi ke dalam sistem yang dibuat. *External Entity*  disimbolkan dalam bentuk kotak.

External Entity 1

# **Gambar 3.1 Simbol** *External* **Entity**

*Data Flow* atau aliran data disimbolkan dengan data tanda panah. Aliran data menunjukkan arus data atau aliran data yang menghubungkan dua proses atau entitas dengan proses.

**INIVERSITAS** 

### **Gambar 3.2 Simbol** *Data Flow*

3. *Process* 

2. *Data Flow* 

Suatu proses dimana beberapa tindakan atau sekelompokan tindakan dijalankan.

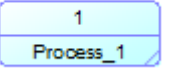

**Gambar 3.3 Simbol** *Process* 

#### 4. *Data Store*

*Data store* adalah simbol yang digunakan untuk melambangkan proses penyimpanan data.

Data Store 1

#### **Gambar 3.4 Simbol** *Data Store*

*Data Flow Diagram* disusun berdasarkan tingkatan dari atas ke bawah agar dapat lebih mudah dibaca, semakin ke bawah maka alur data yang ditampilkan semakin detail. Tingkatan *Data Flow Diagram* adalah sebagai berikut.

# *1. Context Diagram*

Menurut Jogiyanto (2005) *Context Diagram* adalah diagram yang terdiri dari suatu proses dan menggambarkan ruang lingkup suatu sistem. *Context Diagram* merupakan level tertinggi dari DFD yang menggambarkan seluruh input ke sistem atau output dari sistem. Ia akan memberi gambaran tentang keseluruan sistem.

#### 2. *Data Flow Diagram* Level 0

*Data Flow Diagram* level 0 adalah tahap selanjutnya setelah pembuatan *Context Diagram*, pada langkah pembuatan *Data Flow Diagram* level 0, dilakukan penggambaran proses-proses yang terjadi dalam sistem informasi.

#### 3. *Data Flow Diagram* Level 1

*Data Flow Diagram* level 1 merupakan penjelasan dari *Data Flow Diagram* level 0. Pada tahap ini, dilakukan penggambaran secara detail proses yang terjadi pada *Data Flow Diagram* Level 0.

#### **3.10. Entity Relationship Diagram**

*Entity Relationship Diagram* (ERD) adalah suatu gambaran database secara konsep yang akan diterapkan pada sistem dimana di dalamnya terdapat hubungan antara *entity* dengan relasinya. *Entity* merupakan sesuatu yang ada dan terdefinisikan di dalam suatu organisasi, dapat abstrak dan nyata. *Entity* mempunyai *attribute* yang merupakan ciri-ciri dari *entity. Attribute* merupakan uraian dari entitas dimana mereka dihubungkan dan dapat dikatakan sebagai *identifier* atau *descriptors* dari entitas.

Entity Relationship Diagram ini diperlukan agar dapat menggambarkan hubungan antar entitas dengan jelas, dapat menggambarkan batasan jumlah entitas dan relasi antar entitas, mudah dimengerti pemakai dan mudah disajikan oleh perandang database. Untuk itu, Entity Relationship Diagram dibagi menjadi dua jenis model, yaitu :

# *1. Conceptual Data Model*

*Conceptual Data Model* (CDM) adalah jenis model data yang menggambarkan hubungan antar tabel secara konseptual. Model ini tidak bersifat universal dan tidak bergantung dari software atau pertimbangan struktur data storage. Sebuah CDM langsung diubah menjadi PDM.

#### *2. Physical Data Model*

*Physical Data Model* (PDM) adalah jenis model data yang menggambarkan hubungan antar tabel secara fisikal. PDM mengacu pada pemilihan software DBMS yang spesifik. PDM dapat berbeda beda dikarenakan oleh struktur database yang bervariasi, mulai dari model schema, tipe data penyimpanan dan lainnya.

#### **3.11. Pengertian Penagihan**

Menurut Baridwan Zaki (2004:123), tagihan adalah klaim perusahaan atas uang, barang-barang atau jasa-jasa terhadap pihak-pihak lain. Penjualan yang dilakukan oleh perusahaan baik barang atau jasa saat ini lebih banyak dilakukan dengan menggunakan kredit sehingga ada tenggang waktu antara penyerahan barang atau jasa sampai penerimaan uang.

Penagihan adalah kegiatan yang dilakukan oleh perusahaan untuk memberikan informasi tagihan kepada pelanggan agar segera melakukan pembayaran hutangnya sebelum melewati jatuh tempo yang telah ditentukan oleh perusahaan. Tentunya setiap perusahaan memiliki kebijakan yang berbeda – beda untuk menentukan jangka waktu tagihan yang diberikan kepada setiap pelanggan.

### **3.12. PHP**

Menurut Oktavian (2010:31), PHP adalah akronim dari *Hypertext Preprocessor*, yaitu suatu bahasa pemrograman berbasiskan kode-kode yang digunakan untuk mengolah suatu data dan mengirimkannya kembali ke web browser menjadi kode HTML.

Menurut Kustiyaningsih (2011:114), PHP adalah skrip bersifat server-side yang ditambahkan ke dalam *Hyper Text Markup Language (HTML)*. Sifat serverside berarti pengerjaan skrip dilakukan di server, yang kemudian hasilnya dikirim kembali ke broser. Cara penulisan skrip PHP dapat dilakukan dengan 2 teknik, yaitu *Embedded Scrip* dan *Non embedded Script*. Seiring dengan perkembangan teknologi maka lahirnya PHP sebagai bahasa pemrograman open source yang digunakan secara luas terutama untuk pengembangan web dan dapat disimpan dalam bentuk HTML. Sehingga web tidak hanya memberikan informasi tetapi terjalin interaksi dan menjadikan web bersifat dinamis dan diintegrasikan dengan web server Apache, PWS, dan IIS.

Kelahiran PHP bermula saat Rasmus Lerdorf membuat sejumlah skrip PERL yang dapat mengamati siapa yang yang melihat-lihat daftar riwayat hidupnya pada tahun 1994. Pada tahun 1995, Ramus menciptakan PHP/FI versi 2, dimana versi tersebut dapat menempelkan kode terstruktur dalam tag HTML dan juga PHP dapat digunakan untuk berkomunikasi dengan database.

PHP biasanya dipergunakan untuk pemrograman berbasis web yang tidak hanya menampilkan halaman secara statis, namun menampilkan website berbentuk dinamis dimana data diambil dari dalam database. PHP memiliki kelebihan yaitu PHP bersifat sederhana dan memiliki kemampuan untuk menghasilkan berbagai aplikasi web, selain itu PHP juga bersfiat multiplatform (Windows,Linux, dan Mac).

### **3.13. MySQL**

Menurut Utdirartatmo (2002:1), MySQL adalah *database server* relasional yang gratis di bawah lisensi GNU (*General Public License*). Dengan sifatnya yang *open source*, memungkinkan *user* untuk melakukan modifikasi pada *source code*nya untuk memenuhi kebutuhan spesifik mereka sendiri. MySQL merupakan database *server multi-user* dan *multi-threaded* yang tangguh yang memungkinkan *backend* yang berbeda, sejumlah program client dan *library* yang berbeda, tool

administratif, dan beberapa antarmuka pemrograman. MySQL juga tersedia sebagai library yang bisa digabungkan ke aplikasi.

MySQL juga dapat berperan sebagai client/server, dengan kemampuan dapat berjalan baik di OS manapun (*multiplatform*). MySQL menggunakan bahasa standar yaitu SQL (Structured Query Language) yang merupakan bahasa yang sama dengan database lainnya. MySQL lebih sering digunakan bersamaan dengan PHP dalam pengembangan website dinamis atau aplikasi web karena kecepatan dan fleksibilitas yang dimiliki oleh MySQL yang tinggi terhadap PHP.

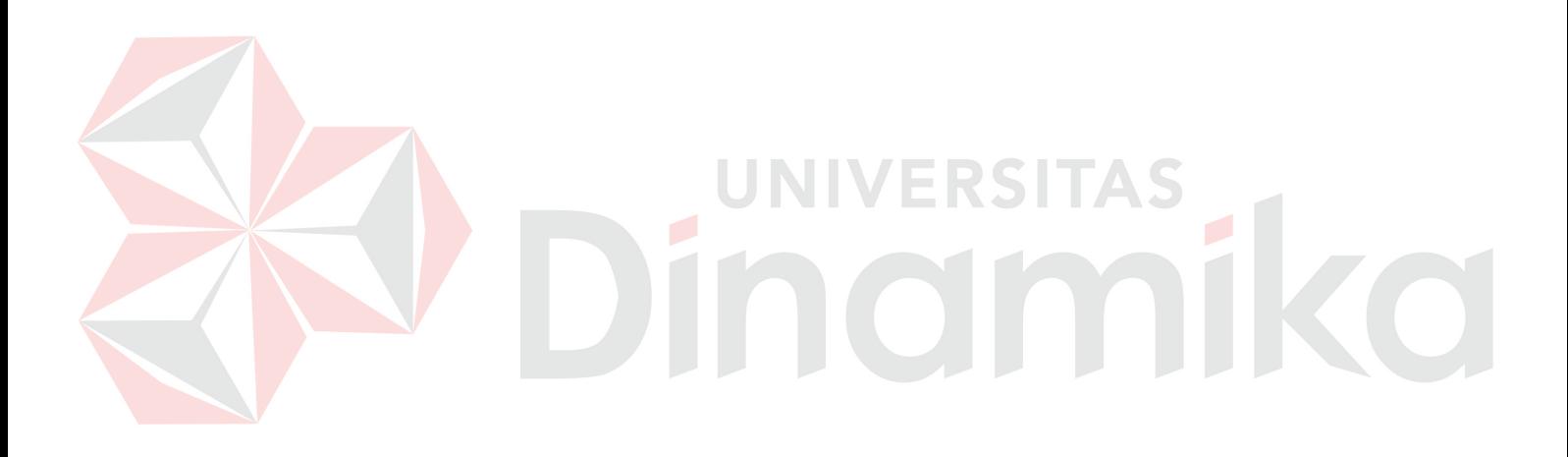

#### **BAB IV**

#### **METODE PENELITIAN**

Pada bab ini akan menjelaskan tentang tahapan-tahapan yang dilakukan dalam merancang dan membangun website dengan menggunakan konsep *Systems Development Life Cycle*. Tahapan tersebut diawali dengan analisa permasalahan yang terjadi dalam perusahaan hingga perancangan yang dibuat sebagai solusi dari permasalahan tersebut. Tahapan-tahapan dalam pembuatan solusi tersebut adalah sebagai berikut:

#### **4.1. Analisa Permasalahan**

Sebagai tahap awal untuk mengetahui permasalahan yang sedang dihadapi oleh perusahaan perlu dilakukan analisis proses bisnis yang ada di dalam perusahaan agar solusi yang diberikan kepada perusahaan sesuai dengan harapan dan memiliki manfaat yang maksimal.

Seperti perusahaan pada umumnya, dalam melakukan pemasaran PT. Lenteralestari Buanaraya melaksanakan pemasarannya menggunakan cara *door-todoor* dimana Sales berkeliling ke setiap masyarakat untuk menawarkan produk yang dijual oleh perusahaan. Direktur Pemasaran mengalami sedikit kesulitan dalam mengatur jadwal Sales karena jumlah Sales yang bisa dibilang cukup terbatas di dalam perusahaan namun Direktur ingin menjangkau berbagai daerah dengan harapan setiap masyarakat dapat memahami produk yang dihasilkan oleh perusahaan, serta disisi lain keuangan perusahaan yang belum stabil juga membuat
direktur pemasaran memikirkan kembali cara pemasaran yang sedikit efektif namun mengeluarkan biaya tidak terlalu besar.

Meskipun pemasaran yang diberikan oleh perusahaan berhasil, muncul kembali masalah baru yaitu ketika pelanggan melakukan transaksi dengan perusahaan. Permasalahan utama dari transaksi tersebut yaitu proses penagihannya, tagihan yang dihasilkan oleh perusahaan masih bersifat manual sehingga pada saat akan melakukan pencatatan tagihan, sering sekali terjadi kesalahan dalam melakukan perhitungan tempo waktu yang akan diberikan kepada pelanggan. Setiap pelanggan memiliki tempo waktu pembayaran yang berbeda-beda, mulai dari tiga puluh hari hingga sembilan puluh hari. Akibat kesalahan yang terjadi tersebut, sering sekali pelanggan lupa untuk ditagih oleh perusahaan dan perusahaan juga terkadang melakukan penagihan terlalu cepat akibat kesalahan pencatatan.

### **4.2. Analisa Kebutuhan**

Setelah melakukan analisis permasalahan dari perusahaan, tahap selanjutnya yaitu melakukan analisa kebutuhan perusahaan. Dalam melaksanakan tahap ini, ada 3 cara yang digunakan yaitu wawancara, pengamatan/observasi, dan studi literatur.

### **4.2.1. Wawancara**

Pengumpulan data untuk pengenalan perusahaan dilakukan dengan cara wawancara yaitu kepada bagian pemasaran yang dimulai dari Direktur Pemasaran dimana menjelaskan tentang tahap rencana pemasaran dan teknik penagihan yang akan dilakukan beserta dengan laporan yang diharapkan. Kemudian lanjut ke bagian manager pemasaran dilakukan pengumpulan data masalah Sales, Customer, dan data lain yang memiliki hubungan dengan solusi permasalahan.

### **4.2.2. Pengamatan/Observasi**

Langkah ini dilakukan untuk mengetahui apakah solusi yang diberikan kepada perusahaan sudah sesuai dengan latar belakang masalah, dengan adanya observasi diharapkan bahwa latar belakang masalah bisa terjawab dalam pelaksanaan kerja praktik. Observasi dilakukan untuk mengetahui prosedurprosedur perusahaan dalam melakukan pengenalan produk kepada perusahaan, dan mengetahui pada saat penagihan data apa saja yang digunakan oleh perusahaan sehingga semua prosedur tersebut bisa diselesaikan dengan sistem..

## **4.2.3. Studi Literatur**

# NIVERSITAS

Setelah wawancara dan pengamatan secara langsung dilakukan, satu hal yang sangat perlu untuk dilakukan untuk studi literatur. Studi literatur dilakukan untuk mengetahui hal-hal yang berkaitan dengan permasalahan yang ada yaitu mulai dari tentang website, company profile, penagihan, dan lain-lain. Studi literatur dilakukan dengan mencari buku, jurnal, atau sumber-sumber lain. Informasi penting lainnya yang tidak ada pada saat melakukan wawancara atau observasi dapat terjawab dengan dilakukannya studi literatur ini. Harapan dari dilakukannya Studi literatur yaitu kualitas analisa yang dilakukan sesuai dengan kebutuhan.

### **4.3. Perancangan Sistem**

Setelah analisa permasalahan dan analisa kebutuhan dilakukan, tahap selanjutnya yaitu perancangan sistem dimana pada tahap ini melakukan desain *Input Proses Output, System Flow Diagram, Data Flow Diagram, Entity Relationship Diagram, dan Desain rancangan input/output.* 

### **4.3.1. Sitemap Website Profil Perusahaan**

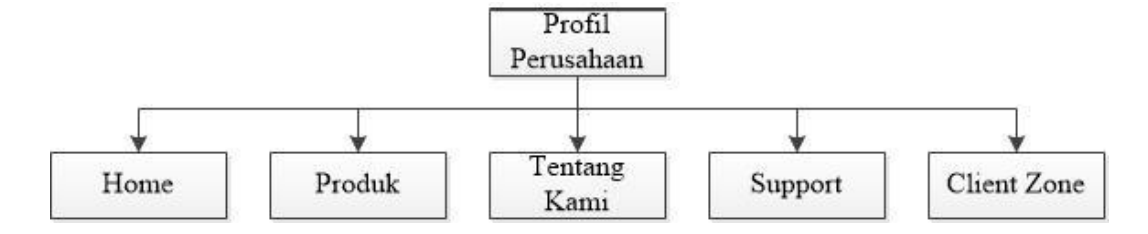

Gambar 4.1 Sitemap Website Profil Perusahaan

Pada gambar 4.1 menjelaskan tentang alur penggunaan dari website profil

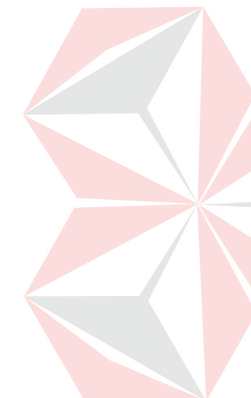

perusahaan, setiap bagian dari website memiliki informasi yang berbeda-beda. Halaman home berisi tentang nama perusahaan dan logo dari perusahaan sebagai pengenalan awal. Kemudian berlanjut ke halaman produk yang berisi tentang pengenalan produk yang dimiliki perusahaan, dimana produk tersebut adalah batu bata ringan dan panel lantai. Pada bagian produk ini nantinya akan berisi tentang spesifikasi, dan keuntungan dari produk perusahaan. Kemudian halaman tentang kami berisi tentang gambaran umum perusahaan, lokasi perusahaan, dan mesinmesin yang digunakan. Halaman terakhir pada Website ini yaitu halaman support yang berisi tentang lokasi kantor perusahaan, dan formulir yang memberikan kemudahan kepada customer jika ingin bergabung menjadi rekan bisnis perusahaan. Bagian penagihan yang ditampilkan pada sitemap merupakah sebuah penghubung ke dalam client zone.

### **4.3.2. Block Diagram**

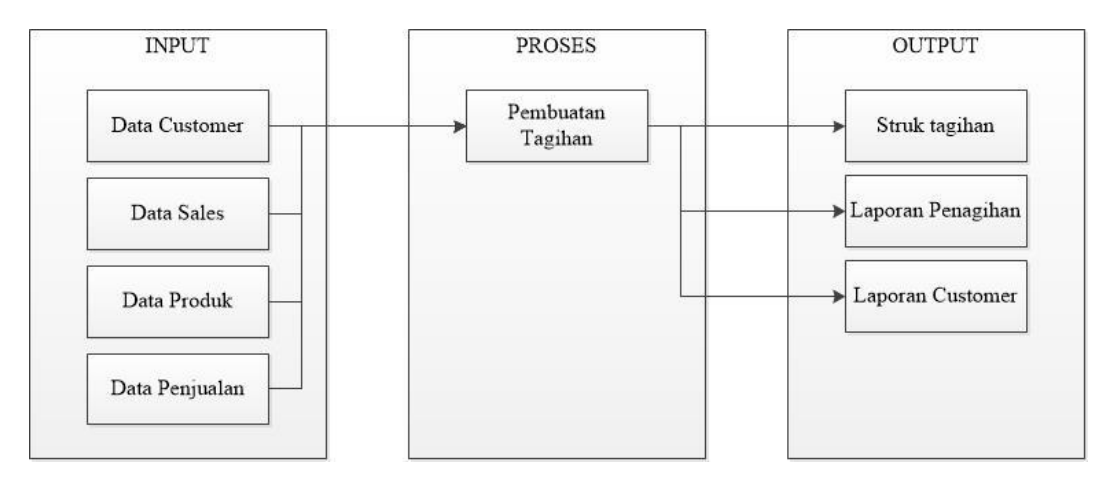

Gambar 4.2 Input Process Output Chart

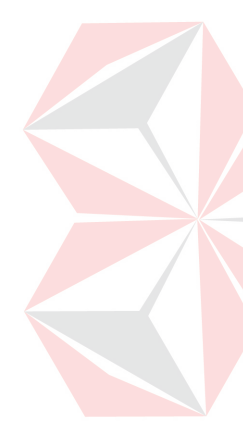

IPO Chart pada gambar 4.1 memiliki inputan awal yaitu Data Customer, Data Sales, Data Produk, dan data Penjualan. Data Customer adalah identitas dari pelanggan yang berhubungan bisnis dengan perusahaan. Data pelanggan yang dicatat yaitu nama pelanggan sebagai identitas utama, kemudian alamat pelanggan yang digunakan jika pelanggan melakukan pembelian produk perusahaan dan mendapatkan tagihan maka penagihan dilakukan pada alamat yang terdaftar. Selain itu setiap pelanggan memiliki plavon kredit masing-masing sebagai batasan seberapa banyak biaya yang dapat ditampung oleh perusahaan. Sebelum melakukan penjualan, perusahaan tentunya melakukan terlebih dahulu sisa kredit yang dimiliki oleh setiap pelanggan. Data selanjutnya yaitu lama pembayaran, setiap pelanggan memiliki tempo waktu pembayaran yang berbeda-beda antara tiga puluh hari hingga sembilan puluh hari. Data yang terakhir yaitu email pelanggan, dimana email ini berfungsi untuk jika perusahaan ingin menghubungi pelanggan atau mengirimkan tagihan baru dari sistem.

Data yang kedua yaitu data sales, dimana data sales dicatat untuk mengetahui yang melayani pelanggan, setiap sales memiliki area yang berbedabeda sehingga tidak konflik satu sama lain. Selain itu juga data sales dicatat untuk kepentingan data perusahaan. Data yang ketiga yaitu data produk, meskipun produk utama perusahaan hanya 2 yaitu bata ringan dan panel lantai. Namun produk yang ditawarkan perusahaan bersifat custom, sehingga ada ukuran-ukuran tertentu yang diberikan secara khusus oleh perusahaan. Data terpenting dari input yaitu data penjualan, untuk membuat tagihan tentunya harus ada transaksi yang telah terjadi antara perusahaan dan pelanggan. Sehingga setelah semua data terpenuhi, proses pembuatan tagihan dapat dijalankan. Setelah proses pembuatan tagihan, output yang diharapkan dari sistem ini yaitu struk tagihan yang akan diserahkan kepada pelanggan, kemudian laporan penagihan, dan laporan customer. Laporan customer yaitu rekap penagihan kepada pelanggan tertentu dimana data yang tercatat di dalam laporan ini yaitu transaksi yang sudah dilakukan pelanggan dengan perusahaan.

### **4.3.3. System Flow**

*System Flow* merupakan gambaran aliran kerja yang terdapat di dalam suatu sistem. Setiap data baru yang dimasukkan oleh Admin dicatat oleh sistem dan disimpan ke dalam database. *System Flow* tambah admin, tambah sales, tambah produk, tambah customer menjelaskan tentang alir proses sistem dalam melakukan penyimpanan data master ke dalam database. Sedangkan *System Flow* Pembuatan Tagihan menjelaskan proses pembuatan tagihan hingga pencetakannya *System Flow* Pelunasan dibuat menjadi 2 yaitu pelunasan secara online dan pelunasan secara offline. *System Flow* pelunasan menjelaskan tentang proses pelunasan pelanggan. *System Flow* Laporan Penagihan dan laporan customer menjelaskan tentang cara pencetakan laporan. *System Flow* yang mengenai penyelesaian permasalahan tersebut dapat dijelaskan sebagai berikut:

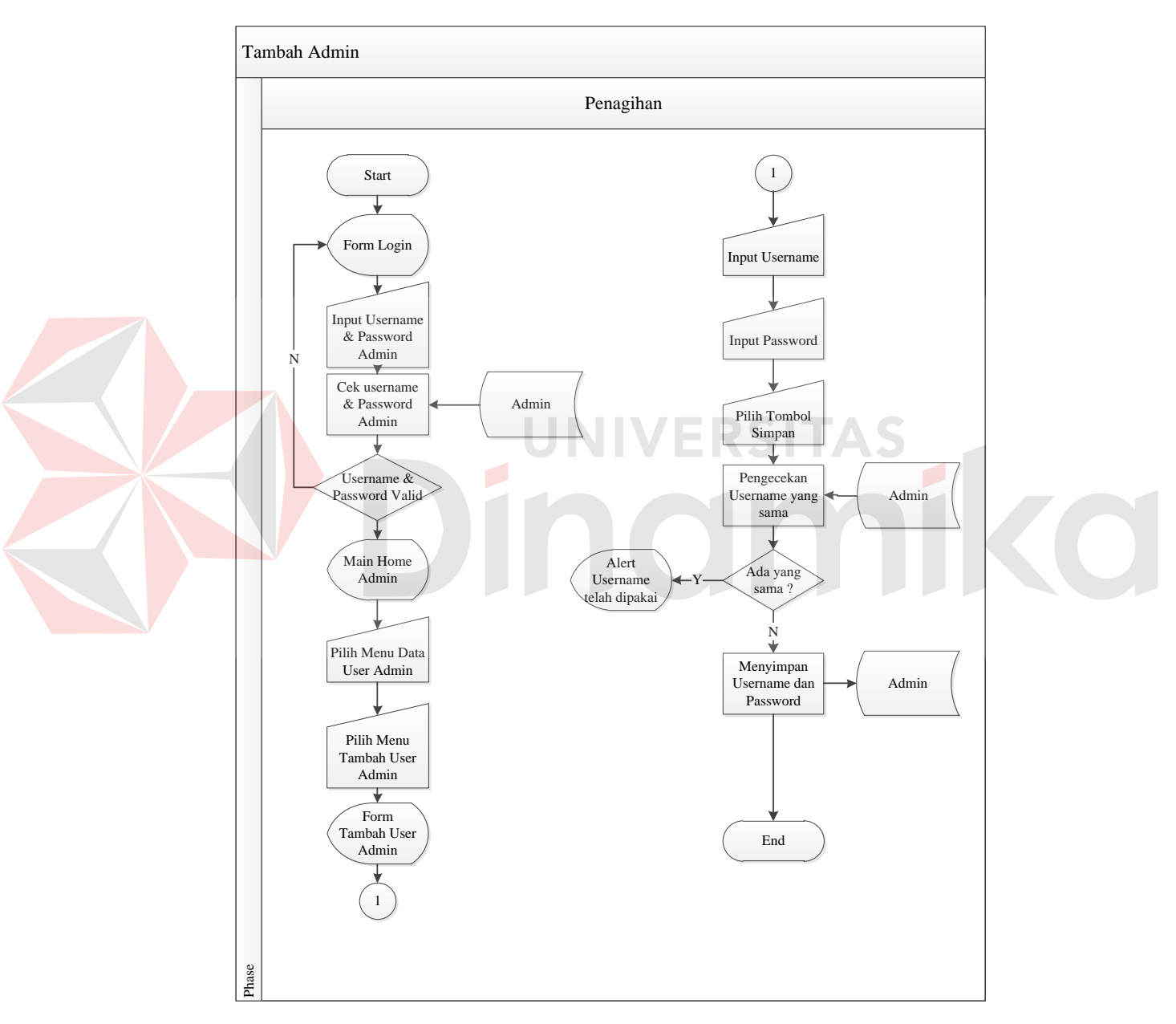

# **A. System Flow Tambah Admin**

Gambar 4.3 System Flow Tambah Admin

Pada gambar 4.1, dijelaskan tentang *System Flow* untuk penambahan admin, dalam *system flow* ini dijelaskan proses untuk penambahan admin baru. Dalam perusahaan, tentunya yang mengoperasikan aplikasi ini adalah bagian penagihan dan untuk melakukannya tentunya tidak hanya 1 orang yang mengoperasikan dengan jumlah pelanggan perusahaan yang berjumlah banyak.

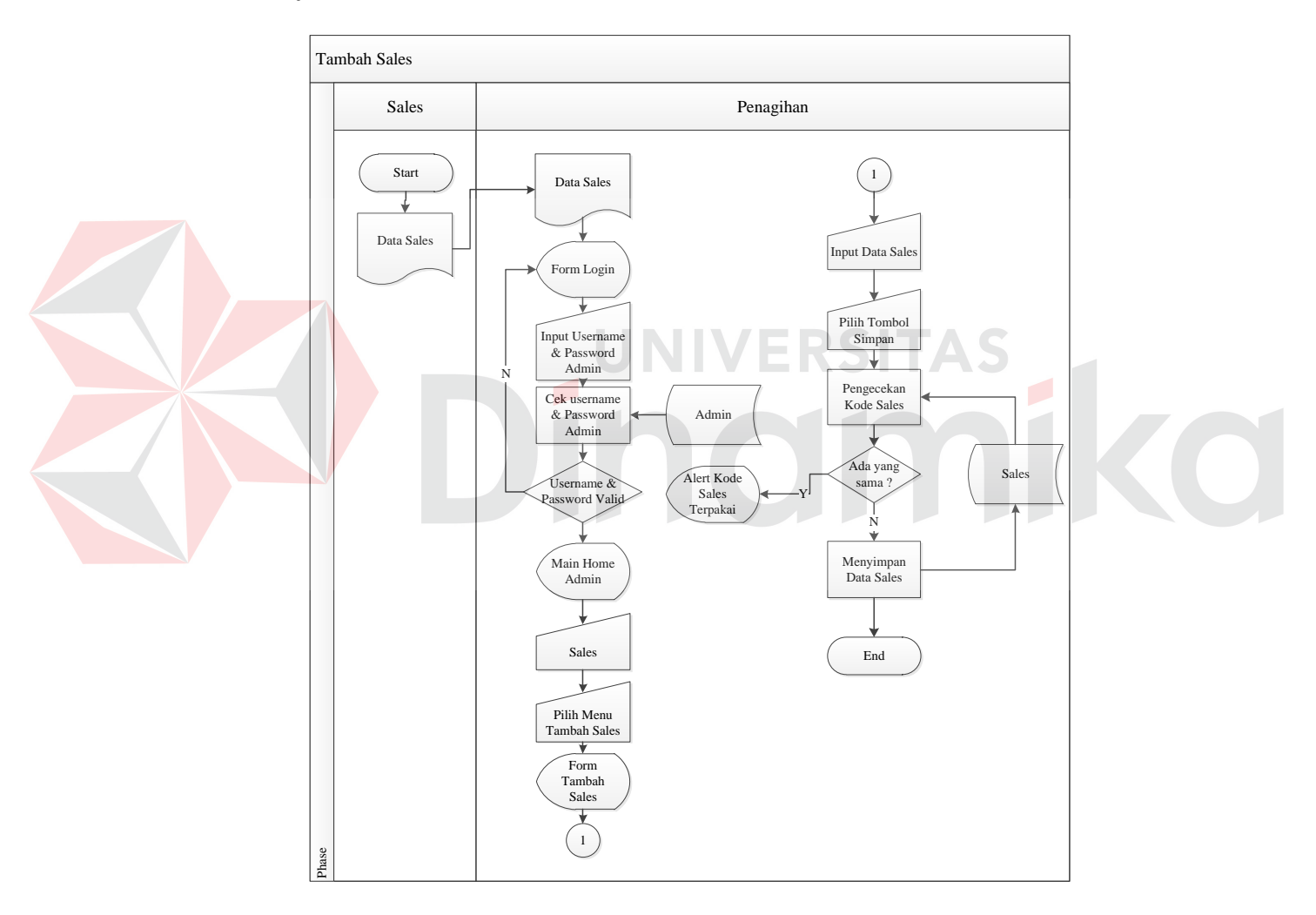

### **B. System Flow Tambah Sales**

Gambar 4.4 System Flow Tambah Sales

*System flow* ini menjelaskan tentang penambahan data sales yang akan dilakukan oleh admin, data sales ini nanti digunakan untuk menentukan siapa yang melayani pelanggan karena setiap sales memiliki region masing-masing yang tidak sama antar sales satu sama lainnya. Data yang dibutuhkan untuk sales yaitu id sales, nama sales, alamat sales, nomor telepon sales, dan region yang dilayani oleh sales.

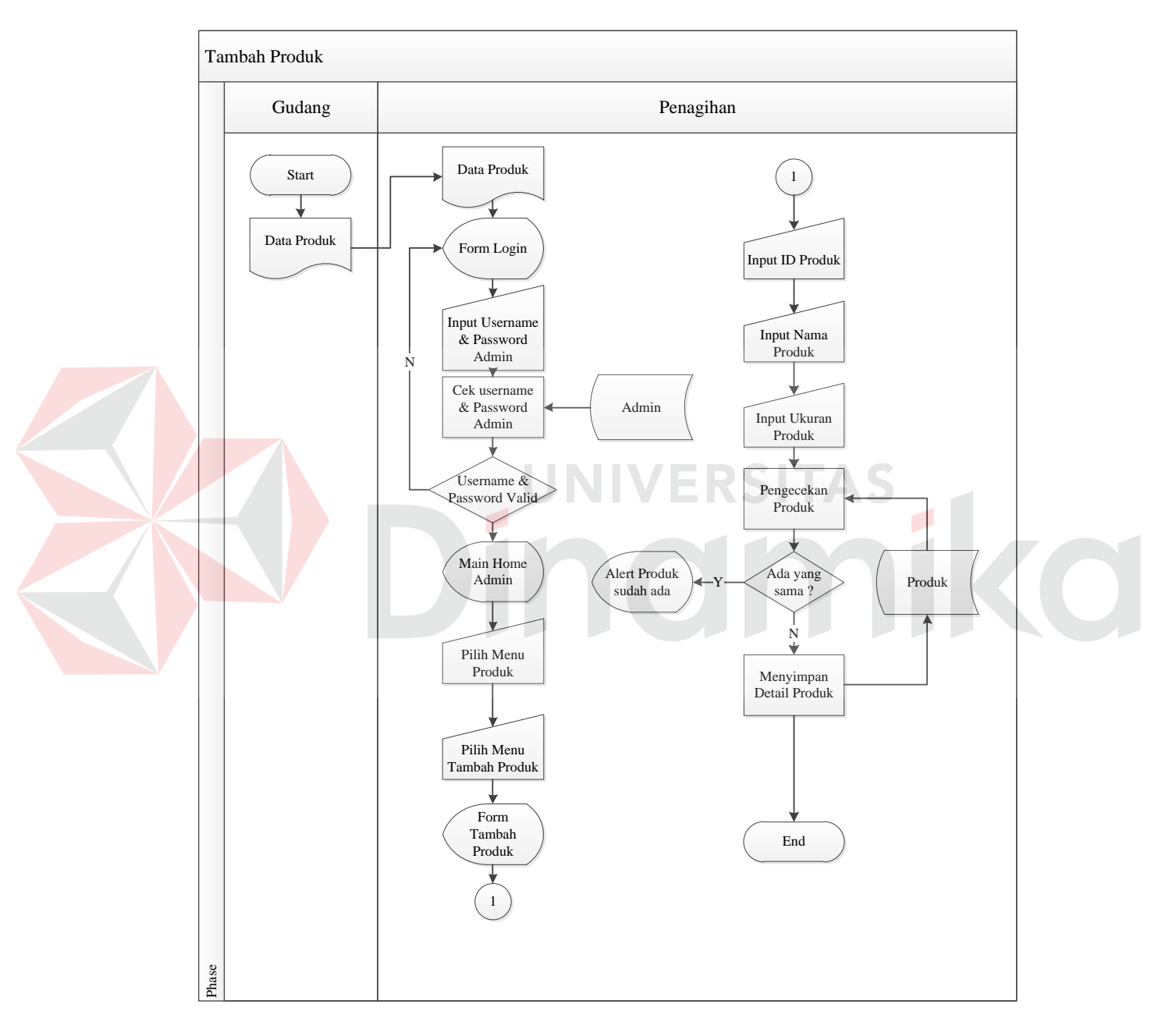

### **C. System Flow Tambah Produk**

Gambar 4.5 System Flow Tambah Produk

Pada *system flow* ini dijelaskan tentang penambahan produk, meskipun pada sebelumnya telah dijelaskan bahwa produk yang dimiliki oleh perusahaan hanya dua jenis, namun penyimpanan data produk dianggap perlu karena pelanggan dapat membuat pesanan berbentuk custom yang memiliki ukuran yang berbeda. Data yang diperlukan untuk penambahan produk yaitu id produk, nama produk, dan ukuran. Ukurang yang dimaksud yaitu panjang dan lebar produk.

# **D. System Flow Tambah Customer**

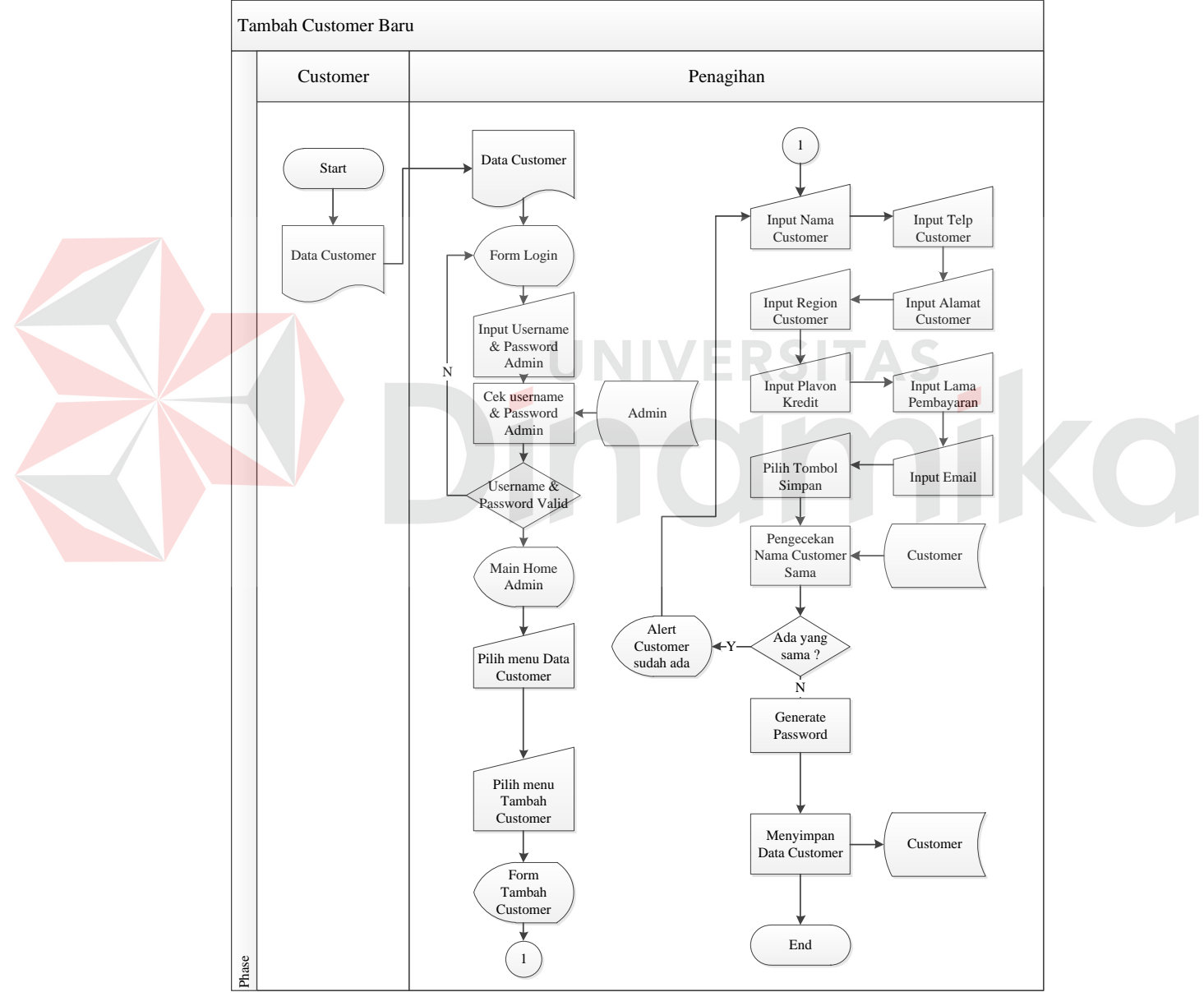

Gambar 4.6 System Flow Tambah Customer

Pada *system flow* ini menjelaskan tentang penambahan data customer baru, data yang digunakan untuk pembuatan tagihan. Data customer merupakan data terpenting untuk menentukan alamat tagihan ditujukan, dan siapa sales yang melayani. Data yang diperlukan yaitu nama, telepon, alamat, kota, region, tempo pembayaran, plavon kredit, dan email untuk pengiriman tagihan dan melakukan akses ke dalam *client zone*.

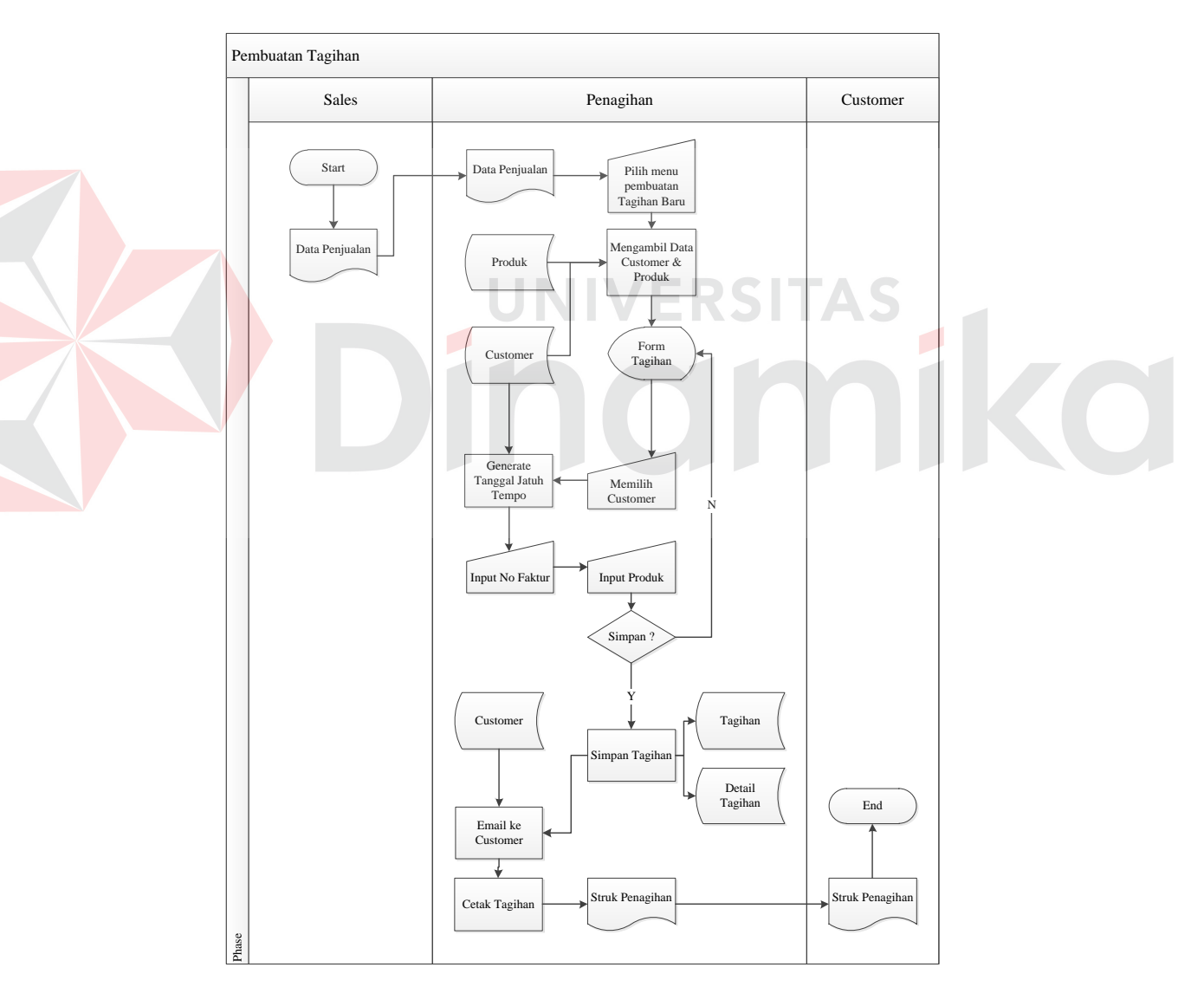

### **E. System Flow Pembuatan Tagihan**

Gambar 4.7 System Flow Pembuatan Tagihan

*System flow* ini menjelaskan tentang alir sistem untuk membuat sebuah tagihan baru, yang dimulai dari data penjualan yang didapatkan dari sales. Kemudian yang dilakukan untuk pembuatan tagihan baru yaitu pemilihan customer yang akan diberi tagihan untuk menentukan jatuh tempo sehingga tanggal pembayaran dapat langsung dibuat oleh sistem dimana data jatuh tempo didapatkan dari data customer. Setelah pemilihan customer, dilakukan pengisian nomor faktur, dan yang terakhir yaitu input produk yang dibeli oleh customer. Perusahaan juga memiliki aturan yaitu 1 struk tagihan bisa memiliki banyak surat jalan.

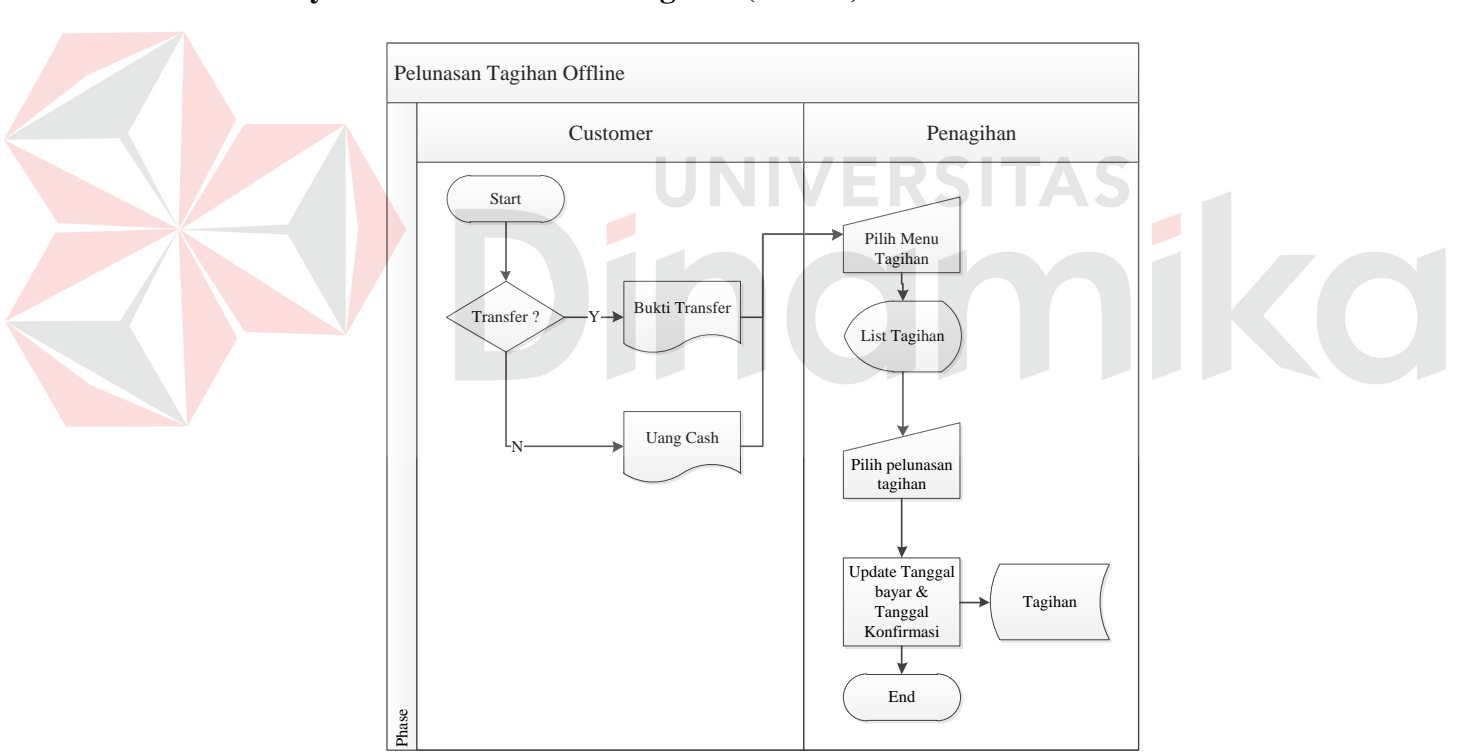

### **F. System Flow Pelunasan Tagihan (Offline)**

Gambar 4.8 System Flow Pelunasan Tagihan Online

*System flow* ini menjelaskan tentang pelunasan yang dilakukan oleh customer secara offline, yang dimaksud secara offline yaitu customer melakukan pembayaran secara langsung datang ke perusahaan atau sales mengunjungi customer dan mendapatkan cek. Setelah itu, bagian penagihan akan melakukan pengubahan status tagihan yang awalnya belum lunas menjadi lunas.

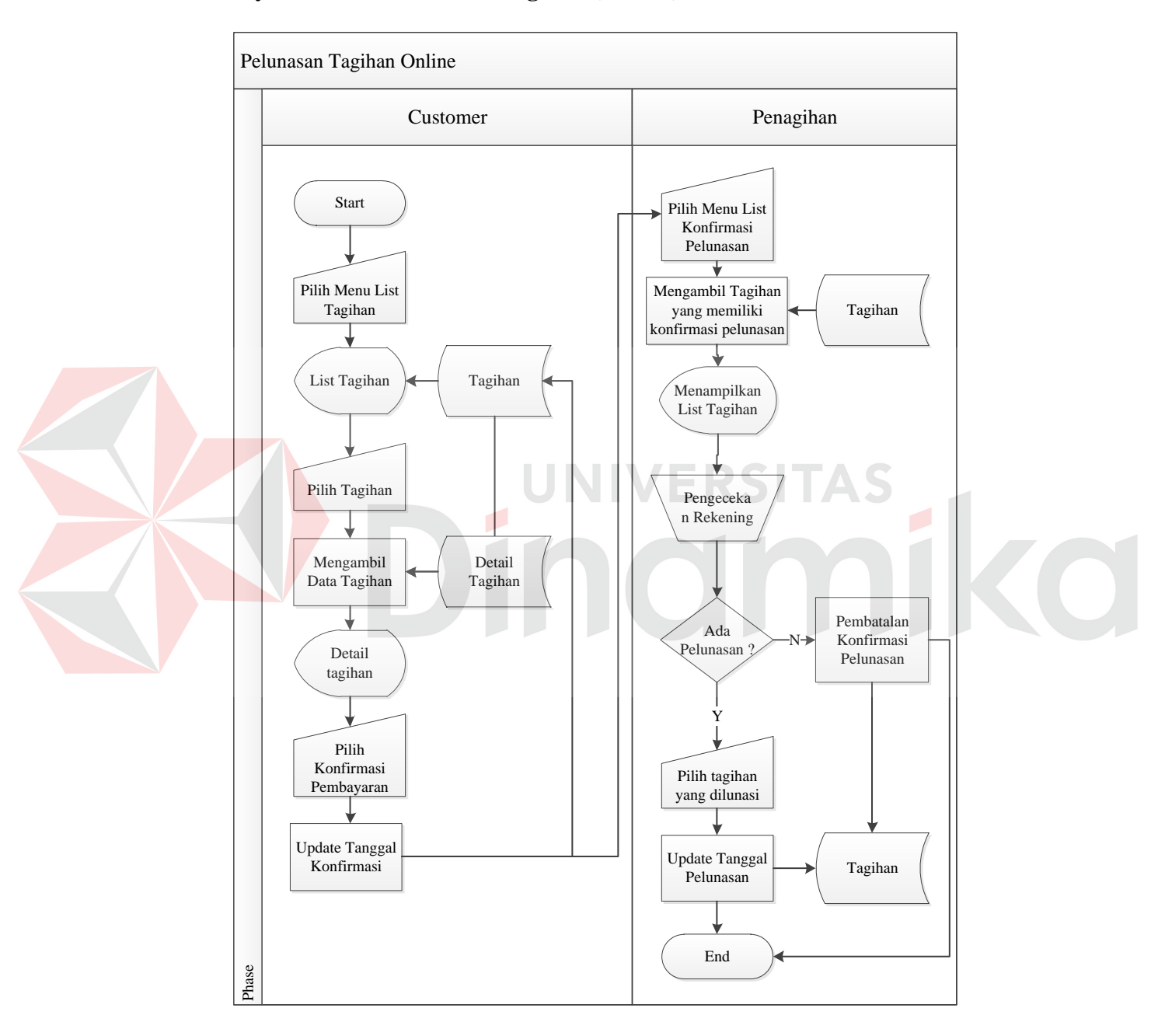

### **G. System Flow Pelunasan Tagihan (Online)**

Gambar 4.9 System Flow Pelunasan Tagihan Online

Hampir sama dengan pelunasan offline, namun konfirmasi pembayaran customer yang menggunakan transfer dapat melakukan konfirmasi tanpa harus

sales datang atau customer pergi ke perusahaan. Customer cukup melakukan konfirmasi melalui sistem yang kemudian pada penagihan perusahaan akan muncul notifikasi tentang konfirmasi pembayaran tersebut.

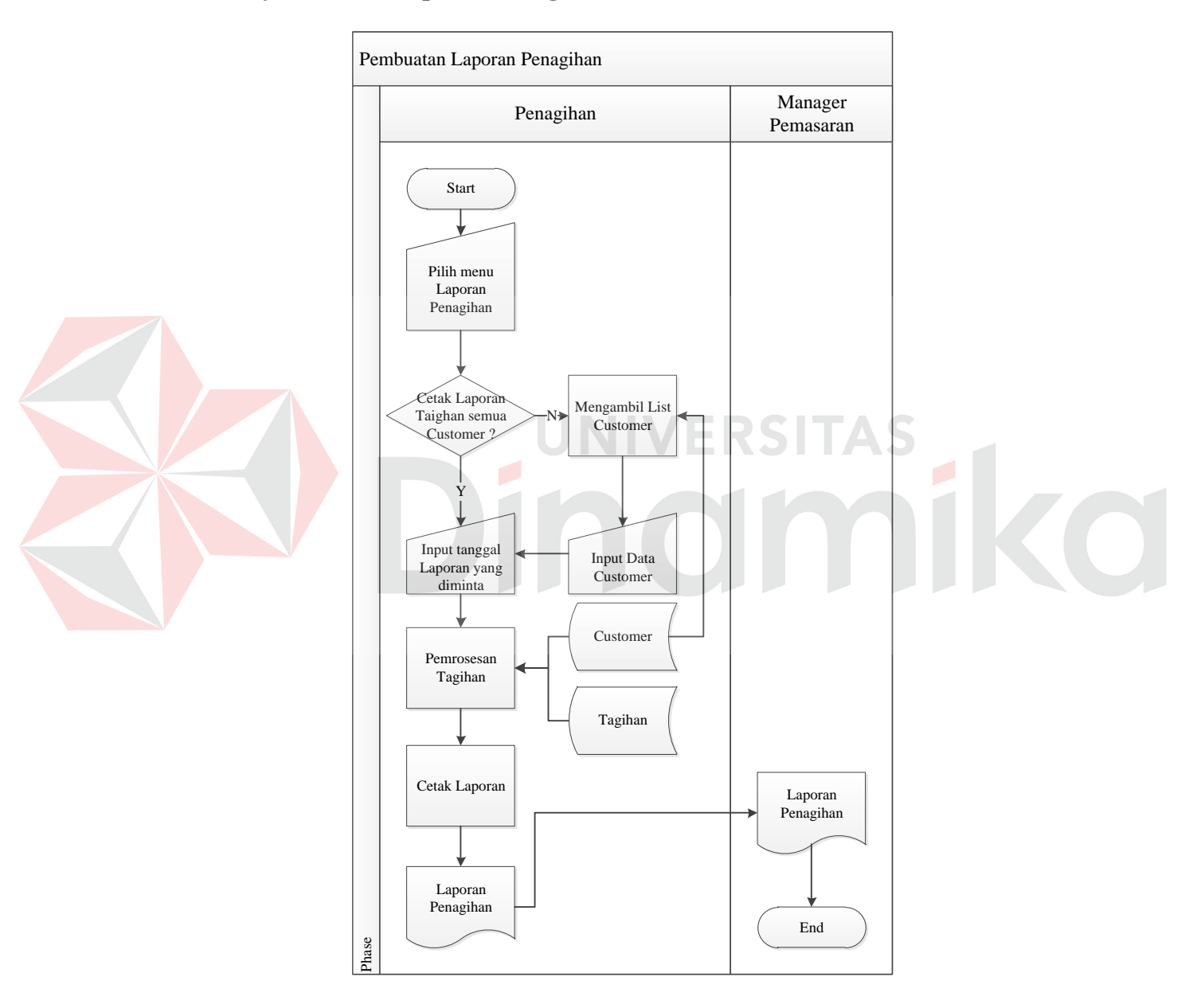

### **H. System Flow Laporan Penagihan**

Gambar 4.10 System Flow Laporan Penagihan

Pada *system flow* ini hanya menjelaskan alir sistem untuk membuat sebuah laporan penagihan, laporan yang dimaksud disini yaitu rekap semua tagihan yang ada pada range tanggal tertentu yang diminta oleh manager pemasaran.

## **I. System Flow Laporan Customer**

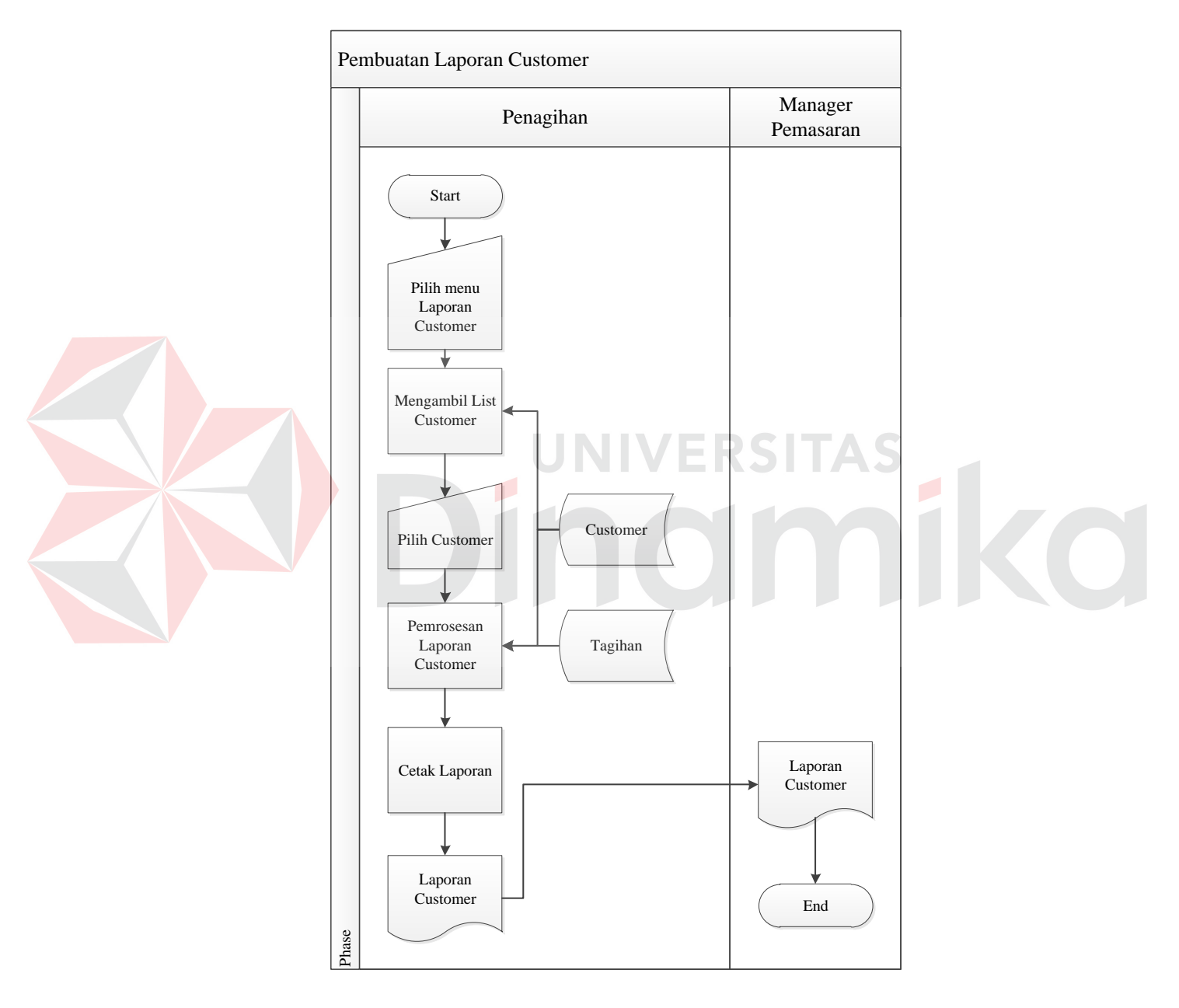

Gambar 4.11 System Flow Laporan Customer

Pada *system flow* ini hanya menjelaskan alir sistem untuk membuat sebuah laporan list customer yang telah menjalankan bisnis dengan perusahaan.

### **4.3.4. Data Flow Diagram**

DFD merupakan perangkat yang digunakan pada metodologi pengembangan sistem yang terstruktur. DFD menggambarkan seluruh kegiatan yang terdapat dalam sistem. Penggambaran DFD dimulai dari awal yaitu Context Diagram, kemudian DFD level 0, DF D level 1 dan DFD level 2.

### **A. Context Diagram**

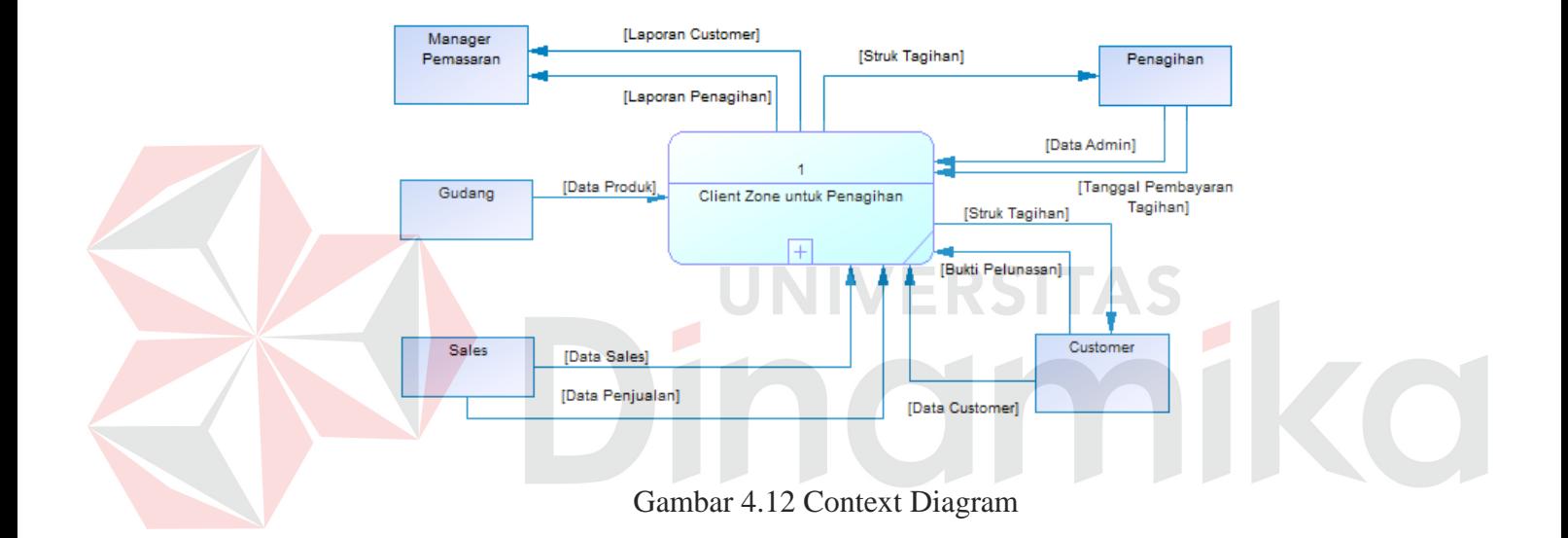

Pada context diagram, menggambarkan proses sistem client zone secara besarnya, context diagram di atas memiliki 5 entitas eksternal yaitu penagihan, customer, sales, gudang, dan manager pemasaran. Masing-masing entitas memiliki data-data yang berbeda untuk mendukung sistem akan berjalan dengan baik. Detail dari context diagram dapat dilihat pada data flow diagram level 0.

### **B. DFD Level 0**

DFD level 0 merupakan hasil dekomposisi dari context diagram, dimana proses dijelaskan lebih detail. Pada DFD level 0 terdapat 3 proses utama yaitu pengelolaan data master, proses penagihan, dan pembuatan laporan.

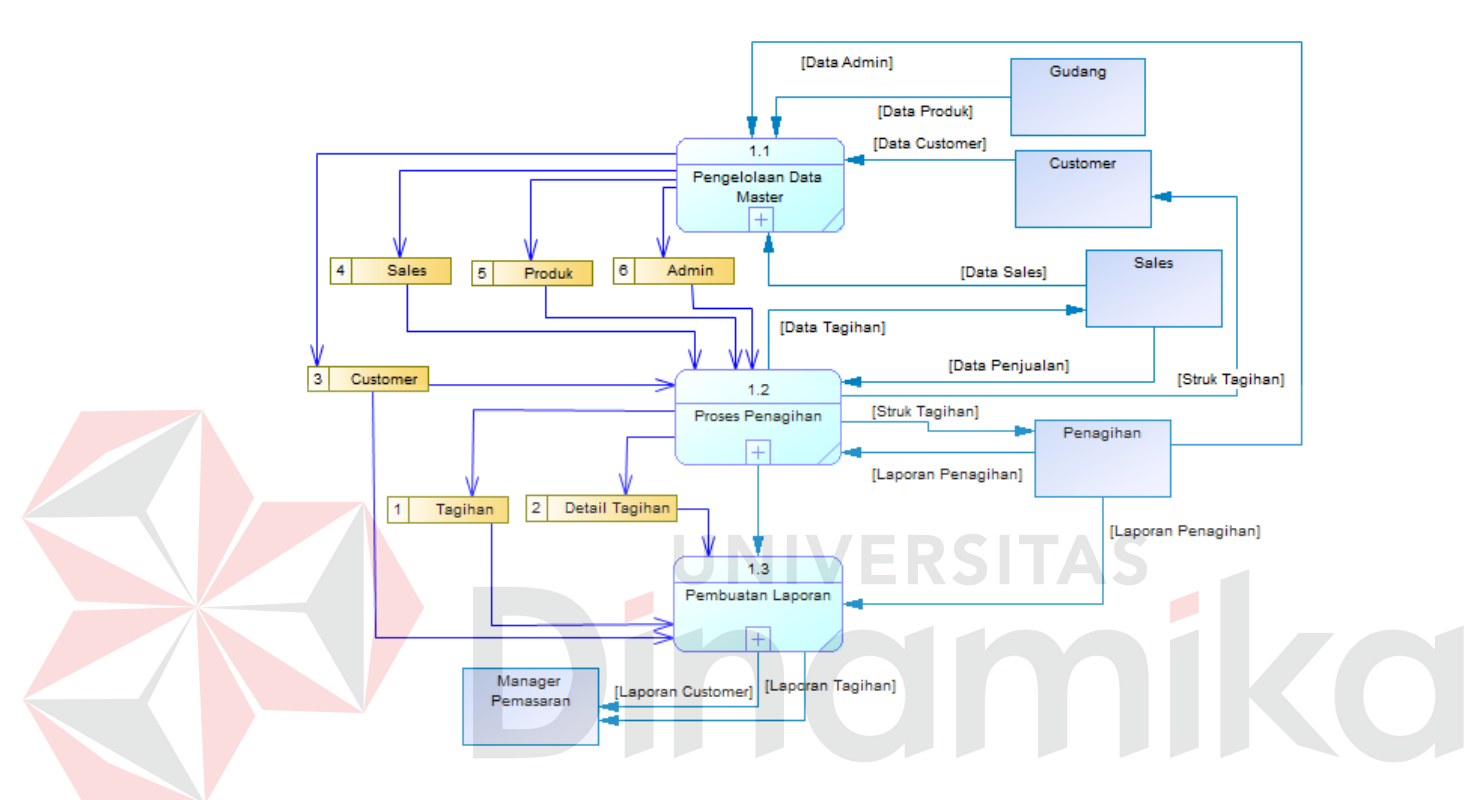

Gambar 4.13 Data Flow Diagram Level 0

### **C. DFD Level 1**

DFD Level 1 merupakan dekomposisi dari setiap proses dalam DFD level 0, semua proses yang memiliki detail lebih dalam lagi tentunya perlu untuk di dekomposisi jika proses tersebut masih bersifat tidak detail atau mengandung unsur ambigu. Pada DFD level 0 dalam sistem ini, semua proses di lakukan dekomposisi menjadi DFD level 1 pengelolaan data master, DFD level 1 proses penagihan, dan DFD level 1 pembuatan laporan..

Pada masing-masing DFD level 1 dijelaskan lebih detil tentang proses yang terjadi di dalam proses DFD level 0, mulai dari entitas yang terkait dalam menjalankan proses, dan bagaimana *data*store bekerja melakukan penyimpanan data secara detil.

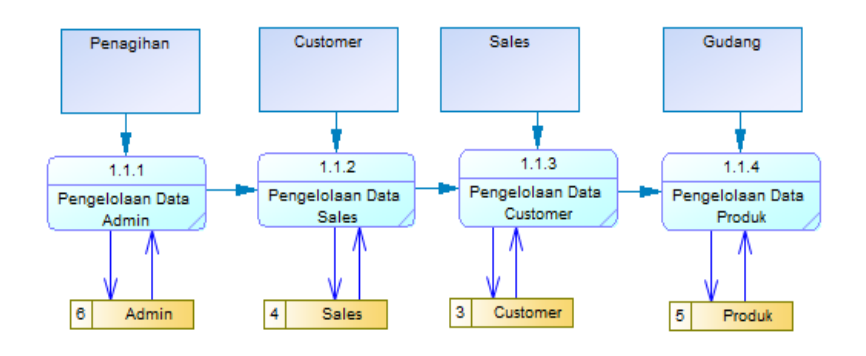

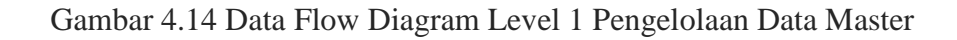

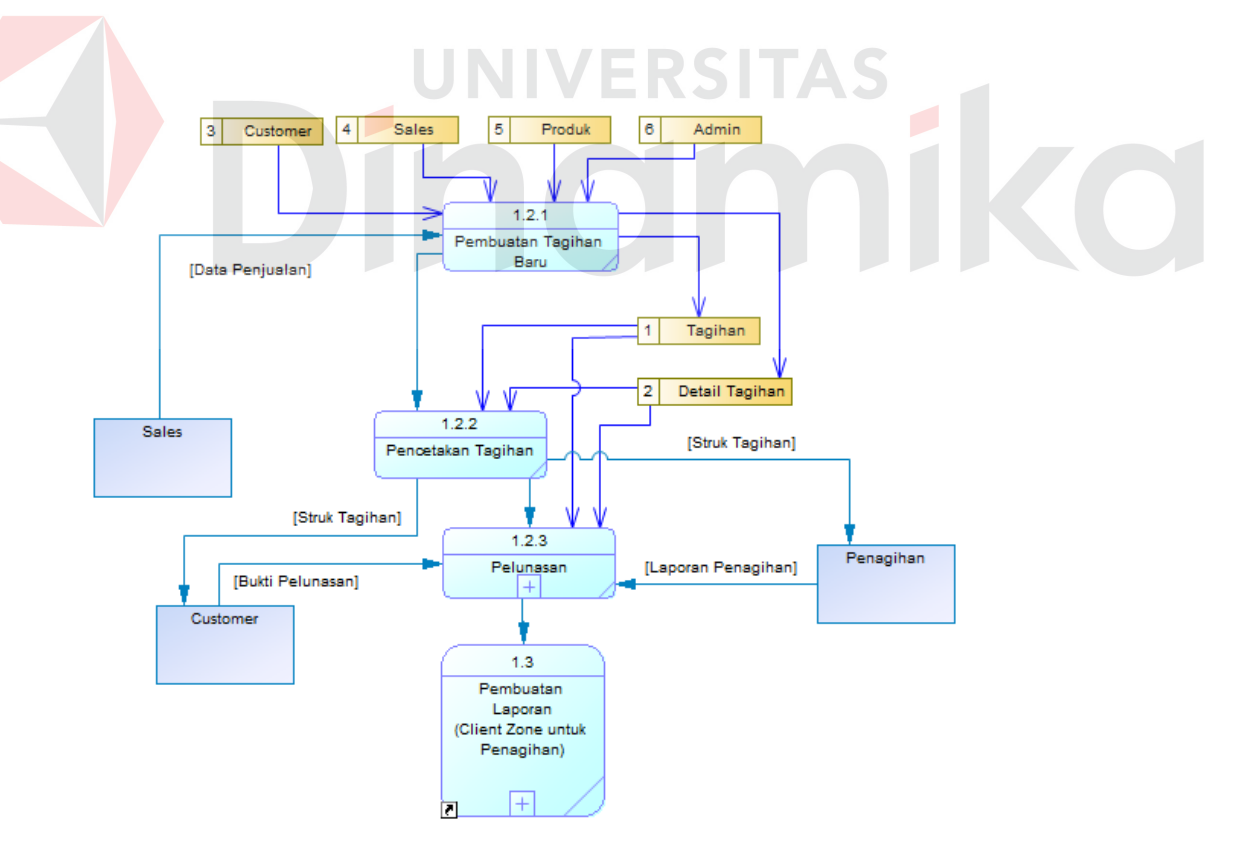

Gambar 4.15 Data Flow Diagram Level 1 Proses Penagihan

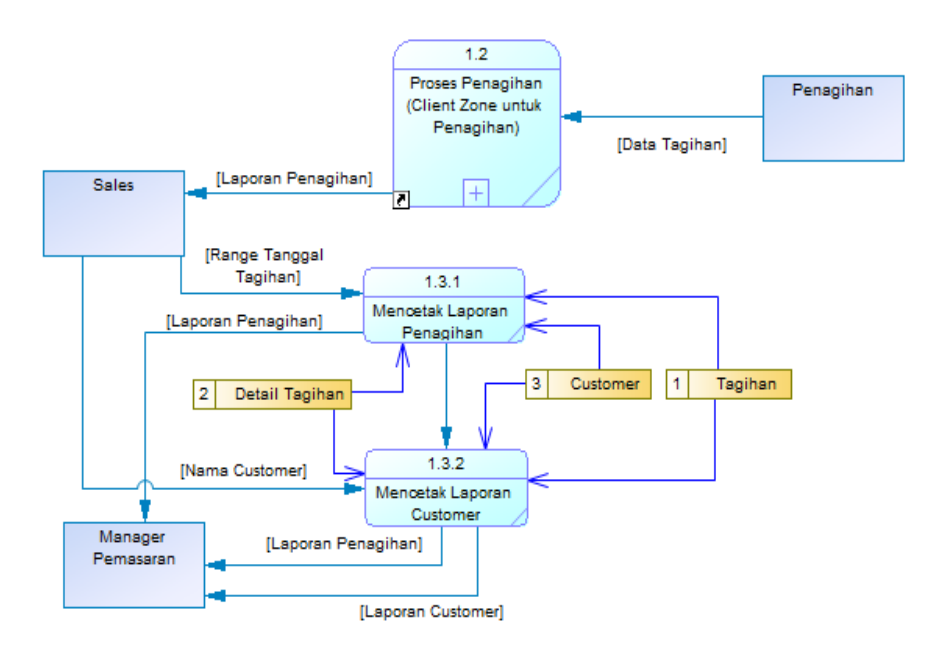

Gambar 4.16 Data Flow Diagram Level 1 Pembuatan Laporan

# **D. DFD Level 2**

Setelah dekomposisi ke dalam bentuk level 1 selesai, tidak semua proses perlu di dekomposisi lagi ke dalam bentuk level 2 jika proses tersebut telah jelas. Pada sistem client zone ini, hanya pelunasan yang dilakukan dekomposisi kembali karena ada 2 jenis penagihan yang dapat dilakukan yaitu online dan offline

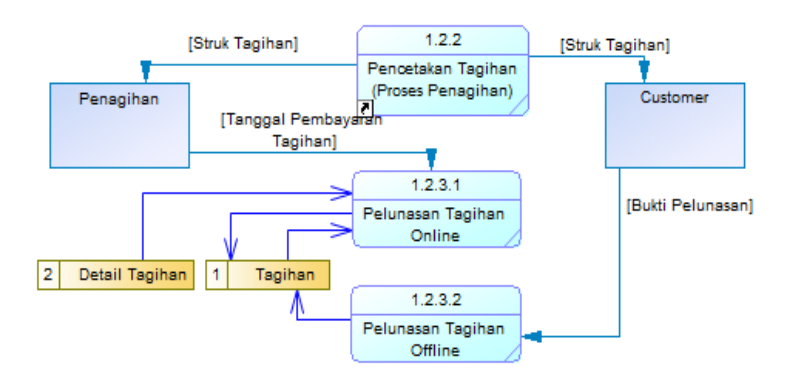

Gambar 4.17 Data Flow Diagram Level 2 Pelunasan

### **4.3.5. Entity Relationship Diagram**

ERD merupakan proses yang menunjukkan hubungan antar entitas, dan relasi dari setiap entitas tersebut. ERD dibagi menjadi dua bentuk yaitu Conceptual Data Model (CDM) dan Physical Data Model (PDM) yang dijelaskan sebagai berikut:

### **A. CDM**

Conceptual Data Model adalah gambaran secara kesluruhan struktur aplikasi yang akan digunakan. CDM hanya merupakan gambaran awal dari struktur sehingga tidak perlu khawatir dalam implementasi fisiknya. Bentuk CDM dari fitur client zone untuk penagihan adalah sebagai berikut:

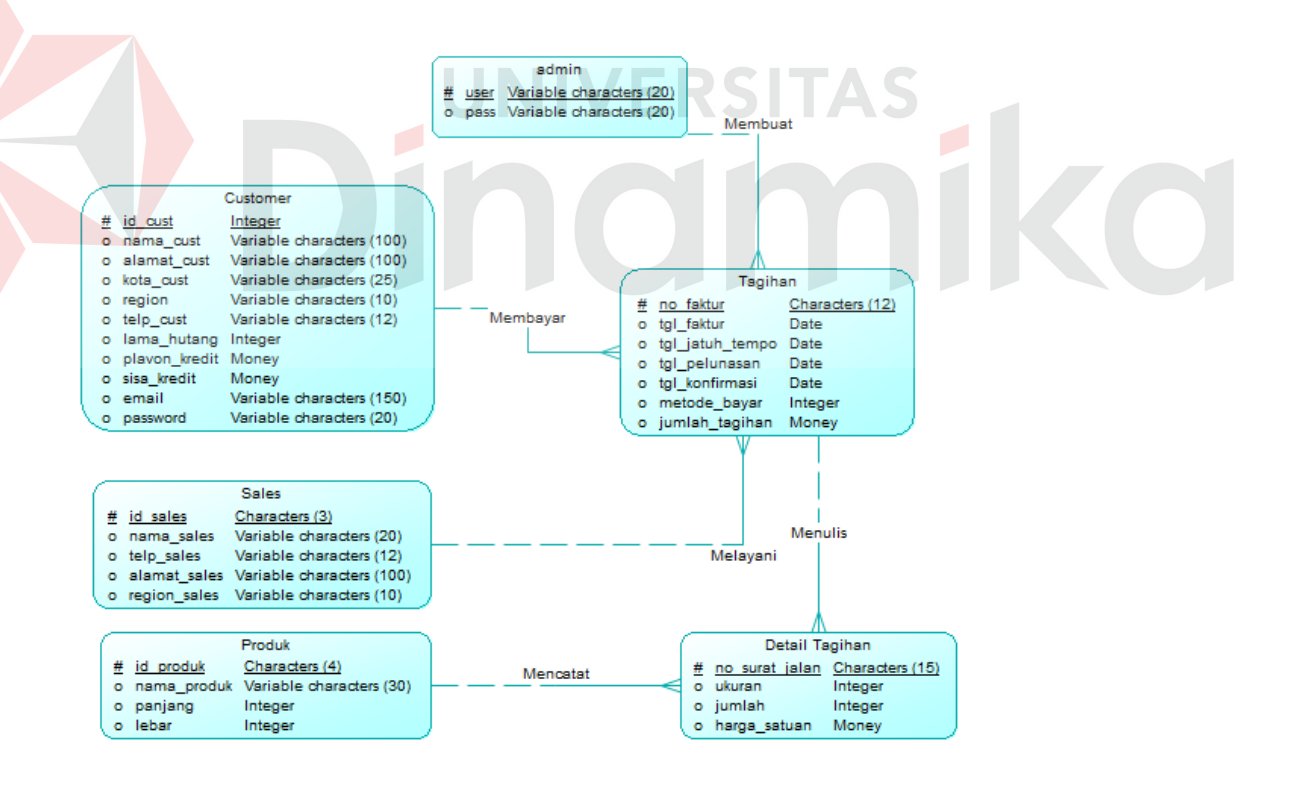

Gambar 4.18 Conceptual Data Model (CDM)

### **B. PDM**

PDM merupakan gambaran struktur data yang akan diimplementasikan oleh DBMS. Dalam PDM dapat dilakukan optimalisasi database dengan melakukan berbagai modifikasi, tetapi semua tersebut kembali kepada DBMS yang akan digunakan. Bentuk PDM dari fitur client zone yang diolah dari CDM menggunakan DBMS adalah sebagai berikut :

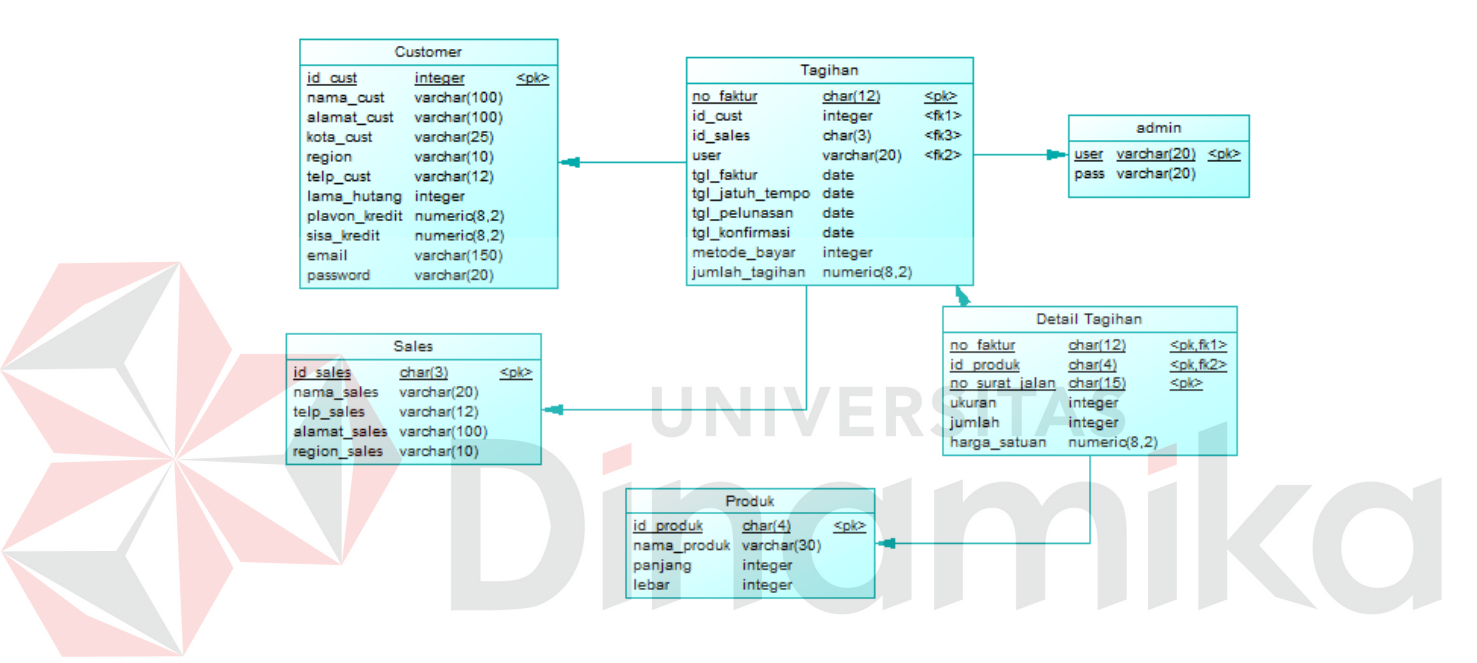

Gambar 4.19 Physical Data Model (PDM)

### **4.3.6. Struktur Tabel**

Struktur tabel digunakan dalam pembuatan fitur client zone untuk penagihan. Data-data tersebut merupakan detil dari setiap tabel yang akan diimplementasikan ke dalam sistem untuk keperluan data. Untuk struktur dari setiap tabel tersebut akan dijelaskan sebagai berikut:

# **A. Tabel Admin**

Nama Tabel : Admin Primary Key : user

Foreign Key :-

Fungsi : Untuk menyimpan username dan password admin yang akan mengoperasikan sistem.

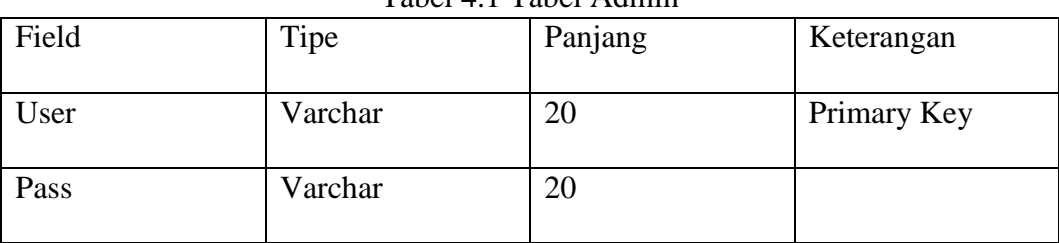

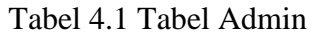

# **B. Tabel Sales**

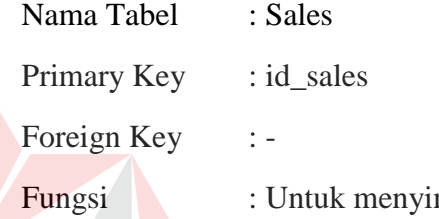

mpan data sales yang akan melakukan penagihan

Tabel 4.2 Tabel Sales

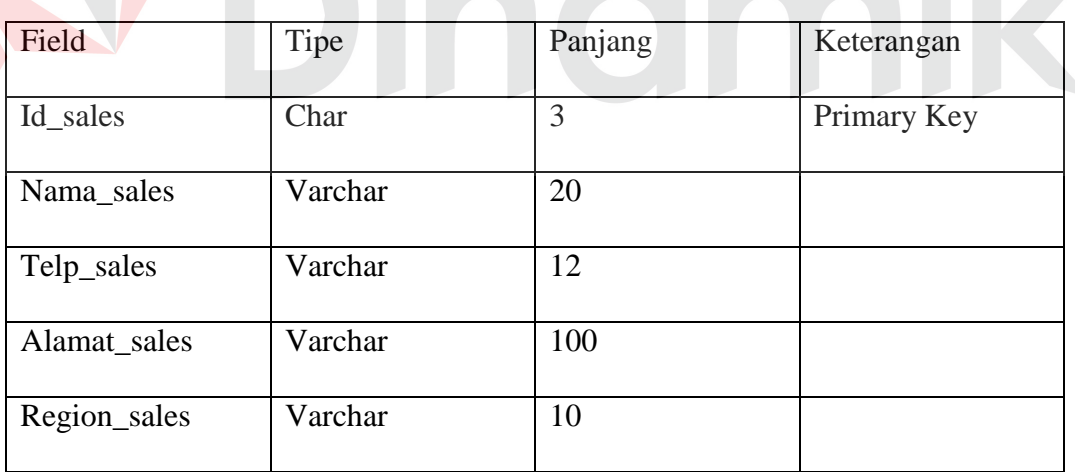

# **C. Tabel Customer**

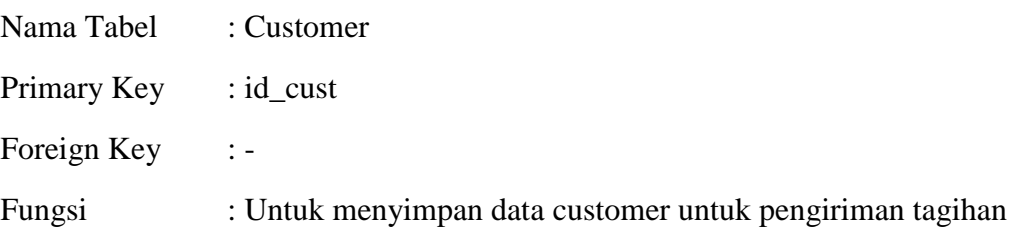

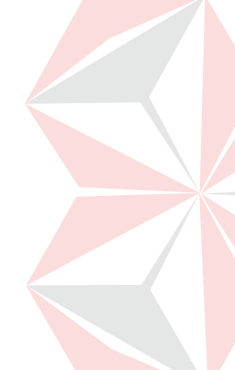

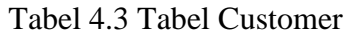

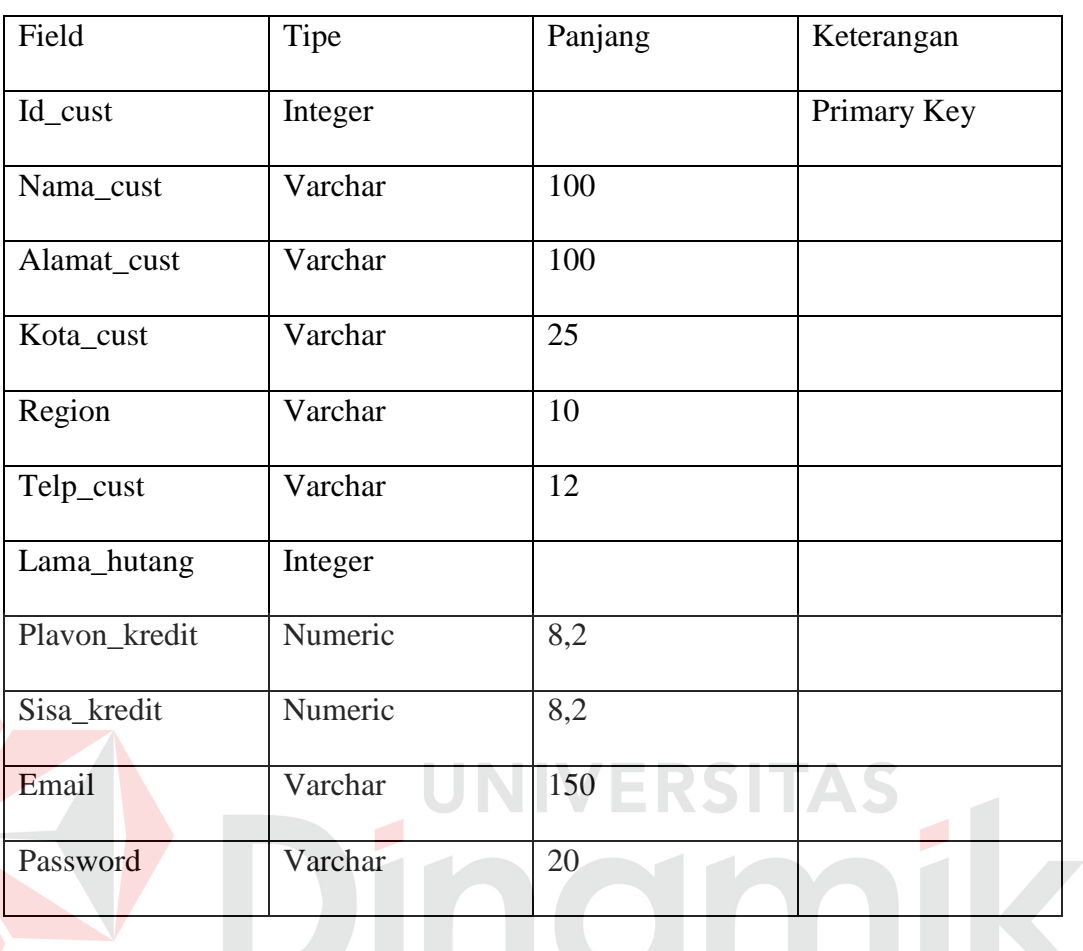

# **D. Tabel Produk**

![](_page_57_Picture_144.jpeg)

# Tabel 4.4 Tabel Produk

![](_page_57_Picture_145.jpeg)

![](_page_58_Picture_131.jpeg)

# **E. Tabel Tagihan**

![](_page_58_Picture_132.jpeg)

![](_page_58_Picture_133.jpeg)

# Tabel 4.5 Tabel Tagihan

٦

# **F. Tabel Detail Tagihan**

![](_page_58_Picture_134.jpeg)

Primary Key : no\_faktur,id\_produk,no\_surat\_jalan

Foreign Key : id\_produk,no\_faktur

Fungsi : Untuk menyimpan detail tagihan, detail yang dimaksud yaitu produk yang dipesan, surat jalan pemesanan, dan lain-lain.

![](_page_59_Picture_119.jpeg)

### Tabel 4.6 Tabel Detail Tagihan

# **4.3.7. Desain Input/Output**

Perancangan desain program diperlukan, agar *user* dapat berinteraksi dengan sistem. Perancangan dilakukan dengan tujuan agar *user* dapat menggunakan sistem dengan mudah, perancangan ini dibuat disesuaikan dengan informasi yang akan diberikan oleh *user* atau informasi yang akan diterima. Dalam sub bab ini akan dijelaskan rancangan desain interface dari form-form.

### **A. Desain Form Login**

Halaman Login merupakan halaman pertama yang akan ditampilkan pada saat *admin* akan menggunakan sistem. Pada gambar 4.20 merupakan tampilan untuk melakukan login, dimana *admin* melakukan input username dan password yang kemudian akan dilakukan pengecekan oleh sistem. Form login yang digunakan oleh customer maupun *admin* memiliki desain yang sama.

![](_page_59_Picture_7.jpeg)

![](_page_60_Picture_36.jpeg)

Gambar 4.20 Rancangan Desain Form Login

# **B. Desain Home Admin**

![](_page_60_Picture_3.jpeg)

Setelah melakukan login, halaman yang ditampilakn kepada admin yaitu halaman Home, dimana pada halaman ini terdapat menu navigasi dan beberapa informasi penting seperti tagihan yang sudah mendekati jatuh tempo, adanya konfirmasi pelunasan atau tidak, adanya tagihan yang sudah melewati jatuh tempo dan belum dilakukan pembayaran, dan yang terakhir yaitu 10 faktur terbaru. Desain dari halaman ini dapat dilihat pada gambar 4.21.

| Main   Data   Report   Logout |                      |                      | <b>Admin Penagihan</b> |
|-------------------------------|----------------------|----------------------|------------------------|
| Mendekati Jatuh Tempo         | Konfirmasi Pelunasan | Melewati Jatuh Tempo | Faktur Terbaru         |
|                               |                      |                      |                        |
|                               |                      |                      |                        |
|                               |                      |                      |                        |

Gambar 4.21 Rancangan Home Admin

### **C. Desain List Data**

Pada gambar 4.22 menjelaskan tentang tampilan yang akan diberikan ketika admin akan melakukan pengolahan data master, mulai dari data admin,customer,sales, produk dan data transaksi tagihan. Semua hal yang berkaitan dengan pengolahan data dapat dilakukan pada halaman ini. Pada kotak yang bertuliskan data master nantinya akan berisi list dari data master yang diminta.

![](_page_61_Figure_2.jpeg)

Dalam sistem, dapat dilakukan pembuatan admin baru. Pada gambar 4.23 menampilkan rancangan form yang akan digunakan untuk membuat admin baru, hal yang perlu diisi pada saat membuat admin baru yaitu username, dan password.

![](_page_61_Picture_48.jpeg)

Gambar 4.24 Rancangan Form Tambah Admin

### **E. Desain Form Tambah Customer**

Form ini digunakan untuk menambahkan customer baru, semua data customer diinputkan ke dalam form dan langsung dapat disimpan digunakan untuk pembuatan tagihan baru. Pada gambar 4.23 menampilkan inputan yang digunakan untuk menambahkan customer baru, mulai dari nama customer, alamat, kota, region, telepon, tempo hutang, dan plavon kredit.

![](_page_62_Picture_46.jpeg)

### **F. Desain Form Tambah Produk**

Form ini digunakan untuk penambahan produk baru, pada gambar 4.25 menampilkan tentang data apa saja yang diperlukan, yaitu id produk, nama produk, panjang produk, dna lebar produk.

![](_page_62_Picture_47.jpeg)

Gambar 4.25 Rancangan Form Tambah Produk

### **G. Desain Form Tambah Sales**

Form ini berfungsi untuk menambahkan data sales baru untuk mendukung pembuatan tagihan. Desain dari form ini dapat dilihat pada gambar 4.2 yang menampilkan input yang dibutuhkan untuk data sales yaitu id sales, nama sales, telepon, alamat, dan region sales.

![](_page_63_Picture_61.jpeg)

Gambar 4.25 Rancangan Form Tambah Sales

### **H. Desain Form Buat Tagihan**

Form ini berfungsi untuk pembuatan tagihan baru setelah penjualan telah dilakukan oleh perusahaan, pada gambar 4.26 menampilkan data apa saja yang diperlukan untuk membuat tagihan baru, customer dipilih oleh admin yang kemudian sales tagih diisi secara otomatis oleh sistem disesuaikan dengan region yang ditangani oleh setiap sales. Kemudian nomor faktur diisi secara manual oleh perusahaan karena nomor faktur memiliki cara unik untuk pengisian..

Detil barang yang dipesan tentunya berjumlah lebih dari 1 dan setiap barang memiliki nomor surat jalan yang berbeda-beda untuk pengirimannya, sehingga detil produk yang diisikan ke dalam form yaitu nama barang yang akan dipesan, ukuran barang, surat jalan, jumlah barang, dan harga satuan barang.

Setelah semua data diisi maka akan langsung dilakukan pengisian Total tagihan dan dapat disimpan.

![](_page_64_Picture_24.jpeg)

Gambar 4.26 Rancangan Form Buat Tagihan

Setelah penyimpanan dilakukan, sistem akan otomatis membuat hasil cetakan yang berupa format pdf dan dapat langsung dicetak untuk dibeirkan kepada csutomer.. Tampilan cetakan dapat dilihat pada gambar 4.27. Isi dari rancangan struk tagihan sama dengan isi pada saat dilakukannya pembuatan tagihan.

![](_page_65_Picture_29.jpeg)

Gambar 4.27 Rancangan Struk Tagihan

# **I. Desain Form Generate Laporan**

Form ini digunakan untuk pembuatan laporan, pada gambar 4.28 menampilkan tentang inputan yang digunakan untuk mencetak laporan, mulai dari laporan customer dan laporan penagihan. Untuk laporan penagihan hanya perlu inputan yaitu berupa tanggal awal yang diinginkan dan tanggal akhir yang diinginkan oleh perusahaan, kemudian untuk laporan customer hanya butuh inputan yaitu siapa customer yang akan dilakukan rekap tagihannya.

![](_page_66_Picture_23.jpeg)

Gambar 4.28 Rancangan Form Generate Laporan

# **J. Desain Laporan List Customer**

Halaman ini digunakan untuk mencetak laporan list customer, list customer yang dimaksud yaitu semua customer yang telah diinputkan datanya dan tersimpan di dalam sistem. Bentuk tampilan dari laporan ini dapat dilihat pada gambar 4.29

![](_page_67_Picture_42.jpeg)

![](_page_67_Figure_1.jpeg)

# **K. Desain Laporan Customer**

![](_page_67_Picture_3.jpeg)

Halaman ini menampilkan rekap tagihan customer yang dipilih sebelumnya pada saat generate laporan, pada gambar 4.30 menampilkan laporan customer. Laporan yang ditampilkan yaitu jumlah pembelian customer, berapa banyak tagihan yang dimiliki oleh customer, tagihan yang sudah melewati jatuh tempo atau belum melewati.

![](_page_67_Figure_5.jpeg)

Gambar 4.30 Rancangan Laporan Customer

### **L. Desain Laporan Penagihan**

Halaman ini menampilkan rekap semua tagihan yang sebelum pada saat generate laporan dilakukan pemilihan tanggal awal dan tanggal akhir tagihan yang ingin di rekap, pada gambar 4.31 menampilkan laporan customer. Laporan yang ditampilkan yaitu jumlah pembelian customer, berapa banyak tagihan yang dimiliki oleh customer, tagihan yang sudah melewati jatuh tempo atau belum melewati.

![](_page_68_Figure_2.jpeg)

Gambar 4.31 Rancangan Laporan Penagihan

### **M. Desain Home Customer**

Halaman ini menampilkan halaman setelah Customer login ke dalam sistem, pada gambar 4.32 menampilkan isi dari halaman ini yaitu menu navigasi untuk melakukan perubahan data customer, dan menampilkan semua list tagihan yang dimiliki oleh customer. List tagihan yang ditampilkan disini sama dengan list tagihan yang ada di admin, namun di halaman home customer hanya menampilkan tagihan yang dimiliki oleh customer.

![](_page_69_Picture_28.jpeg)

Gambar 4.32 Rancangan Home Customer

# **N. Desain Form Pelunasan Tagihan**

![](_page_69_Picture_3.jpeg)

![](_page_69_Picture_29.jpeg)

Gambar 4.33 Rancangan Form Pelunasan Tagihan

#### **BAB V**

### **HASIL DAN PEMBAHASAN**

#### **5.1. Implementasi Sistem**

Pada tahap ini, desain sistem yang telah dirancang sebelumnya akan diterapkan secara langsung dalam bentuk program. Tentunya untuk implementasi juga memiliki kebutuhan teknologi baik perangkat lunak maupun perangkat keras untuk menunjang jalannya sistem. Beberapa perangkat lunak yang digunakan untuk pembuatn sistem yaitu XAMPP yaitu web server yang sifatnya freeware sehingga dapat digunakan tanpa mengeluarkan biaya, Browser sebagai perangkat untuk menjalankan sistem, dan Text editor yang digunakan untuk membuat sistem.

Dalam pembuatan sistem, digunakan 2 perangkat text editor yaitu Adobe Bracket dan Notepad++. Kedua text editor tersebut memberi bantuan untuk membandingkan dua kode tanpa harus berpindah-pindah sehingga waktu yang dibutuhkan untuk mengembangkan sistem tidak lama. Selain text editor, basis data untuk tempat penyimpanan data yang digunakan yaitu MySQL dimana fitur tersebut sudah menjadi satu dengan web server XAMPP.

### **5.2. Kebutuhan Implementasi**

Sistem yang dibangun berbasiskan web, dan untuk menjalankan sistem dengan baik dibutuhkan beberapa persyaratan minimal mengenai perangkat yang harus digunakan mulai dari perangkat keras dan perangkat lunak yang harus dipenuhi.

### **5.2.1. Kebutuhan Perangkat Keras**

Minimal kebutuhan perangkat keras untuk server dan klien tentunya harus diketahui agar sistem dapat berjalan tanpa masalah. Agar sistem dapat berjalan dengan lancar, dibutuhkan spesifikasi minimal untuk perangkat keras server yang akan digunakan yaitu:

- 1. Processor Intel Core i5 3.0Ghz
- 2. RAM 4 Gigabytes DDR3
- 3. Harddisk Drive 80 Gigabytes
- 4. USB 2.0 Port
- 5. PS2 Mouse/Keyboard
- 6. Network Interface Card 100 MB Ethernet LAN

Setelah perangkat keras yang digunakan oleh server, kebutuhan perangkat keras untuk klien juga harus diketahui agar sistem dapat digunakan dengan baik. Spesifikasi minimal yang dibutuhkan untuk klien yaitu:

- 1. Intel Pentium IV 2.80Ghz
- 2. RAM 1 Gigabytes DDR2
- 3. Harddisk Drive 20 Gigabytes
- 4. Network Interface Card
- 5. PS2 Mouse/Keyboard
- 6. USB 2.0 Port

# **5.2.2. Kebutuhan Perangkat Lunak**

Untuk dapat menggunakan sistem, tidak hanya membutuhkan perangkat keras namun juga membutuhkan perangkat lunak agar dapat menjalankannya.
Untuk server, perangkat lunak penting yang dibutuhkan berupa Sistem Operasi, Web Server, dan DBMS. Perangkat lunak tersebut antara lain:

- 1. Sistem Operasi : Microsoft Windows XP/Linux Ubuntu 12.04
- 2. Web Server : XAMPP/LAMPP
- 3. Database : MySQL

Kemudian untuk klien, perangkat lunak yang dibutuhkan untuk menjalankan server hanya dua yaitu Sistem Operasi dan Web Browser. Perangkat lunak tersebut antara lain :

- 1. Sistem Operasi :Microsoft Windows XP/Linux Ubuntu 12.04
- 2. Web Browser : Mozilla Firefox/Google Chrome/Safari

# **5.3. Implementasi Desain Input/Output**

Dalam sistem ini, terdapat dua website yaitu website tentang profil perusahaan dan website tentang fitur client zone untuk penagihan. Pada website profil perusahaan menjelaskan tentang produk-produk yang dimiliki oleh perusahaan, tentang gambaran perusahaan, dan cara melakukan komunikasi dengan perusahaan. Sedangkan client zone untuk penagihan tentang tagihan-tagihan yang dimiliki oleh customer, dan laporan-laporan tentang penagihan untuk perusahaan.Berikut ada penjelasan implementasi dari kedua hal tersebut:

## **5.3.1. Website Profil Perusahaan**

Konsep dasar dari desain website profil perusahaan ini yaitu membentuk website dengan model single page webiste, dimana semua isi dari website dikumpulkan ke dalam satu halaman. Bentuk desain dari website profil perusahaan akan dijelaskan sebagai berikut:

## **A. Home**

Halaman ini merupakan halaman pertama yang akan ditampilkan ketika membuka website profil perusahaan yang menunjukkan tentang logo dari perusahaan. Ada 4 menu yang ditampilkan pada website ini yaitu produk, tentang kami, support, dan client zone. Dengan konsep *single page website,* ketika menekan tombol menu lainnya maka cursor secara otomatis akan bergeser ke content dengan menu yang dipilih yang dituju kecuali Client Zone yang akan berpindah halaman website.

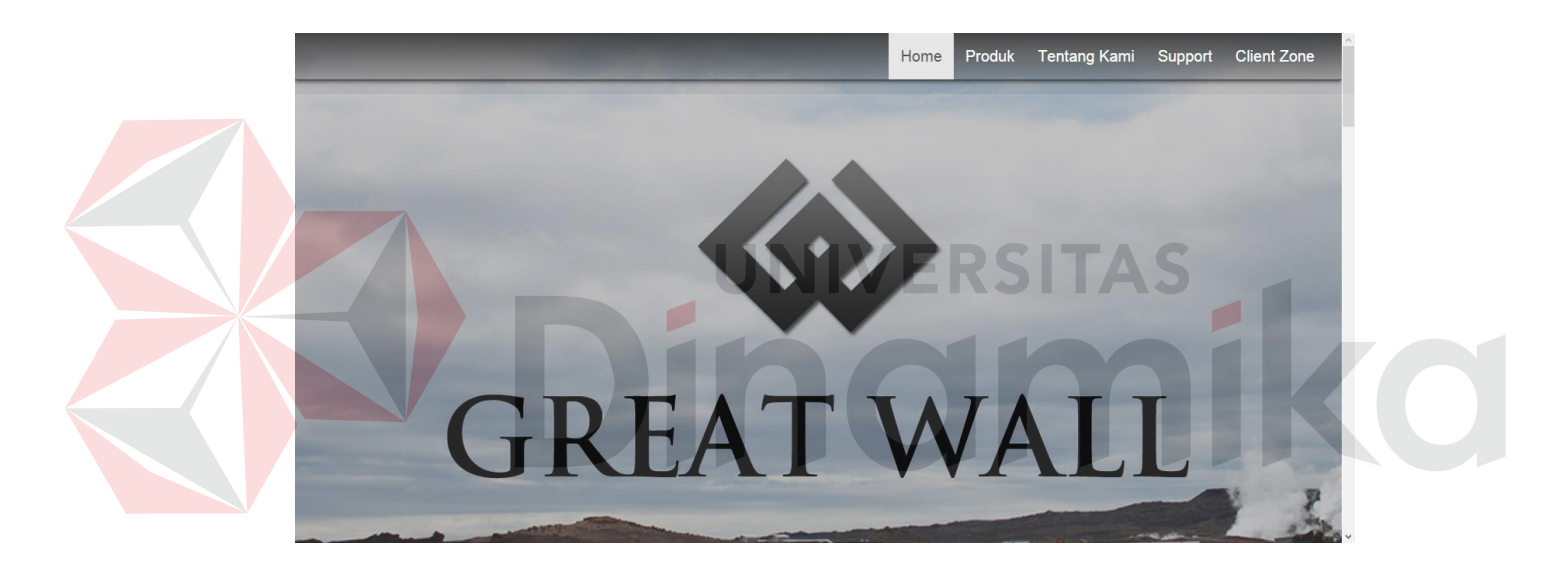

Gambar 5.1 Implementasi Halaman Home

#### **B. Produk**

Pada Halaman ini menampilkan tentang produk-produk yang dimiliki oleh perusahaan, untuk produk yang dimiliki perusahaan hanya 2 yang menjadi fokus yaitu batu bata ringan dan panel lantai. Penjelasan dari produk secara rinci yaitu pengenalan produk, kemudian spesifikasi dari produk, dan yang terakhir yaitu keuntungan dari penggunaan produk.

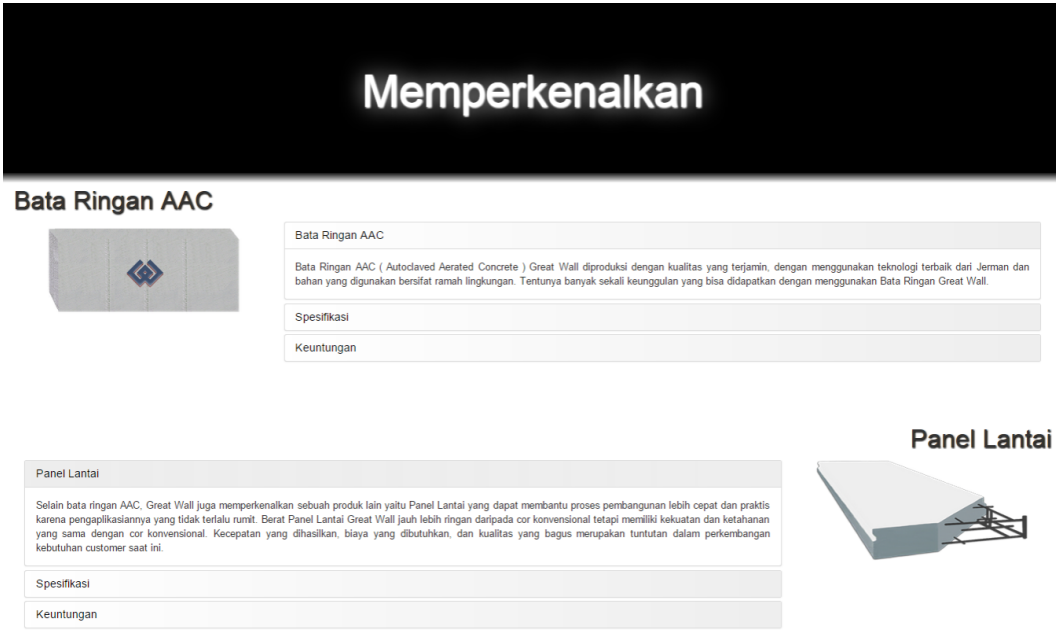

Gambar 5.2 Implementasi Halaman Produk

# **C. Tentang Kami**

Pada halaman ini ditampilkan tentang profil perusahaan dan foto-foto

ERSITAS

tempat produksi perusahaan. Serta sedikit penjelasan tentang cara kerja perusahaan.

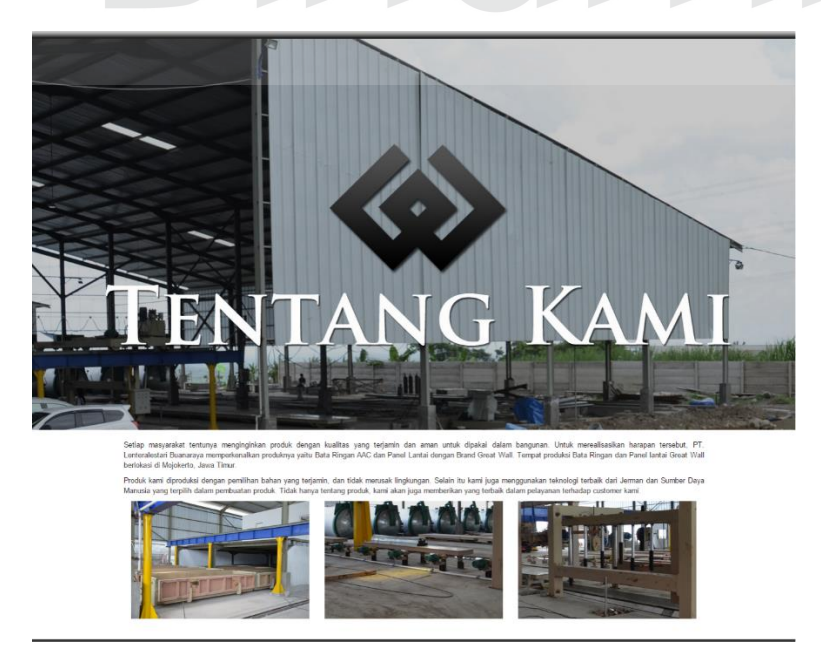

Gambar 5.3 Implementasi Halaman Tentang Kami

# **D. Support**

Halaman ini terdapat pada bagian akhir website, dimana customer yang tertarik untuk bekerja sama dengan perusahaan dapat langsung menghubungi perusahaan atau melewati email dengan menggunakan forumlir yang tersedia.

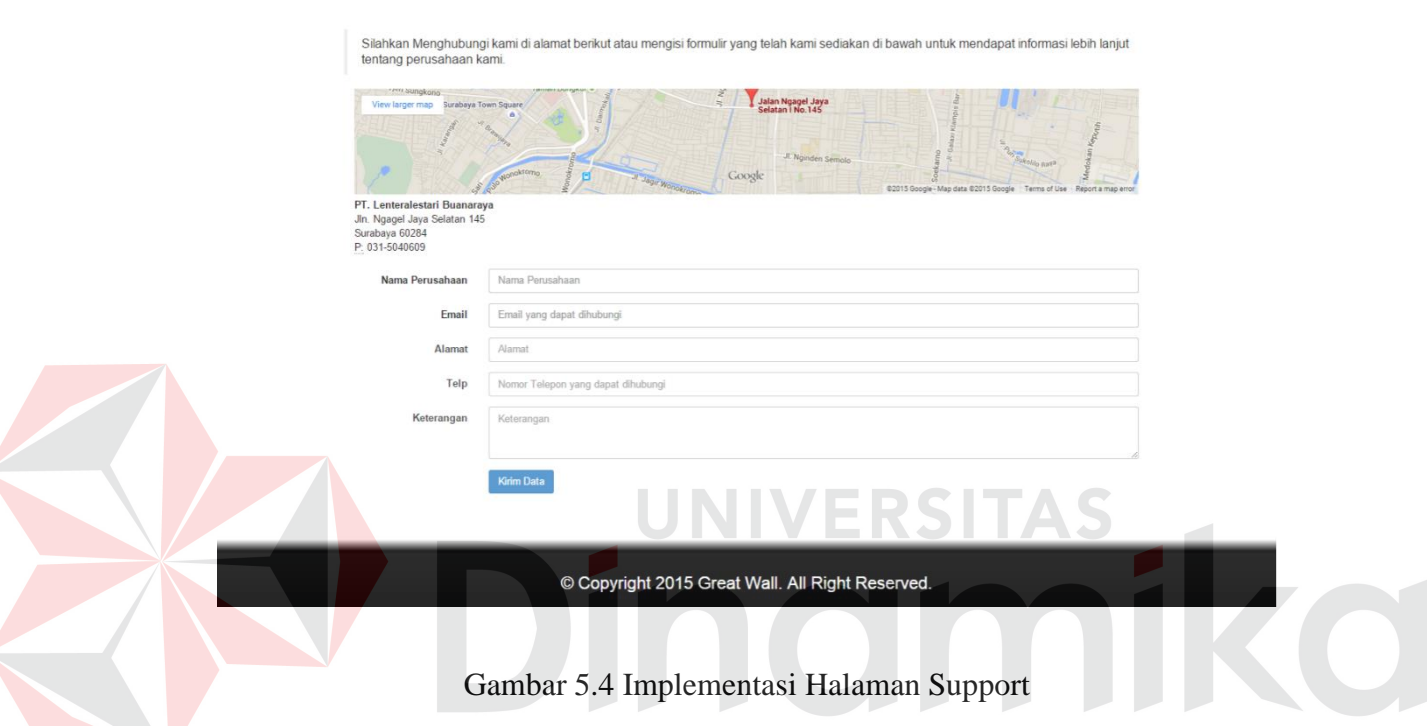

## **5.3.2. Website Client Zone untuk Penagihan**

## **A. Form Login**

Pada halaman ini merupakan halaman pertama yang ditampilkan baik kepada customer maupun kepada admin, untuk mengakses sistem yang ada user harus memasukkan username dan password yang telah ada di dalam database. Untuk customer dapat melakukan login dengan menggunakan email.

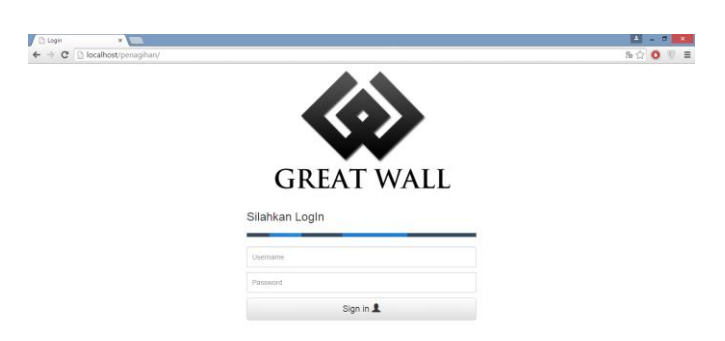

Gambar.5.5 Implementasi Form Login

# **B. Main Home Admin**

Halaman ini merupakan halaman awal setelah admin melakukan login. Pada halaman ini admin mendapatkan 4 informasi penting yaitu 10 Faktur terbaru, faktur yang mendekati jatuh tempo, faktur yang melewati jatuh tempo, dan faktur yang memiliki konfirmasi pelunasan dari customer. Jika tidak ada informasi yang bersangkutan maka kotak informasi tidak akan muncul.

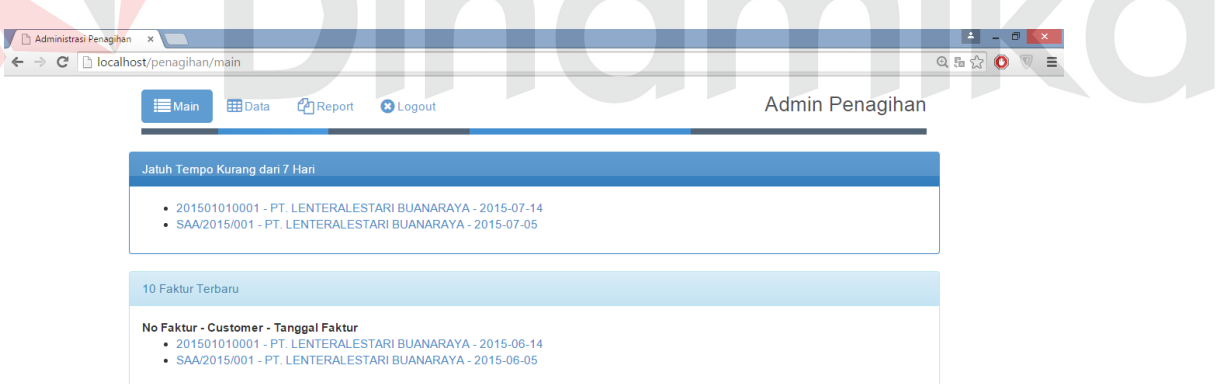

# Gambar 5.6 Implementasi Main Home Admin

#### **C. Data Master**

Pada halaman ini berisi semua data yang ada di dalam database, data master yang tersimpan yaitu data customer, data admin, data sales, dan data produk. Dalam data master ini terdapat sebuah tabel yang menampilkan isi dari database,dan di atas tabel terdapat satu tombol yang berfungsi untuk menampilkan for untuk penambahan data baru. Pada kolom action pada kotak berisi dua tombol yaitu pensil dan tanda silang. Pensil berfungsi untuk melakukan update, dan tanda silang berfungsi untuk menghapus data. Jika dilakukan penghapusan data, sistem akan langsung memunculkan notifikasi bahwa data yang dihapus tidak dapat dikembalikan lagi.

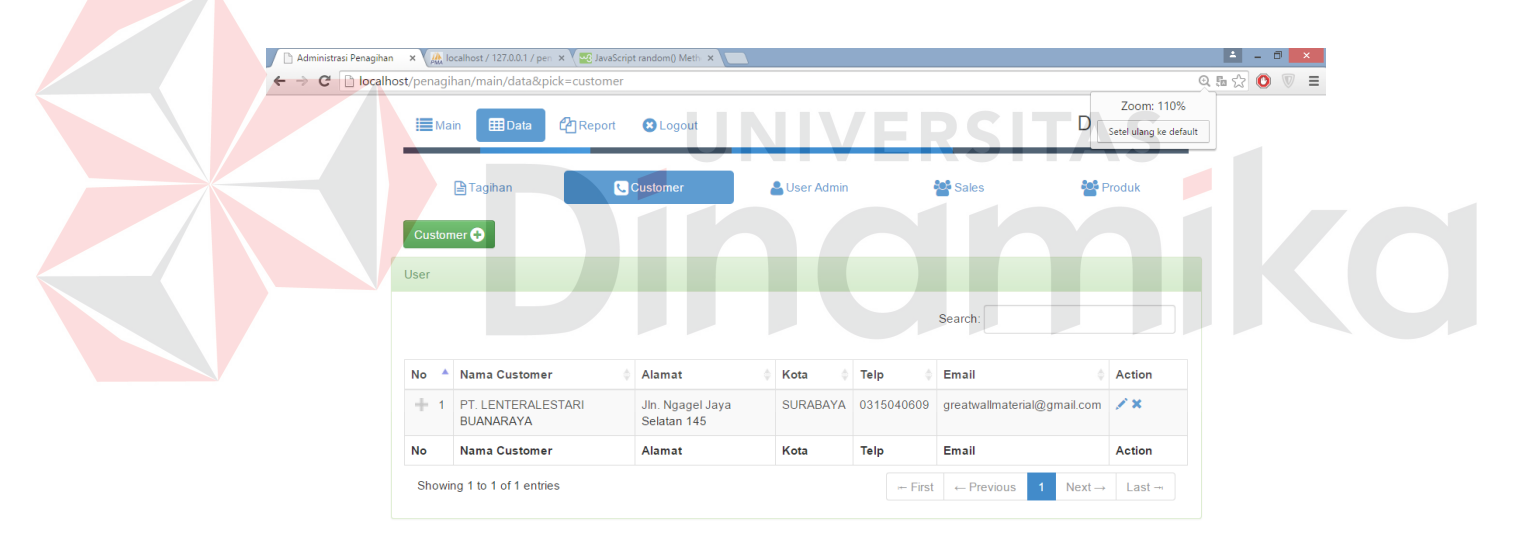

Gambar 5.7 Implementasi Halaman Data Master

#### **D. Form Tambah Admin**

Form ini berfungsi untuk menambahkan admin baru yang ditentukan oleh perusahaan, pengisian yang diperlukan yaitu username, password, dan pengulangan

password. Pengulangan password diperlukan untuk meyakinkan bahwa password yang diisi oleh admin betul.

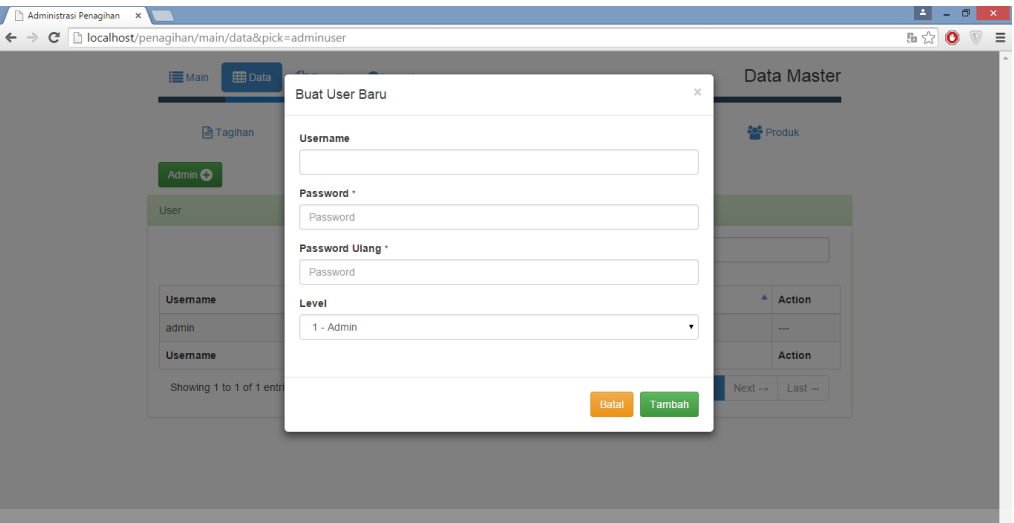

Gambar 5.8 Implementasi Form Tambah Admin

VERSITAS

# **E. Form Tambah Customer**

Form ini berfungsi untuk menambahkan data master customer baru ke dalam database. Untuk mengakses form ini dapat menggunakan halaman data master kemudian memilih menu customer, dan langsung menekan tombol tambah pada kiri atas halaman. Pengisian yang perlu dilakukan yaitu nama customer, alamat customer, kota customer, region customer, nomor telepon customer, lama pembayaran, plavon kredit, dan email. Sedangkan untuk password auto generate oleh sistem. Setelah melakukan pengisian semua field, pada saat penekanan tombol tambah sistem akan langsung melakukan generate id customer yang ada di dalam database dan melakukan pengecekan tentang nama customer apakah nama customer sudah tersimpan atau belum di dalam database.

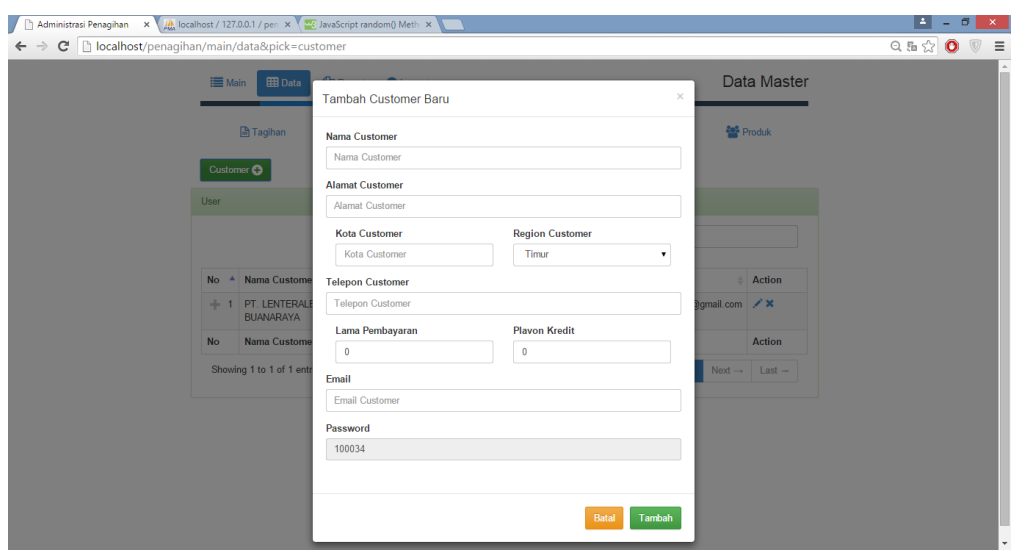

Gambar 5.9 Implementasi Form Tambah Customer

# **F. Form Tambah Sales**

Form ini berfungsi untuk menambahkan data sales baru ke dalam database. Untuk mengakses form ini sama dengan pengakses form tambah customer, melalui halaman data master dan memilih menu sales. Field-field yang perlu diisi untuk penyimpanan data ke dalam database yaitu id sales yang bersifat unik ditentukan oleh perusahaan, kemudian nama sales, telepon, alamat, dan region. Setiap sales tentunya memiliki region lebih dari satu, untuk penulisan region dipisah dengan menggunakan tanda koma. Region tersebut nantinya digunakan untuk menentukan siapa yang menangani customer disesuaikan dengan region customer yang ada di dalam data master customer. Setelah itu dengan menekan tombol simpan, sistem akan melakukan pengecekan terlebih dahulu apakah data sales sudah ada di dalam database. Jika data sudah ada, maka akan muncul konfirmasi untuk mengganti data yang lama atau membatalkan penambahan data.

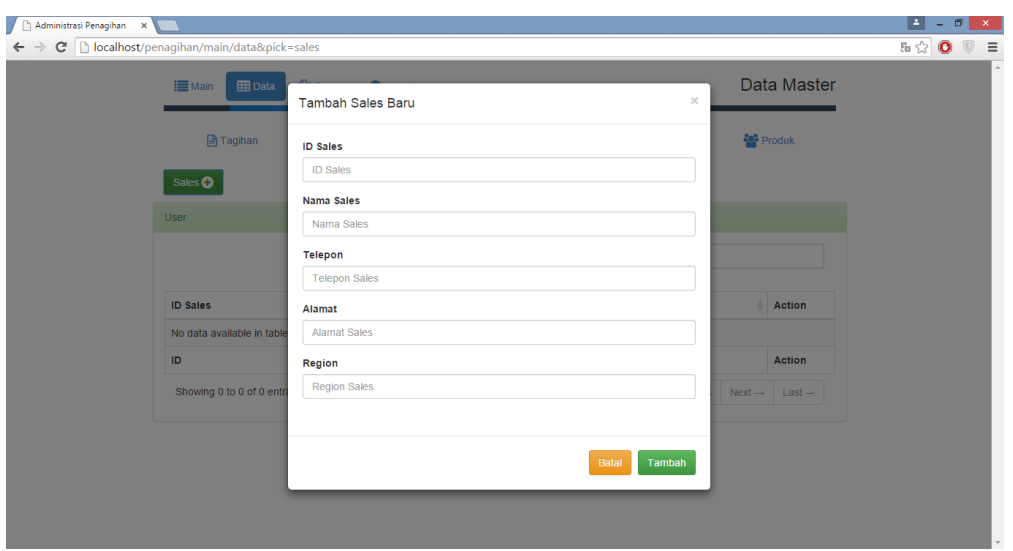

Gambar 5.10 Implementasi Form Tambah Sales

## **G. Form Tambah Produk**

Form ini berfungsi untuk menambah produk baru, dimana produk yang dimiliki perusahaan memiliki panjang dan lebar yang sama namun setiap kali pemesanan memiliki tebal yang berbeda. Oleh karena itu, dalam penyimpanan data yang diperlukan yaitu kode produk, nama produk, satuan, panjang, dan lebar produk. Semua data produk ini nantinya digunakan pada saat pembuatan tagihan baru.

| Administrasi Penagihan X<br>C   bcalhost/penagihan/main/data&pick=produk<br>← |                 |           |             | $\mathbf{B}$ = $\mathbf{d}$<br>Q &<br>Q &<br>D<br>D<br>E | $\mathbf x$ |
|-------------------------------------------------------------------------------|-----------------|-----------|-------------|----------------------------------------------------------|-------------|
| 田 Data<br><b>EMain</b>                                                        | Buat User Baru  | $\bowtie$ | Data Master |                                                          |             |
| <b>ATaghan</b>                                                                | Kode Produk     |           | Produk      |                                                          |             |
| Produk <sup>O</sup>                                                           | Kode Produk     |           |             |                                                          |             |
|                                                                               | Nama Produk     |           |             |                                                          |             |
| User-                                                                         | Nama Produk     |           |             |                                                          |             |
|                                                                               | Satuan          |           |             |                                                          |             |
|                                                                               | Satuan          |           |             |                                                          |             |
| Kode Produk                                                                   | Panjang         |           | Action      |                                                          |             |
| <b>BR01</b>                                                                   | Panjang         |           | $\sqrt{x}$  |                                                          |             |
| Kode Produk                                                                   | Lebar           |           | Action      |                                                          |             |
| Showing 1 to 1 of 1 entre                                                     | Lebar           |           | Next- Last- |                                                          |             |
|                                                                               |                 |           |             |                                                          |             |
|                                                                               |                 |           |             |                                                          |             |
|                                                                               | Butal<br>Tambah |           |             |                                                          |             |
|                                                                               |                 |           |             |                                                          |             |

Gambar 5.11 Implementasi Form Tambah Produk

#### **H. Form Pembuatan Tagihan**

Form ini merupakan transaksi utama yang digunakan dalam sistem ini. Sebelum memasuki form pembuatan tagihan, harus dipastikan terlebih dahulu bahwa semua data master telah memiliki data karena tanpa data master pembuatan tagihan tidak dapat dilakukan. Cara pembuatan tagihan tidak sulit, yang pertama yaitu pemilihan customer yang disediakan pada tombol list customer yang akan menampilkan semua list customer dan langsung dapat dipilih. Setelah pemilihan customer selesai, sistem akan langsung secara otomatis mengisi field yang berada di bawah sub data customer. Kemudian sistem akan melakukan pengambilan data lama pembayaran untuk menentukan tanggal penagihan. Setelah melakukan pengisian data customer, admin dapat langsung berlanjut ke pengisian rincian tagihan yaitu nomor faktur, detail produk, dan keterangan. Setelah itu tagihan dapat langsung disimpan ke dalam database. Untuk melihat list data tagihan yang sudah tersimpan di dalam sistem, menu untuk mengakses list tersebut terdapat pada menu list data master.

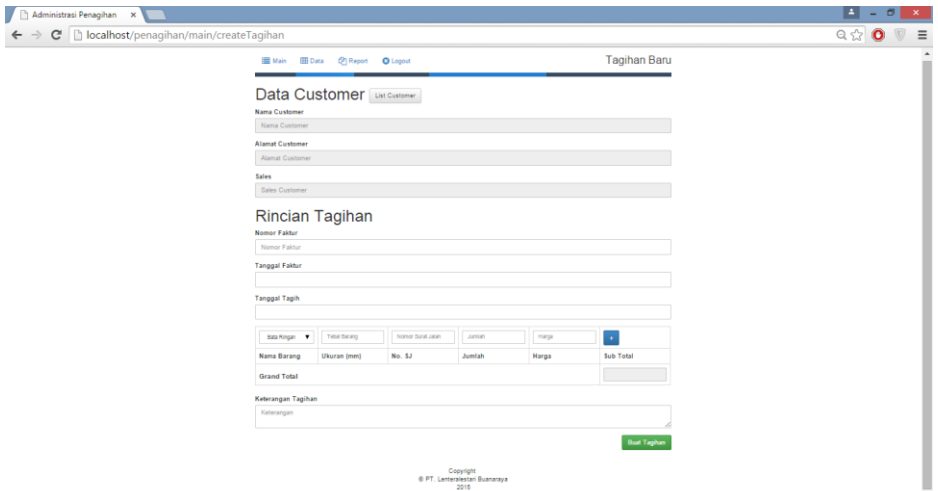

Gambar 5.12 Implementasi Form Pembuatan Tagihan

#### **I. Struk Tagihan**

Halaman ini berisi tentang struk tagihan yang akan dicetak setelah pembuatan tagihan dilakukan sebelumnya. Isi dari struk tagihan ini yaitu data customer yang terkait, sales yang akan melakukan pelayanan jika terjadi masalah pada penagihan, tanggal pembuatan faktur, tanggal jatuh tempo pembayaran, dan detil produk.

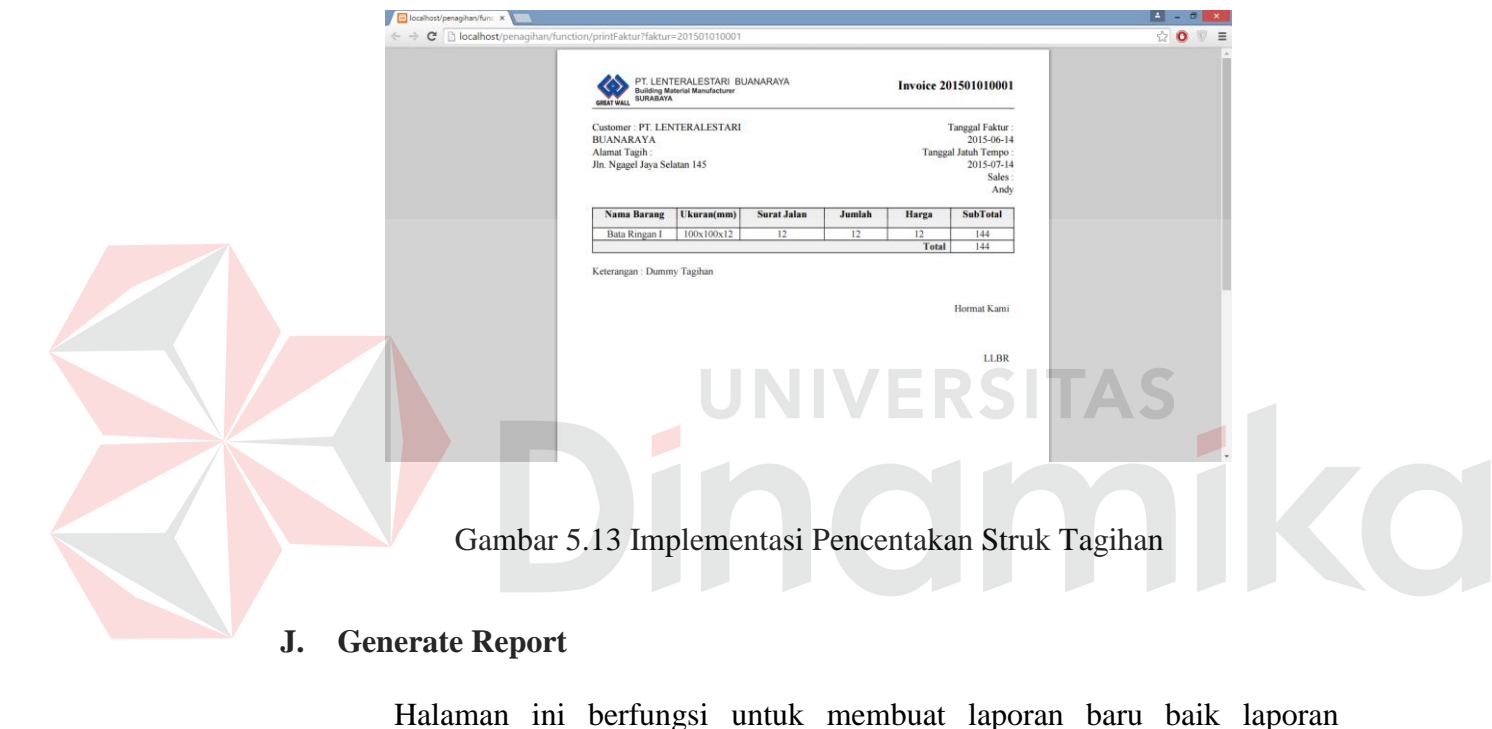

# **J. Generate Report**

Halaman ini berfungsi untuk membuat laporan baru baik laporan penagihan maupun laporan customer. Semua pencetakan laporan dapat dilakukan disini. Untuk penagihan dapat membuat dua jenis laporan yaitu laporan semua tagihan antara tanggal tertentu, atau laporan tagihan satu customer selama periode tertentu. Kemudian pada pembuatan laporan customer terdapat pencetakan list customer yang sudah bergabung menjadi rekan bisnis dengan perusahaan.

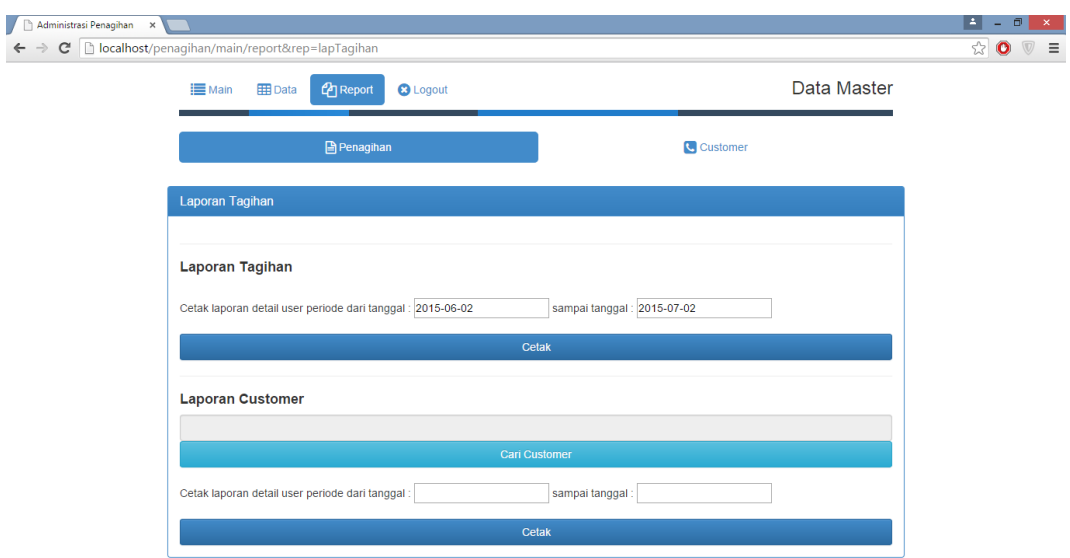

Gambar 5.14 Implementasi Generate Laporan Penagihan

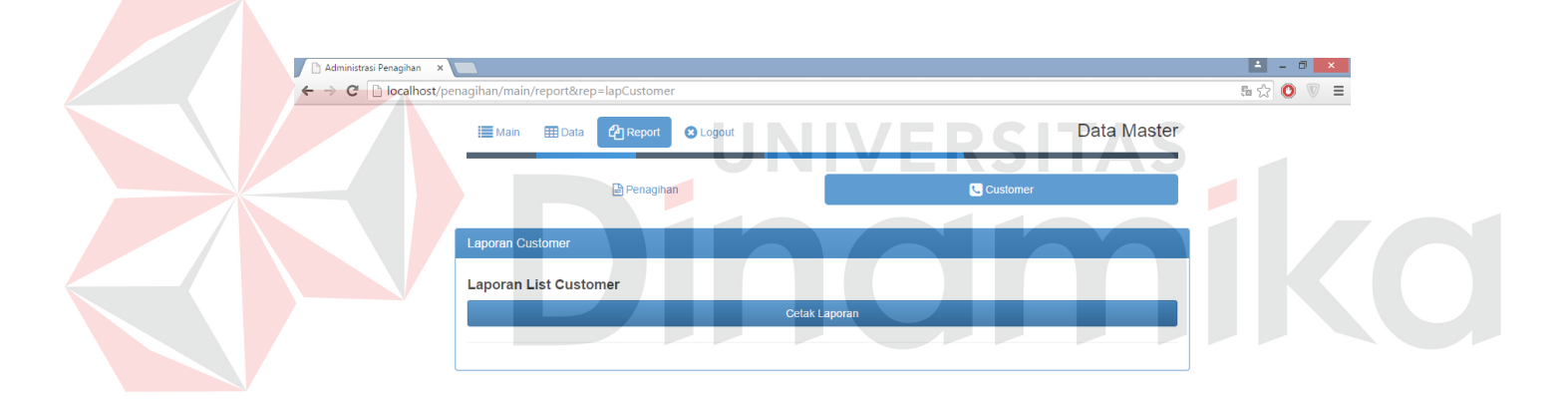

Gambar 5.15 Implementasi Generate Laporan Customer

# **K. Laporan Detil Customer**

Halaman ini merupakan hasil pencetakan laporan penagihan yang sifatnya hanya satu customer saja. Informasi yang ditampilkan yaitu jumlah tagihan yang dimiliki oleh customer tersebut baik yang sudah terbayar maupun yang belum

terbayar, kemudian dilanjutkan dengan tagihan yang terlunasi dan belum terlunasi, dan yang terakhir yaitu tagihan yang melewati jatuh tempo pembayaran. Kemudian detail transaksi tagihan dipecah-pecah ke dalam tabel disesuaikan dengan kategorinya.

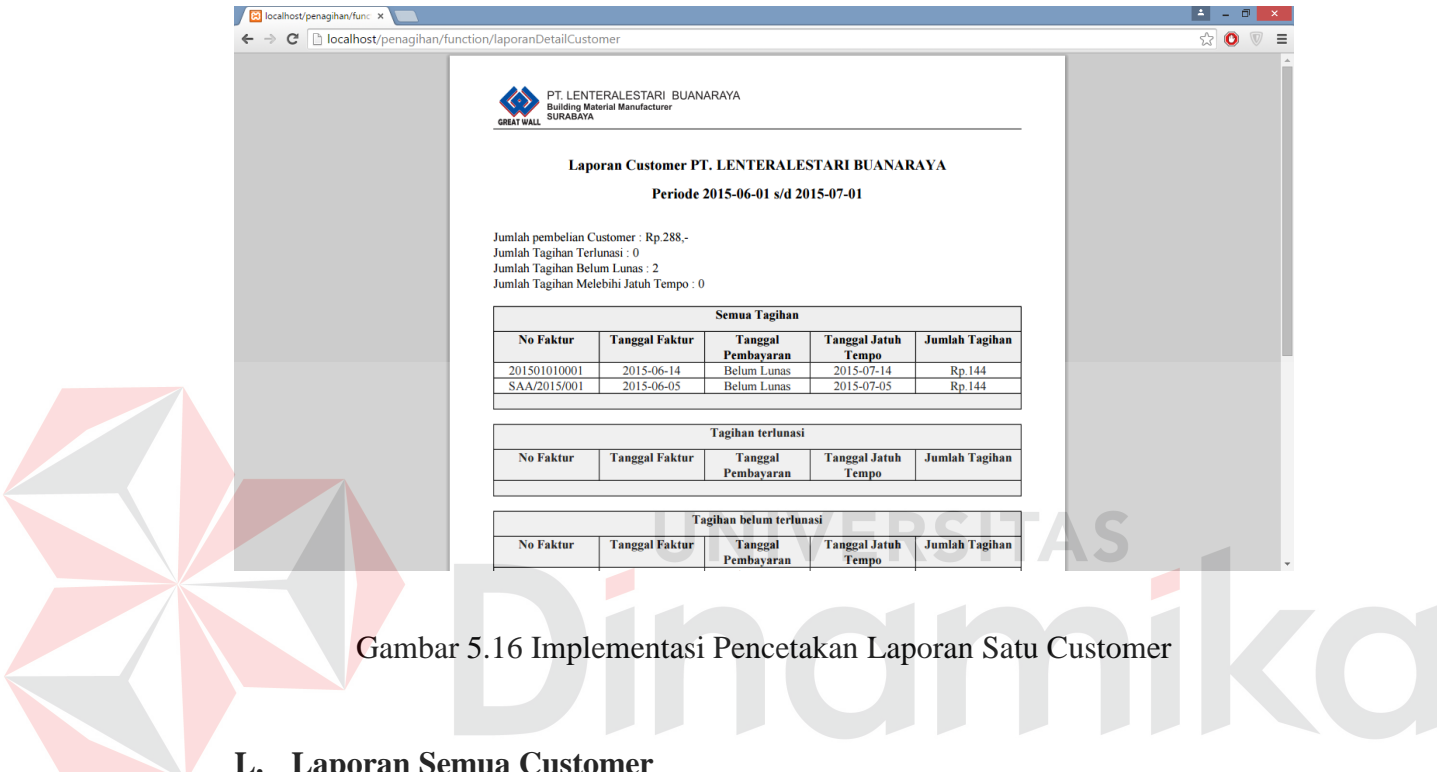

# **L. Laporan Semua Customer**

Halaman ini berisi tentang laporan semua customer yang telah bergabung menjadi rekan bisnis perusahaan. Selain itu, perusahaan juga dapat mengetahui plavon kredit yang terpakai saat pembuatan laporan. Data ang ditampilkan dalam laporan ini yaitu nama, alamat, region, telepon, Tempo Pembayaran, plavon kredit, dan sisa kredit yang dimiliki. Data kota di dalam laporan ini dijadikan satu dengan region seperti pada gambar 5.17.

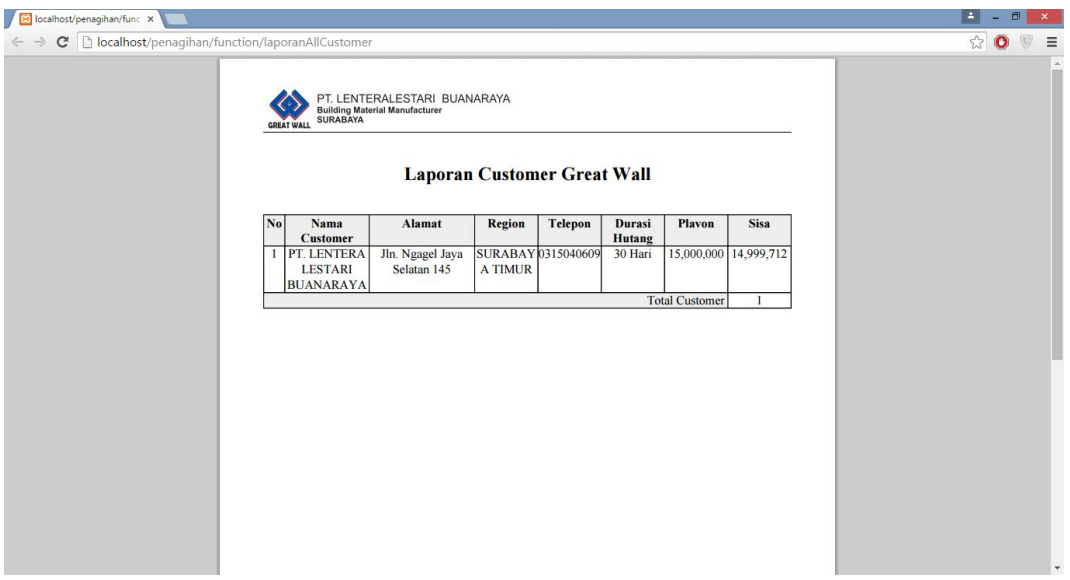

Gambar 5.17 Implementasi Laporan Semua Customer

# **M. Laporan Penagihan**

Halaman ini merupakan hasil cetak dari semua penagihan yang telah terjadi dalam perusahaan pada periode tertentu. Isi dari laporan ini sama dengan laporan detil customer, hanya berbeda laporan ini mencetak tagihan dari semua customer.

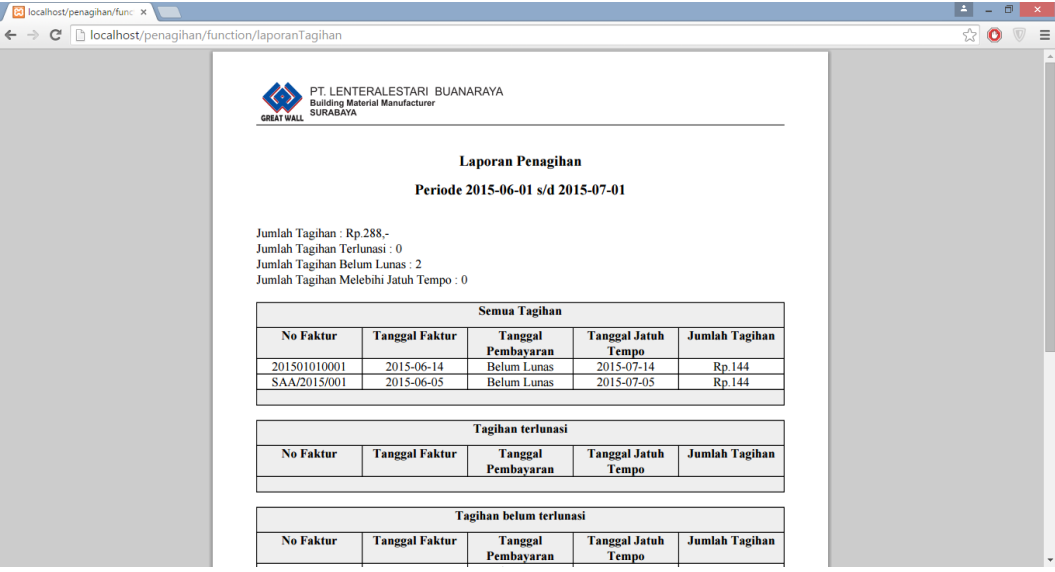

Gambar 5.18 Implementasi Laporan Penagihan

#### **N. Main Home Customer**

Halaman ini merupakan tampilan utama yang dibeirkan kepada customer setelah melakukan login ke dalam sistem. Berbeda dengan admin, informasi yang diberikan kepada customer pada halaman awal ini langsung yaitu lsit tagihan yang dimilikinya baik saat ini ataupun yang sudah terbayar. Customer juga dapat melakukan pencetakan tagihan, dan melihat detil dari tagihan.

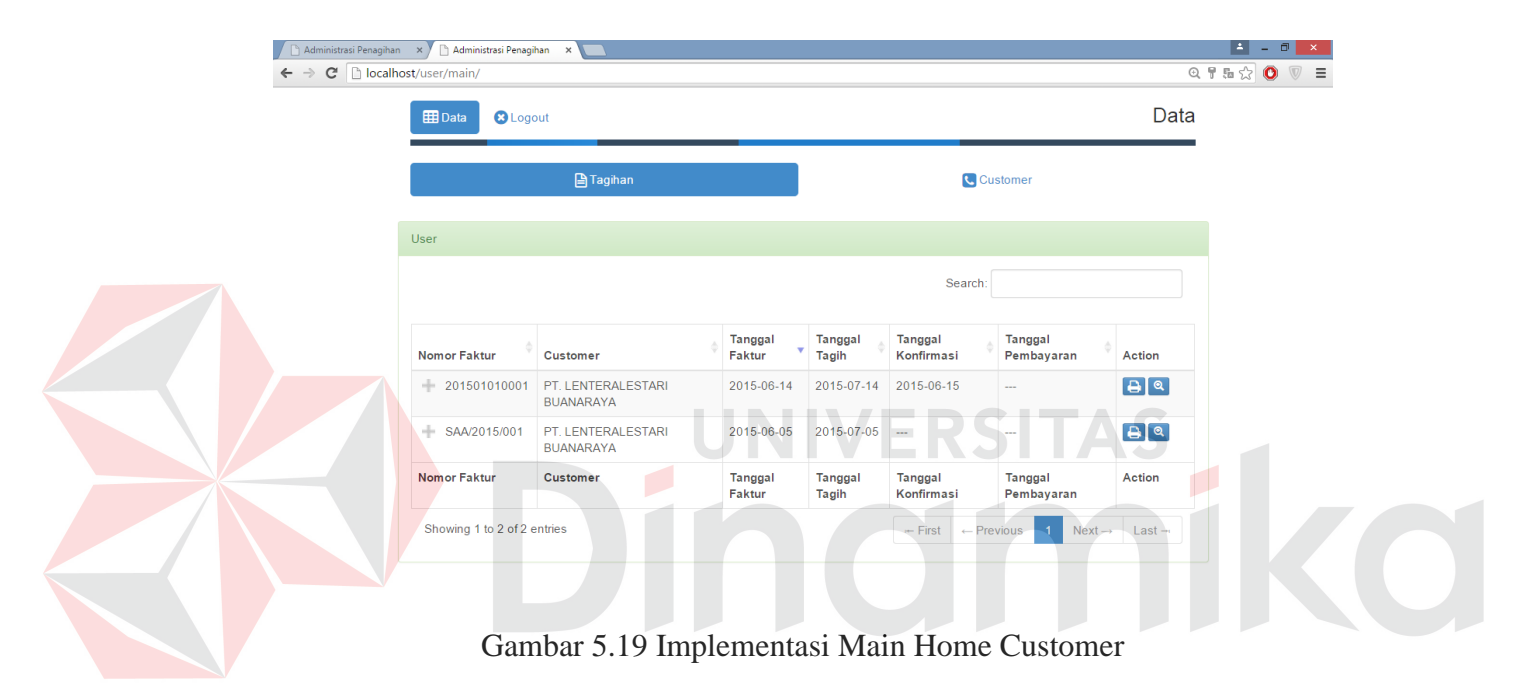

#### **O. Form Pelunasan Tagihan**

Selain dapat melihat tagihan yang dimiliki, customer juga dapat melakukan konfirmasi pelunasan melalui form proses pelunasan tagihan. Pelunasan akan di proses oleh sistem langsung melakukan perubahan pada tanggal konfirmasi tagihan dan memunculkan informasi baru mengenai konfirmasi pada halaman main home admin.

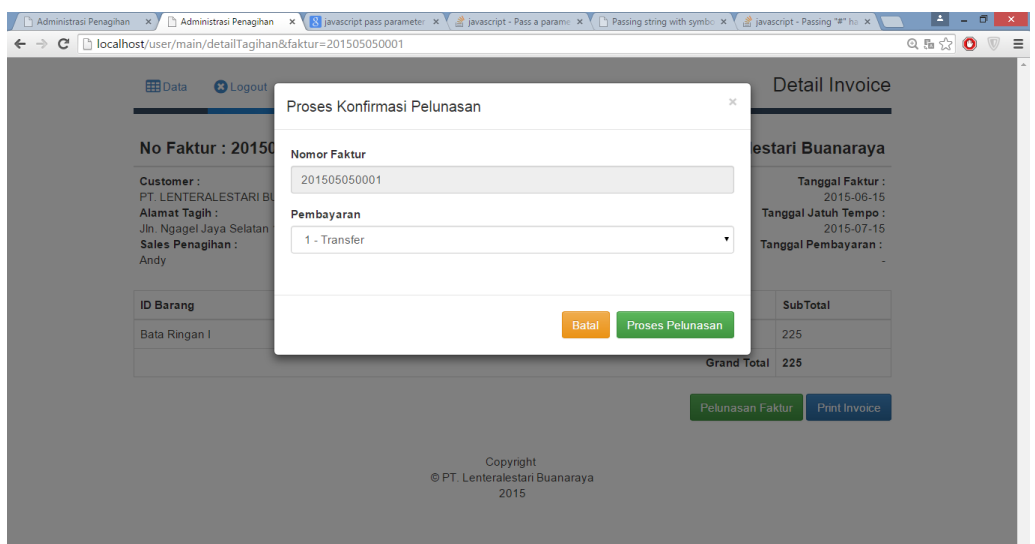

Gambar 5.20 Implementasi Form Pelunasan Tagihan

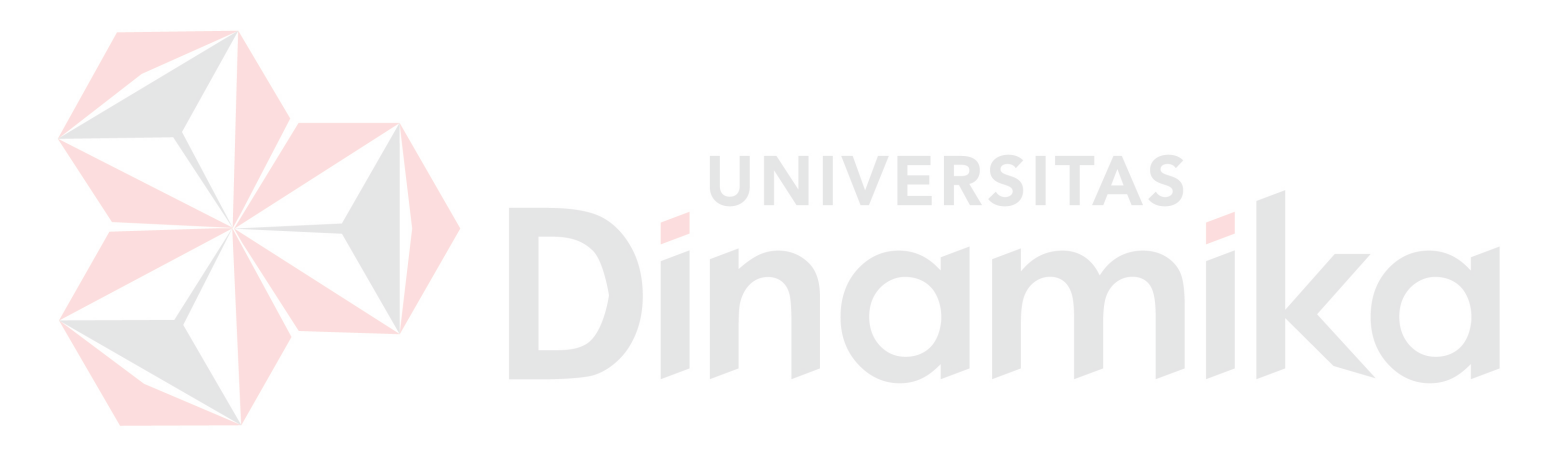

#### **BAB VI**

## **PENUTUP**

#### **6.1. Kesimpulan**

Pembuatan Website profil perusahaan dengan fitur Client Zone untuk penagihan bertujuan untuk mempermudah bagian pemasaran untuk melakukan tugasnya memperkenalkan produk perusahaan, dan mempermudah bagian penagihan untuk melakukan pencatatan data transaksi tagihan. Secara garis besar, setelah pelaksanaan uji coba pada website dapat diambil beberapa kesimpulan yaitu:

- 1. Pembacaan informasi pada website profil perusahaan dapat dilakukan dengan mudah
- 2. Proses penyimpanan atau pengubahan data master dapat dilakukan dengan mudah.
- 3. Fitur client zone dapat memberikan informasi kepada perusahaan mengenai tagihan customer yang telah menjalin hubungan bisnis dan informasi tentang customer yang dimiliki perusahaan.

# **6.2. Saran**

Saran yang dapat diberikan untuk mengembangkan website profil perusahaan dengan fitur client zone untuk penagihan ini yaitu:

- 1. Pengubahan website profil perusahaan menjadi bentuk dinamis sehingga jika ada perubahan produk dapat dilakukan dengan mudah.
- 2. Pengembangkan fitur client zone untuk mencakup sistem penjualan secara online.

#### **DAFTAR PUSTAKA**

Baridwan, Zaki. 2004. *Intermediate Accounting Edisi 8.* Yogyakarta: BPFE-Yogyakarta.

- Basuki, Sulistyo. 2003. *Manajemen Arsip Dinamis.* Jakarta: Gramedia.
- Budiman. 2008. *Company Profile.* Jakarta: Universitas Gunadarma.
- Coupey, Eloise. 2001. *Marketing and the Internet: Conceptual Foundation.* Upper Saddle River, New Jersey: Prentice-Hall.
- Ferdinandus, Sandy, Hans Wowor, Lumenta S.M Arie, and Arthur Rumagit. 2011. "Perancangan Aplikasi Surat Masuk dan Surat Keluar pada PT. PLN (Persero) Wilayah Suluttenggo." *e-Journal Teknik Elektro dan Komputer Unsrat.*

Gregorius, Agung. 2000. *Active Server Pages untuk Pemula Referensi Kilat ASP.* Yogyakarta: Jubilee Solusi Enterprise.

Hartono, Jogiyanto. 1999. *Analisis dan Design Sistem Informasi: pendekatan terstruktur teori dan praktek aplikasi bisnis.* Yogyakarta: Andi Yogyakarta.

Herlambang, Soendoro, and Haryanto Tanuwijaya. 2005. *Sistem Informasi; Konsep, Teknologi,dan Manajemen.* Yogyakarta: Graha Ilmu.

Jogiyanto. 2005. *Analisis dan Desain Sistem Informasi, Edisi III.* Yogyakarta: Andi Yogyakarta.

—. 2003. *Sistem Teknologi Informasi.* Yogyakarta: Andi Yogyakarta.

- Kendall, and Kendall. 2003. *Analisis dan Perancangan Sistem Jilid 1.* Jakarta: Prenhallindo.
- Kristanto, Halim. 2004. *Analisis dan Perancangan Sistem Informasi.* Jakarta: Gramedia Utama.
- Kustiyaningsih, Yeni. 2011. *Pemrograman Basis Data Berbasis Web Menggunakan PHP & MYSQL.* Yogyakarta: Graha Ilmu.
- Marlinda, Linda. 2004. *Sistem Basis Data.* Yogyakarta: Andi Yogyakarta.
- Oktavian, Diar Puji. 2010. *Menjadi Programmer Jempolan dengan Menggunakan PHP.* Yogyakarta: Mediakom.
- Sukoco, Badri Munir. 2007. *Manajemen Administrasi Perkantoran Modern.* Surabaya: Erlangga.
- Utdirartatmo, Firrar. 2002. *Mengelola Database Server MySQL di Linux dan Windows.* Yogyakarta: Andi.